# INSTALLATION GUIDE

PLATO LESSON DELIVERY AND AUTHORING 1

RELEASE 34.2 - NOS 2.3 LEVEL 617

RELEASE 34.2 - NOS 2.4.1 LEVEL 630

والمسويات

SMD138933

(©) Control Data Corporation, 1985<br>All Rights Reserved

--

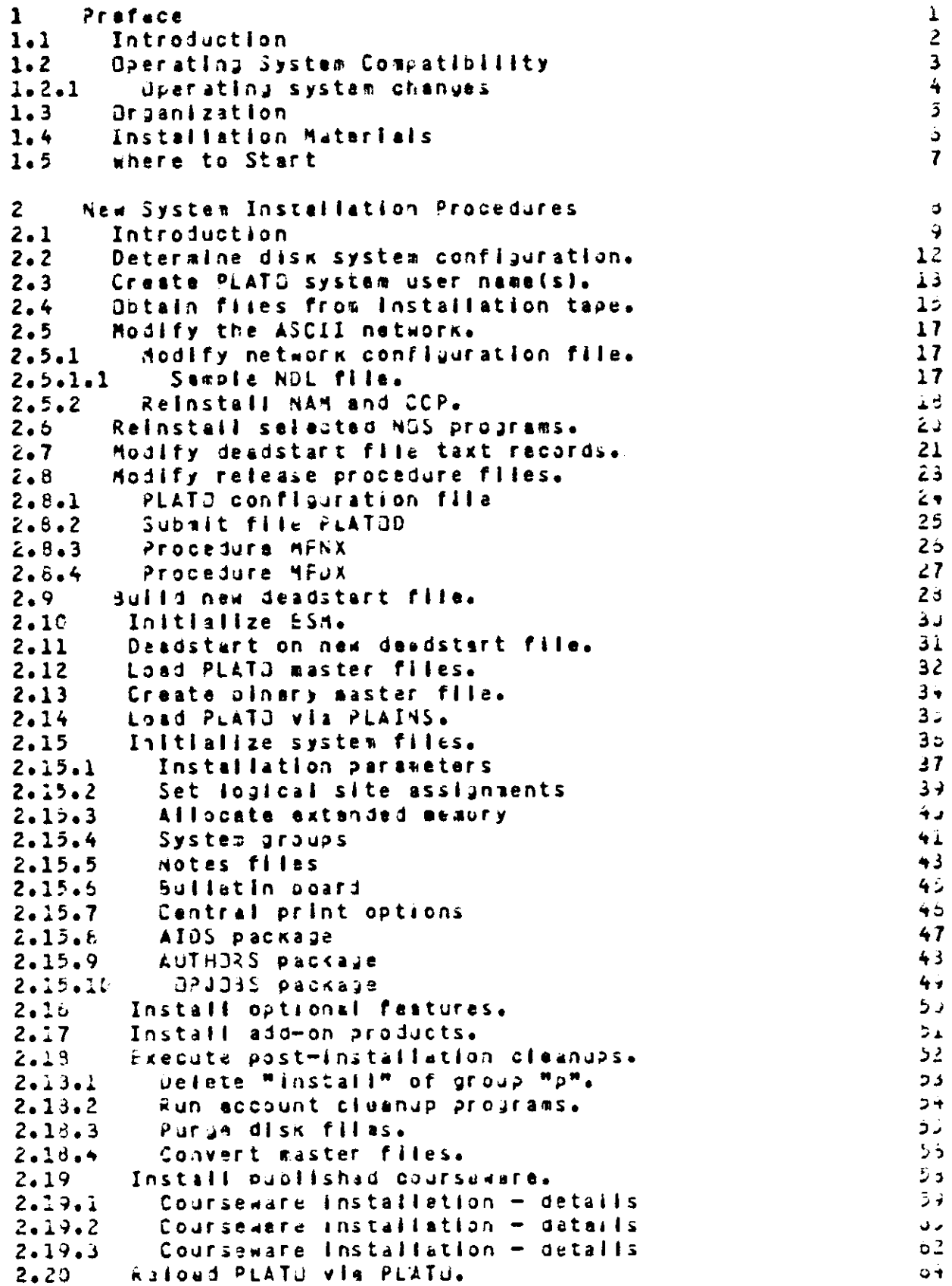

 $\gamma$  is  $\omega$ 

 $\mathcal{L}^{\text{max}}_{\text{max}}$ 

. . . . . .

L.

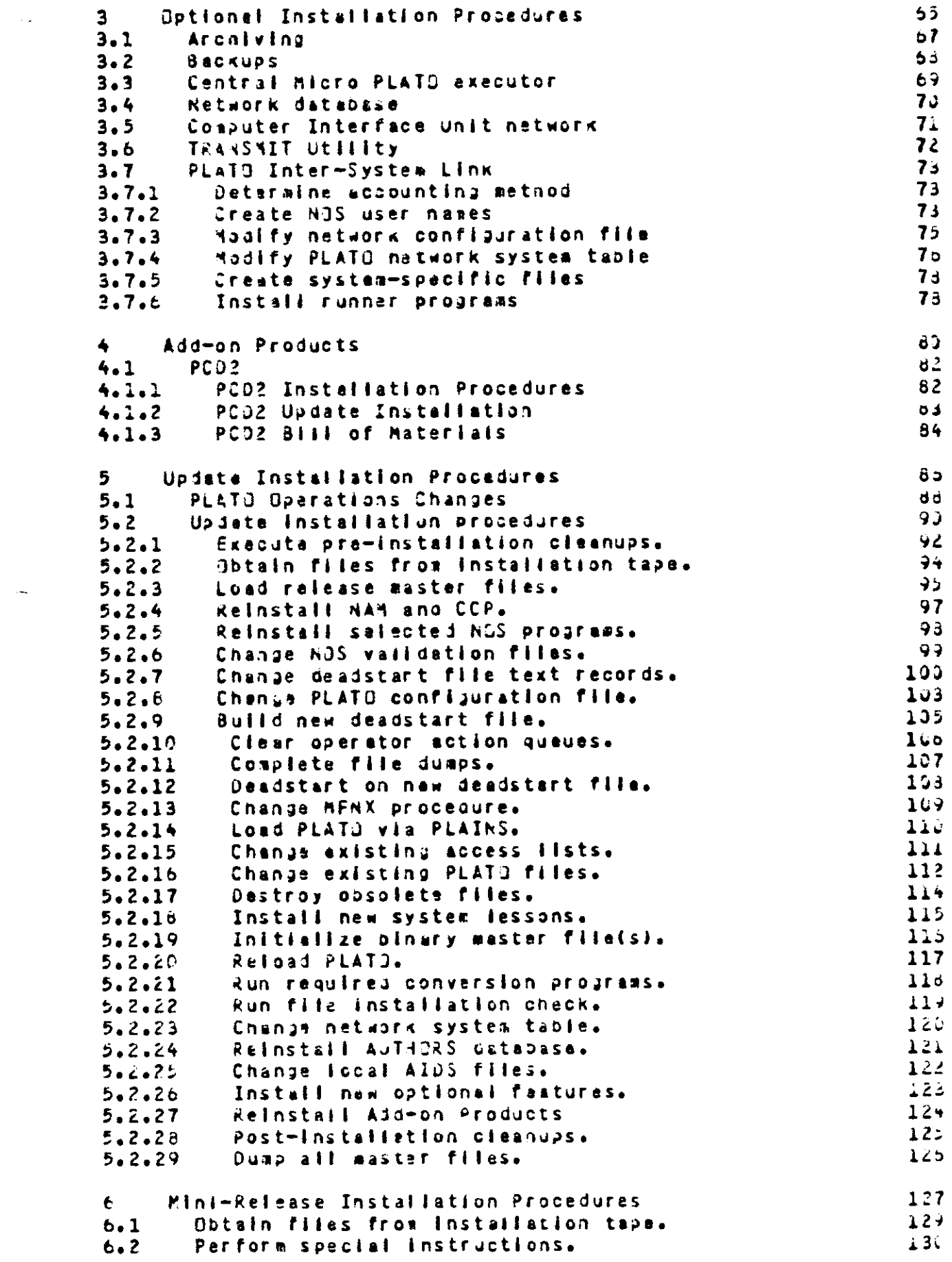

 $\sim$  144  $\pm$  0.000  $\pm$ 

 $\sim$   $\sim$ 

 $\sim$   $\sim$   $\sim$ 

 $\label{eq:1.1} \frac{1}{\sqrt{2}}\left(\frac{1}{\sqrt{2}}\right)^{2} \left(\frac{1}{\sqrt{2}}\right)^{2} \left(\frac{1}{\sqrt{2}}\right)^{2} \left(\frac{1}{\sqrt{2}}\right)^{2} \left(\frac{1}{\sqrt{2}}\right)^{2} \left(\frac{1}{\sqrt{2}}\right)^{2} \left(\frac{1}{\sqrt{2}}\right)^{2} \left(\frac{1}{\sqrt{2}}\right)^{2} \left(\frac{1}{\sqrt{2}}\right)^{2} \left(\frac{1}{\sqrt{2}}\right)^{2} \left(\frac{1}{\sqrt{2}}\right)^{2} \left(\$ 

```
181Build new deadstart file.
6 - 3Load mini-release master files.
                                                                1326 - 4133
       Deadstart on new deadstart file.
6 - 5134
       Load PLATO via PLAINS.
6 - 6135
       Change existing PLATO files.
6.713<sub>0</sub>Initialize binary waster file(s).
6.81.37Reinstall Add-on Products
6 - 9133
       Post-instaliation cleanups.
6.1013<sub>3</sub>Reload PLATO.
6.1114.1Reinstaliation Procedures
\overline{\mathbf{z}}142Obtain files from installation tape.
7.1143
       Reinstall NAM and CCP.
7.2144
       Reinstall selected NOS programs.
7.3145Change NJS validation files.
7.4<sub>1</sub>1 + 6Build new deadstart file.
7.5Deadstart on new deadstart file.
                                                                1477.6
                                                                146Load PLATO via PLAINS.
7.7Initialize binary master file(s).
                                                                1497.8155
       Reinstall Add-on Products
7.9
                                                                151
7.10Post-installation cleanups.
                                                                152Reload PLATO.
7.11
                                                                153Bill of Materials
8
                                                                155Central System
B - 11.55Records: A - L6 - 1 - 1155Records: H - R8 - 1 - 2153Records: S - Numeric
8.1.3NOS Permanent Files
                                                                iou.
B - 2162HOS Permanant Files (continued)
8.2.1163
       PLATO System Files
6.3163
8.3.1Fils: n - 21<sub>5</sub>Files: aO
8.3.1.1165Files: b
8.3.21<sub>0</sub>58.3.3Files: c
                                                                 1<sub>b</sub>7Files! d
6.3.4Files! e
                                                                 1678 - 3 - 5Files: f
                                                                 1<sub>2</sub>38 - 3 - 6103Filest g
8.3.7163Filest<sub>1</sub>
8.3.9155Files!
8.3.1010<sup>3</sup>8, 3.12Files: I
                                                                 10<sup>3</sup>8.3.13Flies: n
                                                                 170Filest n
8.3.1417.3Files:
8.3.15\bullet\pm 7.Files!
8.3.15\bullet172
          Files: q
8.3.171728.3.18Filest r
                                                                 17<sub>3</sub>F11es! sa - sz
8.3.19Filasi = s<sup>0</sup>a - s<sup>0</sup>c17+8.3.19.1175Files: sud - sul
8.3.19.217<sub>5</sub>Filest sln - slo
8.3.19.3Files1 s)p - sign
                                                                1738.3.19.4177Files: SVDO = SCZ8.3.19.5131Files: t
8.3.20151Files: u
8.3.21181
8.3.22 Files: v
```
 $\alpha$  and  $\alpha$ 

```
181
          Files:
8.3.24\mathbf{x}131Files: z
8.3.26161Files: 0 - 98.3.27System-Specific Flies/Subfiles
                                                                  1828.4182
8.4.1Files: a
                                                                  193
8.4.2Filest b
                                                                  185
8.4.3Filest
                 \bullet18 -8.4.4Files!
                 \blacksquare10 -8.4.5Files:
                  \bullet104Files: I
8.4.12183Fliest m
8.4.131358.4.14Files!
                   \overline{\mathbf{n}}102Files: 0
8.4.151828.4.16Filest
                   p.
                                                                  187
          Files:
6.4.18
                   \mathbf{r}187
6.4.19Files! S - SX187
8.4.19.1sys - szsCa - sC11878.4.19.2190
            stn - s\omega z8.4.19.3
                                                                  192
           Filest z
8.4.26192
           Filest 0-9
8.4.27
```
 $\cdots$ 

 $page 1$ 

## 1 Preface

 $\bar{t}$ 

SECTION 1 - INTRODUCTION

**Introduction**  $1.1$ 

This manual describes how to install the "PLATO Lesson Delivery and Authoring System" application on your operating system.

If the PLATO application media you ordered requires an upgrade of your operating system, we assume that that upprade has alraedy been installed. This guide will only discuss the PLATO application installation.

This manual has been written for system analysts and Engineering Services personnel who nave a working knowladge of the hardware and software involved, including information in the operating system reference aanual, the operating system operator's guide and the operating system analysis handbook.

The Operations Guide for the PLATO application contains<br>operations information. The installing analyst should read the "PLATO Overview" section of the Operations Guide before starting the installation.

The Configuration Handbook for the PLATO application contains information on satting up the configuration parameters which are referenced in this manual.

The PLATO Software Release Builetin for a particular release contains last-minute information about Installations. That document should be read before beginning the installation. Any confilcts batween information contained in the SRB and the Installation Guide should be resolved in favor of the SRB.

Doerating System Compatibility  $1.2$ 

Since the PLATO application is delivered as binaries which have been assembled for a specific level of the operating system, vou must make sure that the PLATD Release you are instailing is compatible with your operating system.

Release 33 of the PLAT9 application software was released only under NJS 2.3 level 617.

Release 34.1 of the PLATO application software was released only under NJS 2.4.1 level 630.

Relesse 34.2 of the PLATO application software was released under both NOS 2.3 level 617 and NOS 2.4.1 level 630. This required that there be two different versions of the PLATU Release 34.2 materials. These two different versions are assembled for a specific NOS level and are not interchangable. That is, the PLATO Release 34.2 for NOS 2.3 level 617 will not run on NJS 2.4.1 level 630 and vice versa. If you are running PLATO Release 34.2 under NOS 2.3 level 617 and wish to upgrade your operating system, but continue to use the same PLATO Release, you must reorder the installation materials and reinstail the PLATO application.

Beginning with PLATO Release 35, each new PLATO Release will run under the wost current level and the two wost racent past levels of the operating system.

#### Doerating system changes  $1.2.1$

The following section describes changes in the past several NOS releases which have required changes to the operation or Installation of the PLATO application. This is included to inform enalysts performing an upgrade installation or reinstallation of the PLATO application of important changes In overational procedures.

The following information highlights those NOS changes which may have the greatest impact on the PLATO application. Rather than duplicate other documentation on NOS, it describes areas of significance and cites references for further information.

The most informative gocuments addressing NJS changes are the following:

NOS Software Release Builetin (SRB) NOS Feature Notes NOS V2 Installation Handbook (IHA) NOS V2 Operations Handbook (3H8) NELS V2 Analysis Handbook (A43)

### CHANGES FOR NOS 2.3 LEVEL 617

\* Service Class Validation for System Origin Jobs

The sarvice class validation is now checked for jobs routed from system origin jobs. Due to the restrictions that are now properly enforced, jobs which used to run may now abort<br>with "INCORRECT SERVICE CLASS". The effect of this cnange<br>on the PLATD application is seen as a "submitx error" when attempting to submit system origin jobs from PLATJ lessons. To fix this problem, the VM parameter in the user's NJS user name wust be updated to allow submitting jobs with system service class. This change must also be made to the user names specified by the "subun" and "prtun" PLATO configuration file entries before attempting to bring up the PLATG application.

CHANGES FUR NOS 2.4.1 LEVEL 630

There were no operating system changes which required changes In the operation of the PLATD application for this level.

 $\sim$  1000 m and 1

#### $1.3$ **Organization**

This Installation Guide is organized as follows?

- **Introduction**  $1.$
- New system installation procedures.  $2.$ Proceduras to be used when initially installing the PLATO Lesson Delivery and Authoring System.
- **Jotional installation procedures.**  $3<sub>1</sub>$ Procedures to be used to install optional features of the PLATO application.
- Add-on Product installation procedures. 4. Procedures to be used to instali or upgrade optional, saparately-ordered PLATO products.
- Update installation procedures.  $5.$ Procedures to be used to upgrade the PLATO Lesson Delivery and Authoring System from one full release to another (e.g., from Release 33 to Release 34).
- "Mini-release" instailation procedures.  $6.$ Proceduras to be used to upgrade the PLATO Lesson Delivery and Authoring Systes to correct critical problems (e.g., from Refuase 34.1 to Release 34.2).
- Reinstallation procedures.  $7.$ Procedures to be used to reinstall the same PLATO Release on a new operating systam isval.
- $8.$ PLATO BIII of Materials. A description of the components of the PLATO Lesson Delivery and Authoring System.

The foilowing convention is used in describing computer console commands.

- upper-case letters indicate terms to be entered exactly as alven.
- lower case letters indicate terms which vary from system to system, and which should be replaced with values applicable to your system.

Installation Materials  $1.4$ 

As part of your installation package, you will receive two<br>copies of the Operations Guide and the Configuration Handbook. You will also receive the following!

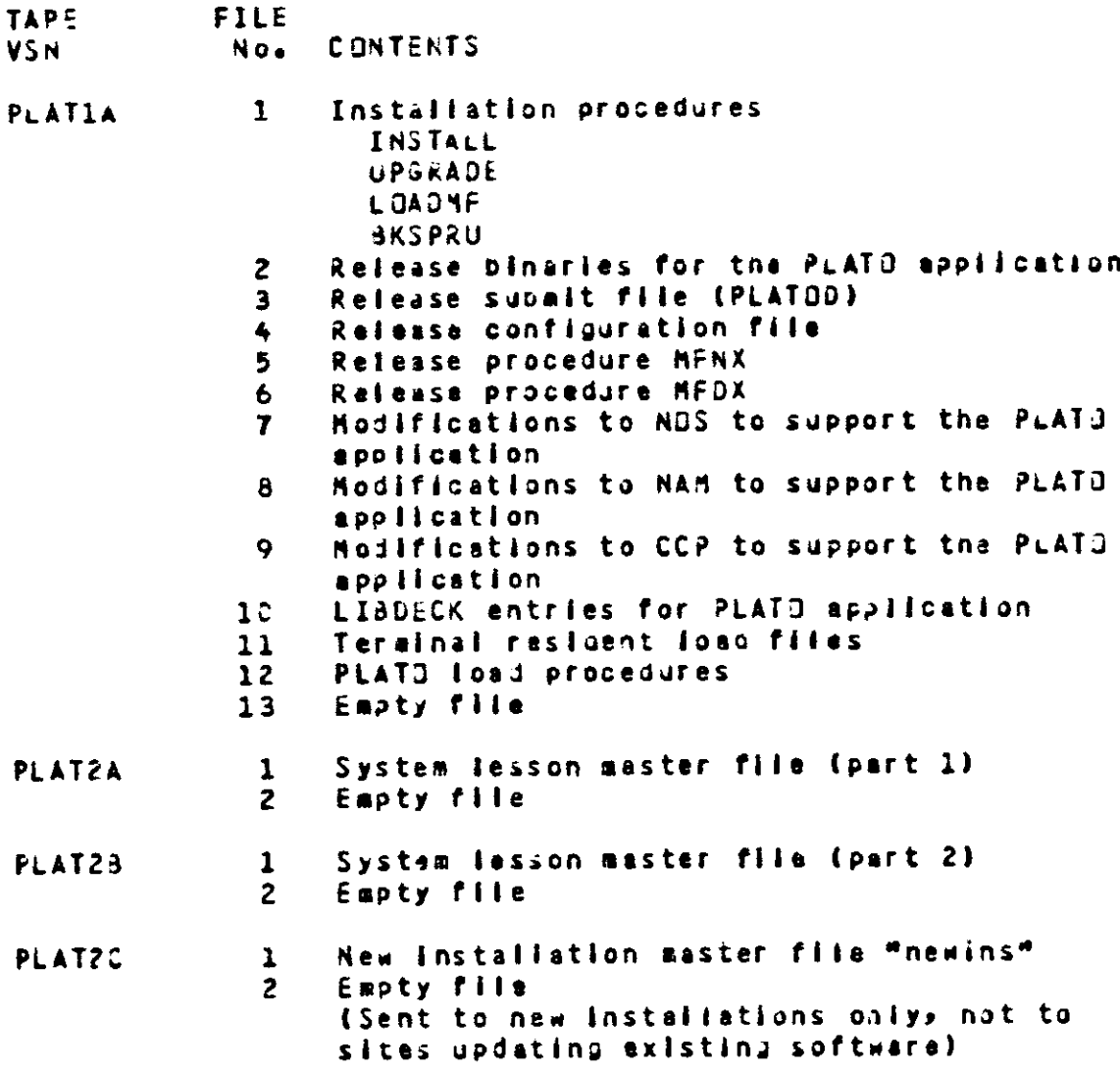

Where to Start 1.5

Check to make sure that you have all the materials you will need for the Installation. Read the PLATJ Software Release Builetin. Then, ?

- a) if you are performing a new system installation, begin with the "New System Installation Procedures" section.
- b) if you are performing an upgrade installation from one PLATJ Release to another (for example, from R33 to R34), begin with the "Update Instailation Procedures" section.
- c) if you are performing a "mini-release" installation (for example, from R34.1 to R34.21, begin with the "Mini-Release Installation Procedures" section.
- d) If you are reinstalling the same PLATD Release on a new operating system level, begin with the "Reinstallation Procedures" section.

page  $-8$ 

# 2 New System Installation Procedures

SECTION 2 - NEW SYSTEM INSTALLATION PROCEDURES

 $2.1$ Intraduction

This section describes how to install the PLATO application for the first time.

The following information will be asked of you during the instaliation procedures:

- Your system routing identifier (RID).

This is a unique identifiar which has been assigned to your system by Control Data Software Manufacturing and Distribution. You will find your RID on the COC tape label affixed to each of your tapes. The RID will be the last three characters of the "Customer Name" section of the tape. For example:

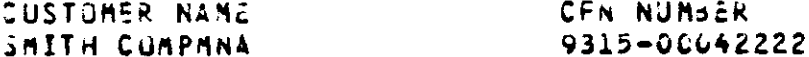

In this example, the system RID is "ANA".

- Your computer hardware configuration.

This information will be used to determine installation procedures.

For future reference, keep this information with your PLATD Decrations guide. It will also be required should you have to call or write for nelp with the PLATO application and when you order updates for the PLATD apolication or add-on products.

The following is a list of the steps to be taken to install the PLATO application. Each of these steps is discussed in detail in the following sections. 1. Determine disk system configuration. 2. Create PLATO system user name(s). 3. Octoin files from installation tape. 4. Modlfy the ASCII natwork. a. Hodify network configuration file. D. Rainstall NAM and CCP. 5. Reinstall selected NGS programs. 6. Modify system deadstart file text records. 7. Modify ralease procedure files. a. PLATO configuration file b. Subalt file PLATOD C. MFNX d. MFDX 8. Build new deadstart file. 9. Initialize ESM. 10. Deadstart on new deadstart file. 11. Load PLATD master files. 12. Craate binary master file. 13. Load PLATO wie PLAINS DSD-command. 14. Initiailze system files. a. Installation per ameters b. Set logical site assignaents c. Allocate extended memory d. System groups e. Notes files f. Bulletin poard g. Central print options h. AIDS package I. AUTHORS package J. GPJOBS package 15. Install optional features. 16. Install add-on products. 17. Exacute post-lastaliation cleanups. a. Defete "instali" from group "p". b. Run account cleanup projems. c. Purge installation-only files. d. Convert master files.

 $\langle \langle \mu_1, \nu_2 \rangle \rangle$  ,  $\langle \mu_1, \nu_2 \rangle$ 

18. Install published courseware.

19. Reload PLATO via PLATO OSJ-command.

 $2.2$ Determine disk system configuration.

Before beginning the installation of the PLATO Lesson Authoring and Delivery application, you must decide how the disk packs to be used for the PLATJ application will be defined.

The NOS V2 Installation Hanobook, the NOS V2 Reference Manual Volume 3 and the NGS V2 Analysis Handbook have information on how the disk system can be configured.

The default disk system configuration uses the default faaily devices. All release procedures are already configured for this disk system configuration.

If you wish to use an alternate family for all PLAT3 files, you will nave to modify the release procedures. Each affected section will describe the changes which need to be made if you are using an alternate family for all PLATO files.

You may also use elther the default family or an alternate family for the PLATD application, but place the PLATD master files on auxiliary devices. Each affected section will describe the changes which need to be made if you are using auxiliary devices for the PLATO master files.

 $2 - 3$ Create PLATO system user name(s).

Before you can create the PLATO system user name(s), the NOS validation files must be created.

If you are using the default family for PLATO files, these validation files were created during the installation of the operating system.

If you are using an alternate family for PLATO files, the NJS validation files for the family must be created. This may be done by entering the following commands on the computer **consolet** 

> X.DIS. **FAMILY(family neme)** GENVAL.  $0.20P<sub>o</sub>$

To add required user names when using the default family, enter the following command on the computer console.

X.MODVAL.

Or, If you are using an alternate family device for PLATJ files, enter the following communs on the computer consola.

X.MODVAL (FM=fnem, OP=K)

The MODVAL job will then request the K-display. You must assign this display to the job by the following procedure.

- Find the job which is requesting the K-dispiny on  $1.$ the console 8-display.
- $2.$ Note the job sequence number (JSN) of the job. **This** is a four character identifier for the job.
- $3 -$ Enter the following command on the computer console.

Krusne

Using the MODVAL options documented in the NOS Administration Handbook, create the following user names. Suggested names ars given, but any fejal wDS user name may be used.

1. A user name for PLATO system tasks (usually "sys").

2. A user name for PLATO print jobs (usually "prints").

 $\omega_{\rm{max}}$ 

Give both user names all possible privileges (AwmALL) and maximus rasource limits (RL=ALL). The validation mask parameter for these user names must be set to allow them to subalt system service class jobs (VM=ALL).

The PLATO application also requires the user names PLATOMF and SYSTEMX. These user names were automatically created when the operating system was installed.

The passwords for user names PLATJMF and SYSTEMX are needed later In this procedure. They were set to "platom?" and<br>"systemx", raspectively, whan the usar names were created.

User name FLATOMF Is used when loading the PLATO master files. You must set the mass storage pru limit for this user hama to "unijsited".

Dnce these steps have been completed, you will next obtain the PLATO application files from the installation tape.

Obtain files from installation tape.  $2.4$ 

This step wiff load the files which make up the PLATO application from the first installation tapa.

Mount the first installation tape (the one labeled PLATIA) on an available tape orive. Make sure the tape drive is available by checking the console E, T-display.

Enter the following commands on the computer consola:

X.DIS. FAMILY(family name) if using alternate family sys is the system user name USER (sys, password) created in the previous step LABEL(TAPE, VSN=PLATIA) GTR(TAPE, INSTALL) PROC/INSTALL BEGIN(INSTALL, INSTALL, PPW=psl, SPW=ps2)

where psl = password for user name PLATOMF (default = "platomf") ps2 = password for user name SYSTEMX  $\text{(\text{defined})}$ 

This procedure creates the following files.

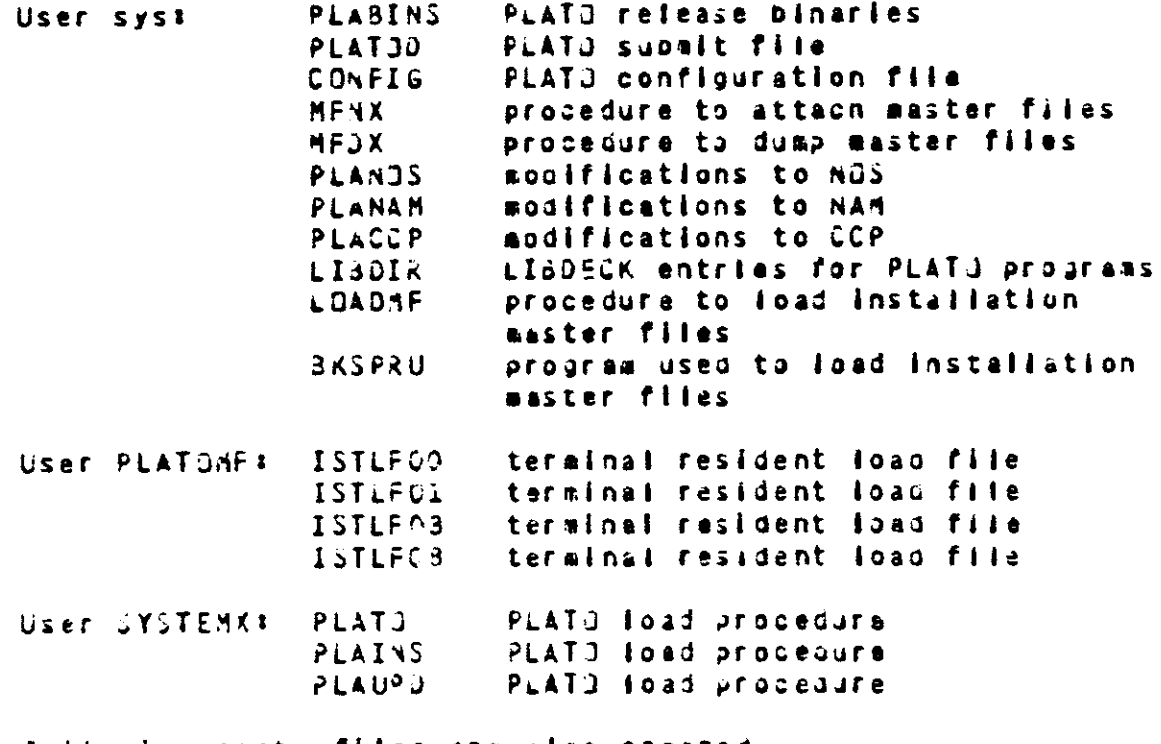

The following expty files are also created.

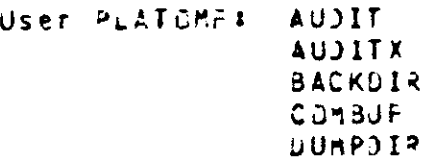

 $16$ paue.

SOBACKC

User SYSTEMX: RAFMJN

 $\overline{\phantom{a}}$ 

See the PLATO Blil of Materials section for more information about these files.

You will next modify the ASCII network to support the PLATD application.

 $2.5$ Hodify the ASCII natuork.

It is assumed that MAN and CCP have already been installed on any system which will be using the PLATG ASCII Network. It is also assumed that the NAM configuration files inetwork Definition Language (NDL) files) have been initialized so that terminals may be logged into NAM.

This section describes changes which may be needed to the NAM configuration to allow the use of the PLATO application.

Modify network configuration file.  $2.5.1$ 

Hake chanses to the NAM network definition configuration file as described below:

IST tarainals are dafined as type TTY (tc=a33).

CDC-721 (Viking) terminals are defined as type 721  $1 + c = 721$ .

Nicro-computers used as PLATU terminals are defined as type TTY (tc=a33).

In order to allow IST and Viking terminals to automatically Joad their resident, "pappl" must be set to "plato" ("pappi=plato"), Refer to the sample NDL file below for an example.

ENSURE that the NOS user numbers, specified for the \*auser\* and \*duser\* parameters in the NDL source file, are vaildated for the "plato" application via MJDVAL.

Samole NDL file.  $2.5.1.1$ 

For mora information on the HCL and HOL Processor, refer to the NAM Network Definition Language Reference Manual.

A sample program using NDL is snown below. In this example, It is assumed that a HOS user number of "namnet" exists and is validated for access only to application "plato".

In order for automatic ipading of the terminal resident to occurs that line must have "pappl" set to "plato".

Only the Viking Terminal is supported at 9600 baud.

naffilet nfile.

plato network definition. cossent.

these defines dascribe the various ways to darine **COMMENT** a port and terminal to the plato/nam interface.. **comment** 

tiptype=ssync, ispead=1200. define  $_{\text{ellattilit}}$ defina tiptype=async, ispeed=2400.  $p1a t1241$ tiptype=async, ispeed=4830. plati48: dafine tiptype=async, ispeed=9500. clati9n: defina define  $tc = a33, pr1.$ pnitty: begining of first npu...npu9... comment. node=5, variant=npl, dmp=yes. npu01 nou linsme=linku. **SUPIINK**  $colrC:$ coupier node=2, hname=nostl. link<sub>c</sub>s **Toalink** nchsse=npu0. port=01, ltype=a2, piatil2, ni=1.  $c1aC3$ aroup pnitty, autolog=yes.  $p<sub>n</sub>$ i Cat teradev port=02, itype= a2, piati48, ni=1.  $c1a33$ aroup pnitty, autolog=yes. pni0at termdev port=63, itype=a2, piatil2, ni=9. **CLAOI** aroup. teradev pnitty, autoloumyes.  $pnlQa3$ port=0c, itype=a2, plati96, ni=1.  $61.801$ **aroup** pni0at tarmday pnitty, autolog=yes.  $c1a3i$ aroup port=0d,itype=a2,platil2,nl=2. pni0at teradev pnitty, autolog yes. **Inffiles**  $1f11a.$ define afam=C, suser=namnat, pappl=platu. plausert  $app1.$ plato: user defined for npu0. comment. pni0a01: **user** plauser. pn10a021 plauser. **USBF** plauser. pn10a03‡ user pniGaC4: **US er** piauser.  $p_0 100051$  $use<sub>f</sub>$ plauser. plausar. pn10aC63 us er plauser.  $p<sub>n</sub>$  | 0 a 0 7 s us er  $p_0 10 101$ **user** piauser. **CORRENT**  $\bullet$ ts. Reinstall NAM and CCP.  $2.5.2$ Inspect the contents of files PLANAM and PLACCP under the PLATO system user name. If either of these files contains modsets, it will be nacessary to reinstall NAM and CCP with these modsets. Refer to the NOS Installation Handuook

The PLATO application requires only the standard asynchronous TIP in the CCP build procedure.

for instructions.

a las

Save any modsets in PLANAM and PLACCP so they may be used<br>again if NAM and CCP must be reinstalled in the future.

You will next reinstall selected NOS programs.

#### Reinstall selected NOS programs.  $2.6$

Inspect the contents of file PLANJS under the PLATJ system user name. If this file contains modsets, it will be necessary to reinstall the affected programs with these modsets. Refer to the NOS Installation Handbook for more Information.

By looking at the contents of this file, determine what m35 programs will need to be reassenoled. Unly the programs which have modifications will need to be reassembled.

Be sure that, any time in the future, when these programs are reassembled, that these modifications are included.

Save the binaries produced for replacement on your deadstart file after all the PLATJ materials are ready to be installed.

Save any modsets in PLANOS so they may be used again if the affected NDS programs must be reinstalled in the future.

You will next modify the system deadstart file text records.

Hodlfy deadstart file text records.  $2.7$ 

The system deadstart file text records are used to define the configuration of your computer and its equipment and the operating system.

You must make changes to the following deadstart text records to allow the PLATD application to function correctly.

> CHROECK **EOPDECK LTADECK TPROECK**

This can be done using 026 or some other text editor available on your system. Instructions for using 026 may be found in the NJS V2 System Programmer's Instant manual.

Save the modified text records for replacement on your deadstart file after all the PLATO materials are ready to be installad.

Refer to the section titled "Deadstart File" in the PLATD Configuration Handbook for descriptions of the specific changes which must be made.

The following examples assume you are using D2o as the text editor and that you are using the first (0) copies of the text records (CMRD00, E2PD00, LIBD00, IPRD00).

Example: Modifying a text record.

X.DIS. FAMILY(family name) if using alternate family USER (sys, password) COMMON(SYSTEM) GTR(SYSTEM, EQPDECK)TEXT/EQPDCO  $326.$ READ.EQPDECK. \* maka reguired changes.  $DIS$ . SAVE (EQPDECK)

Example: Inserting PLATD entries into LIBDECK.

X.DIS. FAMILY(family name) if using alternate family USER (Sysepassword) GET(LIBDIR) COMMON (SYSTEM) GTR(SYSTEM,LIBDECK)TEXT/LIBD00 REWIND(\*) SKIPEI(LIBDECK) CJPYBR(LIBOIR, LIBDECK) PACK(LIBDECK) SAVE (LIBDECK)

You will next modify the release procedure files.

 $\label{eq:2.1} \frac{1}{2} \sum_{i=1}^n \frac{1}{2} \sum_{j=1}^n \frac{1}{2} \sum_{j=1}^n \frac{1}{2} \sum_{j=1}^n \frac{1}{2} \sum_{j=1}^n \frac{1}{2} \sum_{j=1}^n \frac{1}{2} \sum_{j=1}^n \frac{1}{2} \sum_{j=1}^n \frac{1}{2} \sum_{j=1}^n \frac{1}{2} \sum_{j=1}^n \frac{1}{2} \sum_{j=1}^n \frac{1}{2} \sum_{j=1}^n \frac{1}{2} \sum_{j=1}^n \frac{$ 

 $\bar{\mathbb{Z}}$ 

المنافس والمستعمل

Hodify release procedure files.  $2.8$ 

The following files have been created under the PLATO system user name.

> CONFIG PLATOD MENX **MFOX**

These files may require changes depending on the configuration of your system. You may use 026 or any other text editor available on your system to make these changes.

The following procedure may be used to modify these files.

X.DIS. FAMILY(family name) if using alternate family USER (sys, password) GET(file name) 026. READ.file name. \* make required changes.  $DIS<sub>o</sub>$ REPLACE(file name)

The following sections describe the changes which may be required for each of these files.

page 24

#### PLATO configuration file  $2.8.1$

The following changes to your PLATO configuration file are required. Refer to the PLATO Conflouration Handbook for more information on the configuration file entries.

- 1. Change tha "rid" entry to the routing identifier<br>sssignad to your system by Control Data. See the section titled "Required Information" for instructions on how to determine your routing identifier.
- 2. You should change the "sid" entry to a name you wish your system to be known by. This name may be a string of any alphanumeric characters of up to seven characters.
- 3. If you did not use "sys" as the PLATO system user name, you must change the "subun" entry to the user name actually used.
- 4. It you did not use "prints" as the PLATO print joo user name, you must change the "prtun" entry to the user name actually used.
- If you are using an alternate fasily for PLATD files,  $5.$ you aust change the "fasiy" entry to the fasily nase used.

The following changes to your PLATO configuration file are recommended, but are not critical to tha Installation procedure. These changes may be made now of at a later time.

If your mainframe is not a CYBER 180-81C, you should  $1.$ change the "cpspd" entry to the recommended value for your mainframe.

 $2.9.7$ Subsit file PlaT00

This file contains calls to the CCL procedures on the system deadstart file which initiate the PLATJ application jobs. The ralesse file contains the following.

> NORERUN.  $PLAYX(CP=5+15)$ PLATO  $F345X(CP=5+25)$ FORMATTER  $PNIX$  (CP=\$+3\$) PNI  $CANJKCCP=5+4S$ **CONDENSOR FXIT.**

The "CP" argument of each procedure call indicates which control point is occupied by that PLATO job relative to the control point specified on the ENABLE, PLA entry you nave added to the IPRDECK.

The refease subalt file assumes that you have used a lownumbered control point for the ENABLE, PLA IPROECK entry.  $I<sub>f</sub>$ you wish to use a high-numbered control point, you should modify the submit file to read as follows!

> **NORERUN.**  $PLATX(CP=S-13)$ PLATO FRAMXICP=s-25) **FORMATTER**  $PNIX [CP=S-3S]$ **PNT** CONDX(CP=\$-4\$) CONDENSOR EXIT.

Since the field length of the condensor is dynamic, it is best to keep it as the last control point to prevent storage moves for the other control points.

The refease submit file assumes there are four contiguous control points available following the control point specified by the ENABLE, PLA IPROECK entry. If this is not the case, you should modify the PLATO submit file to skip control points which are occupied by subsystems or change the control point assignments of other subsystems so there are four contiguous control points available.

 $2.8.3$ Procedure MFNX

This procedure file is called by the MASTOR job to attacn all required PLATO saster files.

Initially, this file is set up to attach master files SYS1I, NEWINS, and BINARY. These files will be loaded from the installation tapes or created in later staps of this instaliation procedure.

This file initially contains the following!

.PRJC, MFNX, M=R.  $\bullet$ **SUI(377773b)**  $\bullet$ ATTACH(BINARY) ATTACH(SYS1I) **ATTACH(NEWINS)**  $\bullet^\bullet$ REVERT.

If you are using an alternate fazily for PLATO master files, vou must add a FAMILY command to this procedure.

If you are using auxiliary devices for PLATO files, you must add the appropriate RESOURC and PACKNAM commands to this procedure. Be sure to add the PACKNAM commands following the SUI commend since SUI clears any PACKNAM previously entered.

 $\overline{a}$ 

 $2.8.4$ Procedura MFDX This procedure is used by the "backups" file duap procedure to copy master files to tape or disk. See the PLATO Operations Guide for more information on this procedure. Initially, this procedure is set up to dump master files SYS1I and NEWINS. This file initially contains the following!  $PROC<sub>2</sub> MFDX<sub>2</sub> VSN = 0$  $\bullet$ IFE(SVSNS .EQ. SS, OUMPB)  $\bullet^\frac{1}{2}$ COPYME (NA, V, ME=SYS1I) **COPYME (NA, V, ME=NEWINS)**  $\cdot$   $\cdot$ ELSE (DUMP3)  $\bullet$ COPYMF (NA, V= VSN, MF=SYS1I) COPY MF (NA, V=VSN, MF = NEWINS)  $\bullet$ ENDIF(DUMP3)  $\bullet$   $\bullet$ REVERT. MFDX COMPLETE  $\bullet$ SKIP (NEXTI) EXIT. \*\* ERRORS IN MFDX WAIT. MEDA ABURTED REVERT, ABORT. MFDX ABORTED ENDIFINEXTI)

The release procedure uses the system default tape density. If you wish to use a different density for master fite dumps, you must add the "D" parameter to each of the COPYMF commands. Refer to the PLAT3 Jperations Guide for information on using this parameter.

You will next build a new deadstart file.

23  $P = 2e$ 

 $2.9$ Build new deadstart file.

Build a new deadstart file which includes the following:

- The NAM which was rainstalled with the modsets in  $1.$ file PLANAM, if any were present.
- The NOS proprans which were reinstalled with the  $2<sub>1</sub>$ modsets in file PLANDS, if any were present.
- The CHRDECK, EQPDECK, LIBDECK and IPROECK which  $3<sub>1</sub>$ were applied earlier in this procedure.
- The PLATO procedure files CONFIG, MFNX and MFDX  $4.1$ unich were loaded from the installation tape and modified earlier in this procedure.
- The PLATO release binaries which were loaded from  $5<sub>n</sub>$ the instaliation tape earlier in this procedure.

The following is a sample procedure which could be used to bullo the deadstart file.

> $X = DIS$ FAMILY(family name) If using alternate family USER (sys, password) **COMMON(SYSTEM)** ATTACH(nam Dinary file) ATTACH(nos binary fiie) GET(CMRDECK) GET(EQPOECK) GET(LIBOECK) **GET(IPROECK)** GET(CONFIG) GET(MENX) **GET(MFDX)** ATTACH (PLABINS) UNLJAD(DIR) NOTE(DIR,NR).\*FILE nam pinary file NOTE(DIR, YR). \* FILE nos binary file NOTE(DIR, NR). \*FILE CHRDECK **NOTE (DIR,NR). \*FILE EQPDECK** NOTE(DIR,NR).\*FILE LIBDECK NUTE(DIR,NR). FFILE IPRDECK NUTE(DIR, NR) .\* FILE CUNFIG NOTE(OIR)NR).\*FILE MENX NOTE (DIR, NR) .\*FILE MFDX NOTE(DIR, NR). +FILE PLANINS PACK (DIR) REWIND(\*) LIBEDIT(P=SYSTEM,I=DIR) KEWINJ (\*) dlsk  $tae$ o r  $\bullet$  . INSTALL(NEW=EQXX) ASSIGN, XX, T, F=I.  $0<sub>r</sub>$ CJPY (NEW)T, V)

You will next initialize Extended Semiconductor Memory, if<br>your system is using it.

#### Initialize ESM. 2.10

The PLATO application on 17x or 170-760 series mainframes uses elther Extended Core Storage (ECS) or Extended Semiconductor Memory (ESM) to store fesson material. The 800 series mainframes use Unifiad Extanded Mamory (UEM). This section is only applicable to systems which use ESM. Users of other types of memory should go on to the next step.

ESM may be run in either ECS mode or ESM mode. You should skip this section if you are using your ESM in ECS mode.

Sites which will be using ESM should read the section titled **PESH Management" in the PLATO Configuration Handbook before** proceeding with the installation of the PLATD application.

ESM must be properly initialized using the following procadure before the PLATO application can be run.

- Deadstart the system wITHOUT an ESM equipment (DE or  $1.$ DP) entry in the EQPDECK.
- Create an Indirect access file named ESHRM under  $2 -$ NJS user name SYSTEMX. This file is used to hold the relocation seasry maps
- Enter "X.ESM." at the computer console.  $3<sub>1</sub>$
- Assian the K-display to the job. 4.
- Enter "K.CONFIG." at the console. This will initialize  $5.$ the relocation memory to your current ESM configuration.
- Enter "K.GD." at the console.  $6.$
- Re-deadstart the system WITH the ESM equipment in  $7.$ the EQPJECK.

You will next deadstart with the new deadstart file created earlier in this procedure.
2.11 Deadstart on new deadstart file.

 $\frac{1}{2}$ 

You should now deadstart your system on the newly-created deadstart flie.

You will next load the release PLATO master files.

Load PLATO master files.  $2.12$ Use the PLATJ procedure LOADMF to copy the PLATO master files froz the installation tapes to disk. The formats of this procedure call are: default family LOADNE (MF=mf) LJADMF (dF=af,FAMILY=fn) alternate family LOADME (MF=mf.PN=pn.R=dt) auxiliary davice wheret = master file name ef. = family name fn. הם. = auxiliary pack name dt - davice type if PN argument is used Mount each installation tape as it is requested via the E.P-display. Example: Default family. If you are using the default family device for PLATO master files, enter the following on the computer console. X.DIS. USER (sys, password) GET(LOADMF) LOADNE (MF=SYS11) LOADMF (MF=NEWINS) Example: Alternate family. If you are using an alternate family device for PLATD master files, enter the following on the computer console. X.DIS. USER (syspassword) FARILY(family name) GET(LGADMF) LJADMF(MF=SYSil,FAMILY=family name) LOADMA (ME=NEWINS)FAMILY=faally name) Example: Auxiliary Devices. To load the FLATO master files onto an auxiliary device named "PLATJA" of type "DL", enter the fullowing on the computer console. X.DIS. USER(sys,password)

FAMILY(family name) if using atternate family GET(LJADNE) LOADNE(ME=SYS1I, PN=PLATOA, K=DL) LOADNE (MF=NEWINS, PN=PLATOA, R=UL)

You will next create the binary master file.

## $2 - 13$ Create binary master file.

Use the PLATO utility MFCREAT to create a binary master file. See the PLATO Operations Guide for more Information about the MFCREAT utility.

The customary name for this master file is BINARY. If you wish to use a different name, you aust change tha name of the binary master file attached in procedure MFNX.

You should use the default size for this file for the device type on which it is being created.

Example: Default family.

X.DIS. USER(PLATIME, password) PURGE(BINARY/NA) **MFCREAT(MF=BINARY, PT=BINARY)** DR DP -

Alternate family. Example:

> X.DIS. USER (PLATOME, password) **FAMILY (family name)** PURGE(BINARY/NA) HFCREAT(MF=BINARY, PT=BINARY) DROP.

Auxiliary device. Example:

> x.DIS. USER (PLATJMF, password) PACKNAM(pack name) PJRGE(BINARY/NA, R=device type) HECREAT(MF=3INARY, PT=BINARY, DT=device type) DRÜP.

You will next load the PLATE application.

 $2.14$ Load PLATO via PLAINS.

You will now load the PLATO application via the PLAINS  $DSD - \cos \theta$ and.

- If your system is to use the PLATO ASCII natuork, NAM  $1.$ aust be brought up at this point.
- Load the PLATO application by entering the following on  $2.$ the computer console.

PLAINS.

When PLATO (job "PLAI") first comes up, the following system dayfile message will be seen:

> ERROR - SYSTEM ID .NE. ROUTING 10  $\sqrt{STEM}$  10  $\approx$ ROUTING ID =

This message appears because the system routing identifer has not yet been set. This will be done as the first step of the system flie initialization.

Following this message, another error message will be seent

(SOINIT) ERROR IN CHARE ACCESS COMMON

This message indicates that there is no published courseware on the system. The file containing the courseware access limit common will be delivered with the first published courseware shipment. If no published courseware is to be available on a systam, this message will be seen every time the application is brought up. This message should be ignored.

Using a PLATO terminals sign into the PLATO application  $3.$ with the following sign-on information.

> "instail" **namel**  $m_{D}$  $213423$ password: "install"

You will next initialize PLATO system files.

## Initialize system files.  $2.15$

During the following system file initialization, you will be working with lessons and files which nave been designed to prompt you through their use. This prompting is accomplished through the use of arrows where input is requested as well as prompts (kay words or function keys such as BACK, NEXT, LAB) and explanations.

- $2.15.1$ Installation parameters
- Set system installation parameters.
- Set the system loentifier as follows: 1.
	- Enter the lesson name "ipedit" on the AUTHOR MODE  $\mathbf{a}$ display as shown in Figure ia. Prass DATA after the name to begin execution of the lesson. This procedure will be referred to as "executing lesson "loedit"" later In this document.
	- From the first display of options (shown in Figure b. lol, choose the "Network management" option.
	- On the next display (shown in Figure 1c), choose the  $c_{\bullet}$ "System Identifier" option.
	- $\ddot{\mathbf{a}}$ Take note of the WARNING (as shown in Figure 1d) that you are given regarding the assignment of the system ldentifier. After reading the warning, prass NEXT.
	- Set the System Identifier (RID discussed earlier).  $e<sub>o</sub>$ It wust match the "rid" PLATO configuration file entry and must NEVER be changed after it has been entered for the first time.
	- Dnce you have set the system identifier, press daCK f. once to raturn to the "Natwork sanagement" display (Figure 1c).
- Add your systam to the network system table.  $2.$ 
	- Choose the "System Table" option. This takes you to  $\bullet$ . the "Network System Table Management" display (Figure  $1f$ ).
	- Choose the "Add a new system to the table" option. ь.
	- On the next display, enter your system name. This  $c_{\bullet}$ must match tha "sid" PLATJ configuration file entry.
	- On the next displays choose the "Directly connected  $\mathbf{d}$ . by PCN" option. This is done so the AUTHORS database may be used on your system.
	- On the next display (Figure 1al) press "1" and enter  $\mathbf{e}$ . your system routing identifier. This must match the "ric" configuration fila antry and the systam loantifier entered in step 1 of this section.
	- Also on this display, press "j" to set the "Authors f. database available" fing to "yes".
- Return to the "Network System Table Management" Index  $3.$ (Figure 1f) and choose the "Update the Eh copy of the

system table" option. Press SHIFT-HELP when instructed to do so.

- 4. Now press BACK to raturn to the mein index of "Installation Parameters" ("ipedit") snown in Figure 1b and sat the remaining desired values. Most, if not all, of the parameters should be adequate for the time being.
- 5. After setting all desired installation parameters, press SHIFT-STOP to return to the Author Hode display.

You are now ready to set the idalcal site assignments for the "runner" stations.

 $\Delta\omega$ 

## Set looical site assignments  $2.15.2$

A number of programs run at the highest physical site number defined on your system. These programs perform functions which must be periodically done such as maintaining space on the binary master files, cneckpointing student records and student datafiles to disk, checking for messages to be sent to users, etc. These so-called "runner" programs snould be assigned to the highest numbered logical site for memory affocation purposes. Use the following procedure to assign ell stations on the highest numbered physical site for your system to the highest numbered logical site.

- Frecute lesson "allocate".  $1.1$
- Choose the "Inspect / Change Station Assignment(s)"  $2.$ option.
- Enter the highest physical site number for your system.  $3<sub>o</sub>$ This would be the value of the "nsite" configuration file keyword ainus one. The valua to be entered is also snown on this display as the maximum allowable entry.
- The next display is a list of all site and station 4. numbers for the selected physical site. Press "c" to change the logical site assignment for a station.
- The characters ">>" appear in the upper right corner of  $5.$ tne display.
- Enter the desired logical site number. For the runner  $6.$ programs, this would be logical site number o3.
- Continue to press "c" and enter the logical site nuaber  $7.$ until the last station has been assigned.
- Press BACK twice to return to the main index display.  $B -$

You are now ready to allocate extended memory to the logical sites on your system.

page 40

## Allocate extended memory  $2.15.3$

When your system is first brought up, two iogical sites, named "network" and "system", have siready bean created with a minimus amount of extended memory allocated to them to allow you to sign on and initialize the system files. In this step, you will allocate additional extended memory to logical site "network" for use by other users.

Execute lesson "allocate".  $1.$ 

Choose the "Inspect / Changa EM Allotment(s)" option.  $2.$ 

- The next display lists the first few ionical sites. The  $\mathbf{a}$ zero (C) entry should be logical site "network". At the arrow at the bottom of the display, enter the logical site number for logical site "network" and press DATA to change its EM allotaent.
- At the top of the next display is a section similar to 4. the followings

Entar New EM Allotsant For Site 0 (network)

Currently Allotted = 40009 of 350066 310000 remaining

Currently Allotted To Site C = 20000

- At the arrow, anter 80% of the number listed as "remaining"  $5.$ In the top section of the display as shown above and press NEXT.
- Press BACK twice to return to the main index display. 6.
- Choose the "Special Functions" option.  $7.$
- Cnoose the "Update System Copy Of Alfocation Table"  $8.$ option.

Press SHIFT-HELP when requested.  $9.1$ 

 $\omega$  is a gravity of  $\omega$ 

10. Press SHIFT-STOP to teave lesson "allocate".

You are now ready to initialize the system groups.

### $2 - 15 - 4$ System aroups

The following functional groups are to be considered for the following steps.

> = Controllers o.  $=$  Oberations  $\mathbf{a}$ pso = Consultants - Communications  $\bullet$

and sign-ons as needed to these aroups using this procedure:

- 1. Enter the name of the group you wish to edit on the Author Mode dispiny and press NEXT.
- 2. On the first display you see (Figure 2a), select the "Roster operations" option by prassing NEXT.
- 3. On the Roster Options display (Figure 2b), cnoose tha "Add someone to the roster" option.
- 4. You will be asked to choose the type of record you wish to create (Figure 2c). Choose to create an "author" sign-on.
- 5. On the next display (Figure 2d), you will be asked to type the neae of the new author. If you nave already added all the sign-ons you wish, press SHIFT-STOP on this display to return to the Author Mode display.
- 6. You will then be prompted for a password (twice, to make sure you have entered it correctly), and an expiration date.
- 7. Press DATA to edit this user's sign-on. You snould see a display resembling Figure 2e.
- B. Choose the "choose allowable author DPTIDNS" option. You will be snown a display which will allow you to press DATA to give the person all the options you have (Flaure 2f), Press DATA.
- 9. If you are editing group mom or mpm, press NEXT to return to editing the sign-on. Otherwises press BACK to add another sign-on (step 5).
- 11. Choose tha "special options" from Figure 2e. You will see e display similar to the ona in Figure 2g.
- 12. Press the letter to "change batch joos aflowed flag" to permit this user to subrit batch jobs.
- 13. Next, press the fatter to "change NJS user number/family".
- 14. At the first arrows enter the ROS user name to be associated with this user's sign-on. Customarily, it Is set to be the same as the "subun" PLATD configuration

 $42$ page

file entry.

- 15. At the second arrow, elther press NEXT or LAB to use the family under which PLATO will normally submit joos (as specified by the "family" configuration file entryly or enter some other valle NOS family name.
- 16. Press BACK to return to Figure 2e.
- 17. If you are not editing group "p", press BACK to add another new sign-on (stap 5).
- 18. Choose the "Choosa allowable author OPTIONS" option again.
- 19. Select the "General Record Editing Options" option on the next display (Figure 2f).
- 20. Turn the "set NOS user number" option ON if It is not aiready Jh by choosing the letter next to that option. (See Figure 2n).
- 21. Press BACK to return to Figure 2e, then BACK again to add another sign-on (step 5).

NOTE

Be sure to add yourself to group "p".

You are now ready to initialize system notes files.

## Notes files  $2.15.5$

User access to any of the following notes files may now be changed if you go not wish to use the default access. These notas files are discussed in the PLATO Bill of Meterials section of this document.

> "announce" "iassnotes" "opsnotes" "ponotas" "psonotes" "sysin" "süsvsaso"

To change the access for a notes file, do the following:

- Enter the name of the notes flie you wish on the Autnor  $1.$ Mode display and press NEXT.
- From the main display of the notes file, press SHIFT-JATA  $2.1$ for director options.
- If someone has used the director options before your you  $3.$ will see a display giving the Information about who has used an option. Press NEXT to go to the Director Options display.
- Press NEXT to laspect or change the access list.  $\bullet$ .
- You will now see a display titled "Notes Access Options"  $5.$ (Figure 3a). Press NEXT to see or edit access for people on the same system as the nutes file.
- On the "Local" system display (Figura 30), enter the ь. group, account, or name/group you wish to inspect or change, and press NEXT.
- You will now have several options to grant privilages to  $7.$ users of the notes file (Figure 3c). You may select upper case (SHIFTed) Jetters to sut the associated fiags, or you may press individual lower case letters as they correspond to the privileges you wish to grant.
- When you are done changing the access list, press dACK  $8.$ until you are at the main notes index. Then, press SHIFT-STOP to return to the author Hode display.

Follow this procedure for all of the notes files mentionad above.

The option "to see all listed sign-ons" from the notes access options index (Figure 3a) will allow you to see all the signons that you have addau to the access list.

Once you have completed this procedure for each files you

 $\mathcal{L}^{\text{max}}_{\text{max}}$  ,  $\mathcal{L}^{\text{max}}_{\text{max}}$ 

سندر سندرات الرازي المرتبطين

will be ready to initialize the "Bullatin Board".

 $\mathcal{L}^{\text{max}}_{\text{max}}$  and  $\mathcal{L}^{\text{max}}_{\text{max}}$ 

## $2.15.6$ **Builetin poard**

Customize the PLATG Bulletin Board for your system.

- Edit file "builfile". If someone has edited this file  $1.$ before you, you will see a display giving information about who was the last editor of the file. Press NEXT to bayin editing the file.
- Edit biock "bull" by pressing the letter associated with  $2.1$ It.
- Customize the Bulletin Board to suit your system.  $3.$ It is not necessary to add any code to this file. Simply add the taxt as you wish it to be displayed.
- 4. Return to the Author Mode display by pressing BACK.

You are now ready to initialize the central print options.

## Central print options  $2.15.7$

This section describes how to customize the jobs submitted through the central system print request lesson, "prints". The jobs subaltted by lesson "prints" are initially set to use an upper case only print train.

- Edit file "prtsub".  $1.$
- 2. Customize the procedures in the foliowing blocks only if you wish to do something special with prints. Otnarwise, you may continue with stap "3".
	- "upper lower" = upper/lower case prints "upper case" = upper case only prints
- Press BACK until you have returned to the Author Mode  $3<sub>1</sub>$ display.
- Execute lesson "prints".  $\bullet$ .
- On the next display, you may see a message which says 5. "There are no prints to do". If this is the case, press NEXT to go to the "Print Requests" options (Figure 4a). Otherwise, you will see a page which shows options to press SHIFT-DATA and SHIFT-LAB (Figure 4p). These options are used when you are actually going to request a print, and wish to use a different format from the default format. On this display, prass SHIFT-BACK for the "Print Requests" options, as shown in Fluure 4a.
- If you wish to change the print train, choose the "Print  $6.$ Log MAINTENANCE" option.
- On this alsplay (Figure 4c), choose "Setup Print Types".  $7.$
- On this display (Figure 4d), choose the print type that 8. vou went. Press BACK when done.
- how return to the Low Maintenance insex (Figure 4c) and  $9.1$ customize all other parameters on the index.

You are now ready to customize the AIDS package.

 $\equiv$   $\pm$ 

2.15.8 AIUS package

You should edit the contents of the blocks in the following **Maids"** files to contain specific information about your system!

> anpsoless  $a\hat{c}$ ssl

You are now ready to customize the AUTHJRS package.

#### $2 - 15 - 9$ **AUTHORS PACKAGE**

Create an "authors" database for the nome system as follows:

- Execute lesson "suthors". You will first see a display  $\mathbf{1}$ . slaiter to Figure 5a. Press NEXT.
- Press SHIFT-NEXT to initialize the authors catabase for  $2<sub>1</sub>$ vour system.
- When asked about expected values (Fljure 5b), your answers  $3<sub>1</sub>$ are not critical at this time. They may be changed later.
- After the datebase creation is complete, press SHIFT- $\ddot{\bullet}$ STOP to return to the Author hode display.

Activate all other systems for which databases exist as follows!

- $\mathbf{1}$ . Execute Jesson "authors" again.
- Press SHIFT-DATA for director options.  $2.$
- You will note the message at the top of the display las  $3.$ shown in Figure 5cl, which instructs you to press DATA to turn on "authors". Do so at this time.
- On the display shown in Figure 5d, select option "a" to 4. turn "authors" ON.
- In addition, on the same display, make sure your sign-on  $5.$ Is shown as the person responsible for this system's database. If it is not, select option "a" to change it and enter your sign-on name and group as prompted.
- Now return to the Director Options Index (Figure 5c) and ь. select the "Database management options".
- Choose the "active systems" option on the next display 7. (Figura 5e).
- Press SHIFT-NEXT to install all system databases. This 8. option turns the AUTHORS package off again.
- when asked for a file prefix (as in Figure 5f), press  $\mathbf{Q}_{\mathbf{a}}$ NEXT for "none". Processing will begin automatically. Disregard messages that might be displayed.
- 19. After processing is completes you will be asked if you would like to turn "authors" back on. Press NEXT to do so, then press SHIFT-STOP to exit "authors".

You are now ready to customize the GPJOBS package.

OPJO35 DACKAJe  $2.15.10$ 

Refer to the "Usage Tracking" section of the PLATD Operations Guide for information about the use of "opjobs" to track PLATO usage pefore initializing this feature.

- Execute lesson "opjobs".  $\mathbf{1}$
- Press tad "to see/edit operating parameters."  $2.$
- Set the operating parageters to suit your system.  $3<sub>1</sub>$
- 4. Edit file "prtsub".
- 5. Customize the procedures in the following plocks, if you wish to do something special with the routing of prints.

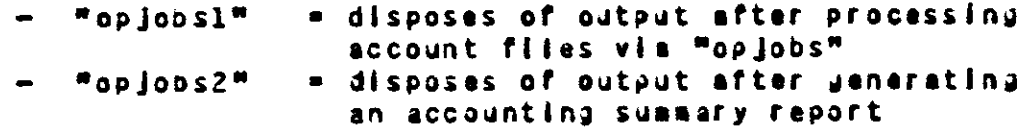

You are now ready to initialize any optional features your PLATO application might have.

## $2.15$ Install optional features.

There are several optional features which may or may not be Initialized depending on the resources available and the desire for the feature. Some of these features are NOT available on all systems.

These optional features may be installed during the initial system installation or at any time afterward.

See the "uptional Installation Procedures" section for more information and procedures to initialize these optional features.

If you do not wish to Instail any of these optional features at this time, or, after completing the instaliation of desired optional features, you should continue with the installation of add-on products as described in the following section.

## Install add-on products.  $2.17$

At this time, any optional "add-on" PLATJ products, such as the PCD2 On-Line Authoring Mooule, which have been purchased may be Installed. Refer to the "Add-on Products" saction of this document for installation instructions.

After completing the installation of Add-On Products, you should continue with the Post-Installation Cleanup, as described in the following section.

2.19 Execute post-installation cleanups.

The following cleanup procedures should now be executed?

- remove the installation signon record
- make sure all files are in the proper PLATO account
- purge installation-only disk files
- convert release PLATO master files

Delete "Install" of group "p".  $2.18.1$ 

You should now delete sign-on "instali" of group "p". Follow these steps:

- Sign off the system and sign back on with your own  $1.$ stan-on in aroup "p".
- Edit group "p".  $2.$

Select "Roster Options".  $3.$ 

Select the option to dalete a sign-on.  $4.$ 

Enter the name "instail" when asked what name to delete.  $5.$ 

Press SHIFT-HELP. 6.

Press BACK until you have returned to the Author Hode  $7.$ display.

 $2.18.2$ Run account cleanup programs.

Run an account cleanup on all accounts on the system. This procedure involves the following:

1. Execute lesson "accountu".

2. Choose the option "update an account file name table".

3. Choose "b" for more processing time.

4. Press NEXT to build a new list of files.

5. After the list of files has been sorted, you will be prompted for an account name. Press SHIFT-NEXT to process all accounts.

6. Press SHIFT-HELP to start the process.

NOTE

The process can be very lengthy depending on how many master files are on your system.

7. When the word "DONE" appears, press SHIFT-STOP to return to the Author Mode display.

Purge disk files.  $2.18.3$ 

The foilowing NOS permanent files may be purged to sava space since they are needed only during the installation process.

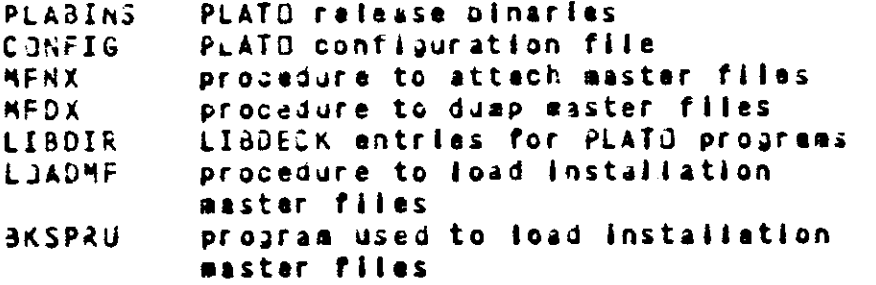

Enter the following commands on the computer console:

X.DIS. FAMILY(family name) if using alternate family USER(sys, password) PURGE(PLABINS)  $\bullet$ 

> $\bullet$  $\bullet$

> > $\sim$  100  $\mu$

Convert master files.  $2 - 18 - 4$ 

These procedures are not critical. The PLATO application will work correctly if these procedures are not done until some time in the future.

You may want to rename your master files to use a naming convention which is popular at other sites.

To rename master files SYS1I and NEWINS to SYSTEM and AMAST, do the following!

- Take the PLATO application down.  $1.$
- 2. Execute the following job at the computer console.

X.DIS. **FAMILY(family name)** if using alternate family USER(PLATJMF, password) PACKNAM(pack name) If using auxiliary devices CHANGE (SYSTEM=SYS1I) CHANGE(AMAST=NEWINS) ATTACH(SYSTEM, AMAST/M=x) MFALTER(MF=SYSTEM, N=SYSTEM) MFALTER(MF=AMAST, N=AMAST)  $0 \times 10^{-4}$ 

- Change procedure MFNX on the current deadstart file to 4. change the master file names.
- Change procedure MFDX on the current deadstart file to 5. change the master file names.
- Make a new deadstart file with the changed MFNX and MFDX 6. procedures and reload the system with it.
- Bring up the PLATD application.  $7.$
- Rename the master files in the required master files A. table in lesson "lpedit".
- Use progrem BACKMGD to rename the master files in the ۶. list of master files to be dumped.

If you wish to expand the cisk space available for user files on your systems you may do one of the following:

- Add another required master file to your system. Refer to the "Adding/Changing a keguired Master File" section of the PEATO Configuration Handbook for information on how to do this.
- Use procedure MFPACK to increase the size of the existing type general master file. This would permit you to take better advantage of the capacity of the master file

directories. In order to do this, you may have to add another disk pack to your system.

The following example assumes you have renemed master file NEWINS to AMAST. The SP parameter given in the axaable is the maximum size for a master file on an 834 (DD) device. If your master file is on a different device type, use the maximum for that nevice given in the section describing the MFCREAT command in the PLATO Doerations Guide.

- Take the PLATD application down.  $1.$
- Increase the size of the master file by executing  $2.1$ one of the following jobs at the computer console.

Default family or alternate family:

 $X = DIS$ FAMILY(family name) if using alternate family USER (PLATOMF, password) MFPACK(MF=AMAST,N=AMAST,PT=GENERAL,SP=3680) DROP.

Auxiliary devices:

 $X = DIS$ USER (PLATOMF, password) MFPACK(AF=AMAST,N=AMAST,PN=pack name, R=device type, NPN=new pack name, NR=new davica type, PT=GENERAL, SP=3560) DROP.

You will next install published coursewere.

## $2 - 13$ Install published courseware.

The initial shipsent of new courseware to your site will be composed of any or all of the following courseware Categories:

Category  $I = Acodeabc$  (Libraries A/B) Category II - Authors Library Category III - Educational (Libraries C/E/G/H/M and LDEC) Category IV - Training (Libraries D/F/I/J/K/L)

The tapes containing the courseware will be labeled as follows!

```
- catia / cstlb / catlc / ...
Category I
Category II = cat2a \ell ...
Category III - cat3s / ...
Category IV - cat4a / ...
```
In addition, the initial shipment will include a site-specific tape, whose fabel will correspond to the site name. It contains the published courseware catalog (accessed by pressing shifted "F" from the Author Moca display) and the file that holds the courseware access limit for your site. This limit is the maximum number of users who may simultaneously be accessing published courseware. This tape also contains other courseware management work files.

The courseware access limit will not take effect NOTE: until (1) the site-specific tape has been installed, and (2) the PLATO application has been taken down and prought back up, since the limit Is read in and set only at that time. Until then, nobody will be able to access any of the coursaware.

If your site has ordered courseware by title, rather than by entire Categories, the initial shipment tapes tapes will be labaled ilka tha sita-specific tape: "sitel", "site2", etc.

For every tape receivad, there will be an accompanying MFPRINT, listing all the files within that master file tape.

Regardlass of the tape isomis and the contents, mach tape contains a single, 2000-part master file. The method for Instelling the coursewere involves adding each master file as a required master file and performing account clean up procedures.

The following steps should be followed for all tapes EXCEPT the site-specific tape, which should be installed as described In the "Coursewere Installation" section of the PLATO Operations Guide after all other tapes have been installed. These steps are described in aora oatail in the following sections.

Ensure sufficient disk space under NJS.  $\bullet$ 

المناسب

- Coov all tapes to disk via MFTLDAD. Ъ.
- Use the procedura dascribed in the "Changing a Required  $c<sub>1</sub>$ Haster File" section of the PLATO Configuration Handbook to change the master file name and the master file type for all the newly-copied courseware master files.
- Execute tha "Search for duplicata files" option of  $\mathbf{d}$ . lesson "Instailu".
- Execute the "Update account file nase table" option of  $\bullet$ . lesson "accountu".
- Exacute the "Account directory and file checks" option f. of lesson "accountu".
- Execute the "Search for files not in an account" option  $\mathbf{a}$ of lasson "accountu".
- Install the site-specific tase as described in the h. "Courseware Installation" section of the PLATD Operations Gulds.

## Courseware installation - details  $2.19.1$

The following is a datailed explanation of each of the steps described apove:

"Ensure sufficient disk space under NOS." 64

> A single disk part is 35 sectors, so each 2000-part master file will occupy 70,000 sectors. The number of free tracks required for each master file on each supported device type is shown balow.

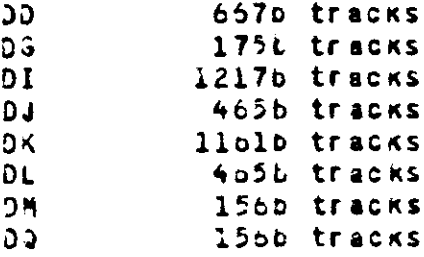

If you received more courseware than there is room for on your system, please contact your sales representative. Your representative should then, in turn, call PLATU Courseware Delivery to discuss the resolution of this problem.

"Copy all tapes to disk via MFTLJAD."  $\mathbf{D}$ 

> Refer to the PLATO Operations Gulas for details on how to use MFTLOAD to copy master file tapes to disk.

"Use the procedure described in the "Changing a Required  $c_{\bullet}$ Haster File" section of the PLATO Configuration Hangbook to change the master file name and the master file type for all the newly-copied coursaware master files."

Using MFALTER (refer to the PLATO Operations Guide for details), change the master file names from names like "catia", etc., to a name similar to others in use on<br>your system. Traditionally, the names "amast", "bmast", etc., have been used. In addition, to ensure the proper operation of your system, the first four (4) letters of all master file names must be unique.

At the same time as each master file name is being changed, its type should be changed to "general".

d. "Execute the "Search for duplicate flies" option of iesson "installu"."

The way the various Categories are built is such that each of them is self-sufficient, as opposed to requiring that a different Category also be installed. For this reason, it is necessary to delete any duplicate files that may exist on your system. The steps to follow are:

- $1.$ Execute lasson "installu".
- $2.1$ Select the "Search for duplicate files" option.
- $3.$ At the arrow, just press SHIFT-NEXT, to indicata that all master files are to be searched.

You will then see each master file name displayed, and every 64th file shown. Should a duplicate be encountereds you will be shown the information for each fire (account, last edit info, master file, length, etc.). Based on that information, with primary consideration of the last edit date/time and the master file of residence (the copy of the file on the earlier-numbered master file will be the copy accessed by users), press eitnar SHIFT-HELP or SHIFT-DATA to detete one file or the other.

Follow this procedure until all duplicate files have Deen deleted, before proceeding to the naxt stap.

 $2.19.2$ Courseware Installation - datails

"Execute the "Update account file name table" option of  $B =$ ission "accountu"."

This stap is performed to update the directories of all accounts on the system so that they accurately represent the file and space count for the flias in each account.

 $\sim 1.11$ 

The procedure to be performed is as follows.

- Reload the PLATO application using the PLAINS  $\mathbf{1}$ command or turn off file management options through lesson "accuuntl".
- Execute lasson "accountu".  $2.$
- Choose the "update an account file name table"  $3<sub>1</sub>$ option.
- Press "b" to indicate that processing is to be  $\ddot{\bullet}$ done in "background" mode (gives more processing time).
- Press NEXT to "build a new ilst of files".  $5.$
- After the ilst is built and sorted, you will be 6. given the option to press SHIFT-NEXT to process ali accounts. Do so.
- Prass SHIFT-HELP to start the process. When coa- $7.$ pieted, the screen will erase and the message "DJNE" will appear.
- "Execute the "Account directory and file checks" option f. of lasson "accountu"."

This option checks aach file on the system, and sets the published flag, if the account is published, and resets the account ordinal in the rile directory. Before actually performing the steps, it might be of use to press HELP from within this option to see the list of features, followed by a list of the possible errors and what to do in case of eacn.

The steps to be followed are:

 $\Delta\Delta\sim 0.1$ 

- From the Index of "accountu", choose the "Account  $1.$ directory and file checks" option.
- Press "o" to indicate that processing is to be  $2.1$ done in "packground" mude (gives more processing time).
- In the following Gisplay, choose the options as  $3.1$ follows!

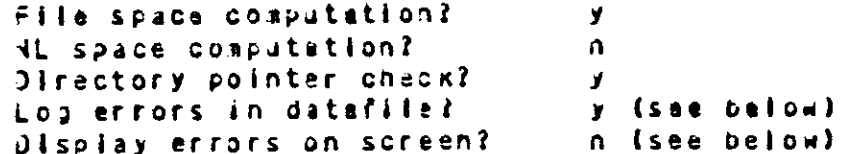

NOTE: Since this process will take a long time, it is assumed that you will not want to stand by and walt for an error to be encountered, but

rather that you will examine the arror log (file "accerrios") after processings to see if any errors were encountered.

- When prompted for an account name, press NEXT 4. with no input, to indicate that all accounts are to *be* processed.
- You will then be given the choice of pressing NEXT  $5$ to begin processing or SHIFT-HELP to clear the datafile. Press SHIFT-HELP.

when all accounts have been processed, the message "COMPLETED" will be displayed. At that point, check the los ("accerriog") to see what kinds of problems may have come up. To find out how to correct them, refer back to the HELP sequence. If there were no errors, looking at "accerring" will show that 3 blocks are in use; otherwise, you will be given the option to look through the file contents.

Courseware installation - details  $2.19.3$ 

 $\frac{1}{2} \frac{1}{2} \frac{$ 

"Execute the "Search for files not in an account" option  $a_{\bullet}$ of lesson "accountu"."

This option involves going through each master file on the systems and logging every file that does not appear in the "list of files" prepared earlier. Seeing as the existing files/accounts are all in accordance with each other, the only files that snow up in this search will ba those which indicate they are in non-existent accounts. The steps to follow are:

Choose the "Search for files not in any account"  $1.$ option from the main index of "accountu".

(From this point, you may wish to press HELP to get a more detailed explanation of what this option does.)

- Press "o" to indicate that processing is to be  $2.$ done in "background" mode (givas mora processing time).
- If you feel certain of the integrity of the  $3<sub>1</sub>$ earlier-built list of files, press SHIFT-McXT to proceed; otherwise, press NEXT to build and sont a new list.
- Assuming that all problems previously logged in ÷. "accerriou" nave been resolved, press SHIFT-HELP ahan promptad to initialize the datafile.

You will then see a display where each master file name will be plotted, and then every moffending" file name

showns along with the alleged account name. Since the<br>displayed entries are being loggads thare is no need to watch/record the file names as they appear.

when processing is complete, the message "DONE" will be displayed at the pottom of the display.

As Indicated in the HELP sequence, problem files should be abved into legitimate accounts via "accounti".

"Install the site-specific tape as described in the h. "Courseware Installation" section of the PLATO Operations Gulda."

This concludes the initial installation of courseware on your system.

## $2.20$ Reload PLATO via PLATO.

Take down the PLATO application as described in the Operations section of the PLATO Operations Guide.

Bring the PLATO application back up by entering "PLATO." at the computer console. This is the normal entry to pring up the PLATD application when not doing a system installation or upprada. This will allow any users to sign in.

The installation of the PLATO Lesson Authoring and Delivery 1 application is now complete.

 $\sim 10^{-11}$ 

# 3 Optional Installation Procedures

SECTION 3 - OPTIONAL INSTALLATION PROCEDURES

There are several optional features of the PLATO Lesson Delivery and Authoring System which may be initialized depending on the resources available and the desire for the feature. Some of these features are NJT available on all systems.

These optional features may be initialized during the initial system installation or et any time afterward.

See the following sections for more information and procedures to initializa these optional features.
$3.1$ Archiving

Please read the section in the PLATJ Operations Guide which dascribes the Archiving Utility and its operation.

The archiving utilities are included in the software sent to every system. To use this feature on your system, instali as follows:

- Set the warning and defetion cycles for archive files  $1.1$ as follows:
	- Execute lesson "ipedit".  $\mathbf{a}$
	- $b<sub>n</sub>$ Choose option "archive recycle period".
	- c. Enter settings as desired.
	- d. Press SHIFT-STOP to exit "ipadit".
- Create file "sOarchds" according to the specifications  $2.1$ given in the PLATJ Bill of Materials section of this document.
- $3<sub>1</sub>$ Execute fesson "archiver". It will prompt for Initialization when executed the first time. Press SHIFT-NEXT to initialize.
- Enable the archive feature as follows! 4.
	- a. Execute lesson "accountl".
	- b. Choose "file oackup and archiva options".
	- c. If archiving is currently disaltowed, choose the option to "allow archiving".

Before an account can use the archiving utilitys it aust be assigned Marchive rights". See the PLATJ Operations Gulde for instructions on how to do this.

 $3.2$ **Beckups** 

Please read the section in the PLATU Operations Guide which describes the Backups Utility and its operation.

The Backup procedure BACKDMP requires that elther SORTMRG4 or SORTS be available on the system.

The procedure to initialize the Backups utility for use is described below.

- Use the procedure "Satting Up Duap Directory Datasets"  $\mathbf{1}_{\bullet}$ in the PLATO Operations Guide to set up 6 datasets.
- Create file "súbacka" according to the specifications  $2.$ given in the PLATJ 3111 of Materials section of this document.
- $3.$ Create file "sübacks" according to the specifications given in the PLAT3 3111 of Materials section of this document.
- Run tha following job at the consoles 4.

X. BACKHOO. Kejisne K. INITIALIZE K.WR K.END X. BACKCPY.

- Use the procedure "Initializing the Sint Table" in the  $5.$ PLATO Operations Gulde to set up the desired dump cycle.
- Use the "Changing the Master Files to be Dumped" 6. procedure In the PLATJ Operations Guide to initialize the list of master files you wish to dump. You should add master files SY51I and NewINS to this list.

#### $3 - 3$ Central Micro PLATO executor

The Central Micro PLATO Executor (CMP) ailows lessons written in the Micro PLATD Language to be executed on the central system. It aids in development of lessons written in the Micro PLATG Language, but also increases the amount of Em used as overnead by the PLATO system, reducing the amount of Sh available for user lessons.

To install the Micro PLATO Executor:

1. Ado the following to the PLATJ configuration file:

CRP=ON.

- Create file "s0cmp0" according to the specifications  $2.$ given in the PLATJ BIII of Materials section of this document.
- Edit file "sOcmpO".  $3<sub>1</sub>$
- Press DATA to evit the file information.  $\clubsuit$
- Choose the "associated files" option.  $5.$
- Set the -use- file to "sCcapuse". 6.
- Press BACK to return to the file information index. 7.
- Choose the "Micro PLATO level" option.  $B_{\bullet}$
- Set the Micro PLATO level to "3" and the execution mode 9. to "Central System execution".
- 16. If you are using more than one condensor, repeat this procedure for filas "sOcmpl" and "sOcmp2".

المتفاعد

### $3.4$ Network database

A network database describing all aspects of your communications network may be pullt using lesson "pnet". This database may be quickly scanned to ald in the isolation of network problems.

A HELP-section in lasson "pnet" provides additional information.

The network ditense is pullt via options in "pnet" as follows:

- $\mathbf{1}$ . Enter all locations in the location table.
- Enter ell equipaent types in the equipment table.  $2.$
- Enter all terminal types in the terminal type table.  $3<sub>1</sub>$

Define any desired utility fields. 4.

 $5<sub>1</sub>$ Add all circuits and rotaries in your network. As each antry is made, and all known information to the corresponding information fields.

Computer Interface Unit network  $3 - 5$ 

The CIU (Central Interface Unit) and SIU (Site Interface Unit) are unlaue to the PLATO application. This network Is not available on CYBER 170-800 series machines.

- add the CI and 02 E2PDECK entries. See the PLATD  $\mathbf{1}$ Configuration Handbook for more information.
- 2. Add / Change the following entries in the PLATD conflauration file.

 $c0s$ it clsit notisf nclsi

Lasson "cludiag" is the CIU diagnostics utility. If you wish to use this optional feature, do the following:

- Create file "süciuna" according to the specifications  $1.$ given in the PLATO Bill of Materials section of this document.
- 2. Execute Issson "sOciuin" and execute all initialization options.
- Add the following to the runner list according to the  $3<sub>n</sub>$ specifications given in the PLATO Configuration Handbeck.

shoturu

72 page

#### $3 - 5$ TRANSMIT Utility

The TRANSMIT Utility allows users to transfer data from PLATO files into NUS files for batch jobs to process.

To install TRANSMIT, the following steps should be followed:

One or more datasets must be created for use in trans- $\mathbf{1}$ farring data. These files should be created in account "sOfiles", and have the following characteristics:

> record size: 64 words minimum of 10 parts, Performance ienathi improves as the fength approaches 63 parts. (The length determines how many separate baton jobs must be submitted to transfer the files to NCS files.)

The number of datasets created determines how many users can use TRANSMIT simultaneously. Any number from one to 50 is acceptable, assuming sufficient system resources are available.

- Enter the names of all datasets created in leslist  $2.1$ "sOxait" in file "sCcommon".
- Enable the use of TRANSMIT on the system:  $3<sub>n</sub>$ 
	- Execute lesson "loedit".  $\bullet$ .
	- Choose the "batch submission control" option.  $b<sub>1</sub>$
	- Edit the appropriate mainframe entries to enable  $c$ noth the "User jobs" and "Transmit" features on the dasired mainframs(s).

Accounts must be allowed to use this utility. See the "TRANSMIT" section in the PLATO Operations Guide for more information on how to do this.

### $3.7$ PLATO Inter-System Link

Before beginning the installation of the PLATO Inter-System Link optional product, please read the overview given in the PLATO Operations Guide.

Before you install the PLATG Inter-System Link, you must first instail the PLATO application (level 34.2 or higher) and the RHP application saterials. Also, be sure to cneck the SOLVER data base for any corrective modsets for the RHP application. In particular, for NOS 2.4.1 level 630, you aust Incorporate PSR INSA096 and PSR RHFB173 modsets.

The following is a list of the steps to be taken to instail the PLATO Inter-system Link. Each of these steps is discussed in detail in the following sections.

1. Determine accounting method to be used.

2. Create NJS user names.

3. Modify the network configuration file.

4. Moolfy the PLATD network system table.

5. Create required system-specific files.

6. Install the required runner programs.

 $3.7.1$ Determine accounting method

Reed the "Link accounting" section of the PLATG Configuration Handbook and decide which method of accounting for link traffic you wish to use for your system. This will affect the information you must enter into the PLATD network system table for each linked system.

 $3.7.2$ Create NJS user names

You need to set up two NOS user names that are used to transfer data between systems. Follow these steps:

You have the option of placing your link data files  $\mathbf{1}$ . on an alternate family device.

If you wish to use an alternate family, the RUS validation files for the family must be created if they do not efready exist. This may be done by entering the following commands on the computer console:

> X.DIS. **FAMILY(family name)** GENVAL. DROP.

If you are using the default family, enter the following  $\overline{2}$ corsand: X.MJDVAL.

Or, if you are using an alternate family device for the iink files, enter the following command:

X.MJDVAL(FM=fnam, OP=K)

- $3<sub>o</sub>$ The M30VAL joo will then request the K-dispiey. Assign this display to the job by the following procedural
	- Find the job which is requesting the K-display on  $\bullet$ . the console 8-display.
	- Note the job sequence number (JSN) of the job. This ь. is a four character identifier for the job.
	- Enter the following command on the computer consolat  $c_{\bullet}$

Køjsne

 $-1$ 

- Using the MJDVAL options gocusented in the NOS Version 2 4. Administration Handbook, create the following user names1
	- User nems "PLASEND". This name stores data that  $\bullet$ . Is sent to other systems.
	- User name "PLARECV". This name stores data that  $b$ is received from other systems.
- The user names must have certain validations for 5. security reasons. Unless otherwise noted, validations not mentioned are assumed to be site-specific.
	- You must set the following validations:  $\bullet$ .

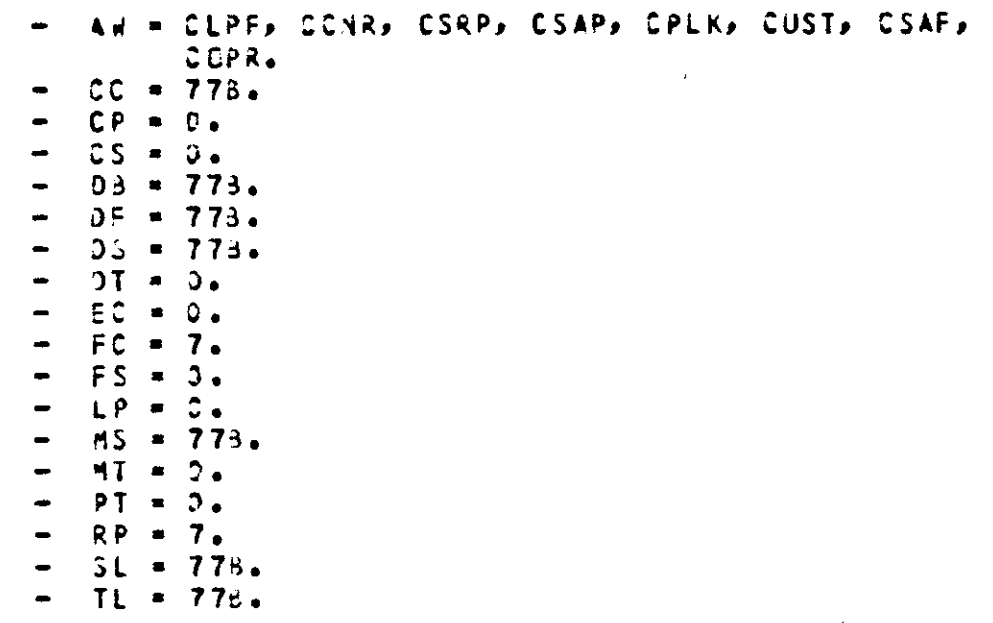

 $\Delta\phi$  ,  $\Delta\phi$ 

- UC = BCCT, RBCT, IACT.  $-$  VM = All.

- Choose a password, and set both user names to use  $b$ this password. The user names HUST nave Identical passwords. This password is the key to controlling eccess from other systems. You aust exchange passwords with the administrators of the remote site whan you wish to perait inter-system data transfers.
- If you wish to set a default charge number for  $c_{\bullet}$ accounting purposes, you should do so at this time as described in the PLATO Configuration Handbook.
- $3.7.3$ Hodify natuors conflauration file

Now you need to set up your NOS communication network. To establish a connection to another system, you need to define a path through NAM<sup>4</sup>s network configuration file and RHP<sup>2</sup>s logical identifier (LID) table. This procedure and other detalls about the installation and operation of these applications can be found in the following references:

NOS Version 2 Feature Notes NOS Varslon 2 Installation Handbook  $(62459323)$ NOS Version 2 Analysis Handbook  $1004593001$ Natwork Definition Language Reference Manual (60480000J)

Follow these steps:

Update your NOS level consunication natwork.  $1.$ 

- Update the LID configuration file. Refer to the  $\bullet$ . the NJS Version 2 Analysis Handbook for examples. You need to specify a LID for your system -- we suggest you use your routing identifier as specified by the "rid" PLATO configuration file keyword. **TOJ** will also need to add PISs and LIDs for all the othar systams in your network. You will need to share this information with the administrators of other sites.
- Update your NDL file with changes necessary to run D. the RHP applications. Here are some examples of NOL entries you will need to make:

# LINE definitions

LINE, PORT=port, LTYPE=Itype, TIPTYPE=tiptype, ilnet PSN=DSN,NSVC=SVCric,DFL=Jfl,FRAME=frame, RTIME=timer, RCJUNT=count, DCE=yn2. devica: TERMOEV,STIP=stlptyp,NCiR=numcir,NEN=encir,

 $0$ T=davtyp.

+ APPL statements

PTF: APPL. PRU. NETXFR. MXCJPYS=4. **PTFS** APPL, PRU, RS, NETXFR, MXCJPYS = 4. \* INCALL and OUTCALL statements for X.25 **INCALL** ANAME=ptfs,FAM=famnama,JNAME=usernam, SNJDE=srcnode, PJRT=portnum, DNJDE=dstnode, DdZ=dwnisiz,U3Z=upbsize,DPLS=dpls, NAMEl=ptfs, Plueplansme, SNOOE=srcnode, **JUTCALL** CHODE=dstnode, PJRT=portnum, UBZ=dwnisiz, UBI=ubosize, DPLS=dols, SHOST=srchost, DH3ST=dsthost.DTEA=dtea. \* INCALL and OUTCALL statements for shared 2550 ANAME=ptfs, FAM=faaname, UNAME=usernam, INCALL DBL=dwnbllm,ABL=abl. **JUTCALL** NAMEl=ptfs, PID=pidname, SnJDE=srcnode, DNGJE=dstnoda, DBL=dwnolla, ABL=abl. \* INCALL and DUTCALL statements for direct line or TRUNK INCALL ANAME=ptfs, FAM=famname, UNAME=usernam, SMGDE=srcnode, PDRT=portnua, JNGDE=dstnode, DBZ=ganisiz,UBZ=uppsize,DPLS=dpis, NAMEl=ptfs, PID=pioname, SNUDE=srcnode, **GUTCALL** DNJJS=dstnoue, PGRT=portnum, DdZ=dwalsiz, UdZ=ubpsize, DPLS=dpls, SHOST=srchost, DHOST-dstnost. Refer to the NJS Version 2 Feature Notes for more

axanoles.

- Build your new network configuration file and  $c_{\bullet}$ corresponding local configuration file using the NDLP system command. Refer to the Network Jefinition Language Reference Manual for examples.
- Uodate your current NAM start-up file with the new  $\ddot{\mathbf{a}}$ . NAM start-up file that was created with the RHP bulld process. Also, please make sure that the following NDS files are aoved to the same user index as the man start-up file:

**ZZPTFS ZZATFS** 

 $=$   $-$ 

- Bring down hans then releas man using the new  $\bullet$ configuration files.
- $2.$ Your NOS consunication network is now updated. Be sure to test your network.

 $3.7.4$ Hodity PLATO network system table

You now need to update the PLATS network system tealer

which includes descriptions of the links between your system and other systems, and the options available to asch link.

First, you must modify the network system table entry for your own system as follows:

- Sian on to PLATO with your "p" slanon.  $\blacksquare$
- Execute lesson "lpedit".  $n -$
- Choose the "Network Management" option.  $c_{\bullet}$
- Choose the "System Table" option. This takes you d. to the "Network System Table Hanagement" display.
- Choose the "Inspect or change a table entry" option.  $\mathbf{a}$
- On the next displays enter your system name and  $f_{\bullet}$ press NEXT. This name is the same as that specified by the "sid" PLATO configuration file keyword.
- Choose the "Network Type:" option.  $2<sub>1</sub>$
- Choose the "Directly connected by 2550" option. h. The display will replot and show a number of additional options.
- Choose the "HAM mainframe number" option. Enter  $\mathbf{L}$ the number of the asinframe that executes the NAM application. On most systems this will be the default value of 0.
- Choose the "Family name:" option. Enter the NJS J. family name that you set up to send and recieve data. If you wish to use the default family, simply press NEXT.
- Choose the "User name password:" option. Enter the k. the password that you assigned to the user names PLASEND and PLARECV. The password entered MUST be the one entered for both user names earlier in the installation process. There is no default.
- Choose the "Charge numbers" option. If you will  $\mathbf{I}$ . not be using NGS charge numbers, or, if you plan to use the default charge number you specified for the PLARECV/PLASEND user names, press NEXT. If you want to account for each system's usage, enter a charge number here. Refer to the "Link Accounting" section of this document for details.
- You may wish to store the sending and receiving n. data files on an auxiliary pack because of space constraints on your "system" pack. If so, choose the "Pack name:" option and enter the desired hos pack name. If you are using the default packs

 $0.2.2.8$  $7<sub>b</sub>$ 

press NEXT.

- If you chose to store your files on an auxiliary n. pack, choose the "Pack device type:" option and enter the device type of the pack you entered. The default is 'dl'.
- Turn on the approorlate gata transfer options.  $\bullet$ For instance, if you want to be able to send and receive pnotes, turn both these options on.
- Press BACK to return to the "Network System Table  $\mathbf{p}$ . Hanagement" Index.

You should now use the procedure described in the "Adding a system" section of the PLATO Configuration Guide to add new systems or use the same procedure, selecting the "Inspect or change a table entry" option in place of the "Add a new system to the table" option on the "Network System Table Management" Index, to modify existing systems to establish a link.

 $3.7.5$ Craata system-specific files

If the following required, system-specific files do not exist on your system, you should now create them in account \*sCfiles\* according to the specifications given in the PLATO Bill of Materials section.

> strnpds súrnalos sornpns **Bneting 3natouto**

 $3.7.6$ Install runner programs

Now you need to set up a runner which will execute the PLATO lesson which looks for link traffic. Follow these steps:

- Sign on to the system with your group "p" signon.  $\bullet$
- Execute lesson "runnersys".  $b -$
- Choose the option to "Add fesson to list".  $c -$
- On the next alsplays enter the lesson name "sOrnp".  $\circ$ .
- On the next diplay, choose the "cycle" option and  $e<sub>o</sub>$ enter a cycle time of 5 ainutes.
- No other options need be sets uniess you have some f. specific site requirements.
- On the same display, press SHIFT-LAB to make the  $Q_{\bullet}$ runner active.

- Use the same procedure to add lessons "pnotes" and h. "sGnotrun" to the runner list. These lessons will distribute parsonal notes and group notes received from remote systems to the appropriate files. Use the sttributes listed in the "Runner Lesson Han genent" section of the PLATO Operations Guide when adding these lessons.
- Press SHIFT-STDP to return to the Author Hode page. 1.

The Installation of the PLATO Inter-system Link optional feature is now complete.

page 80

4 Add-on Products

SECTION 4 - ADD-ON PRODUCTS INSTALLATION PROCEDURES

المنتقل

# **INTRODUCTION**

This section describes the initial and update installation proceduras for the separately ordered add-on PLATO products. These products include:

a. PLATJ Coursewars Development and Delivery (PCD2)

 $4.1$  $PCD2$ 

Bafore beginning the installation of the PCD2 add-on products please read the overview given in the "Add-on Products" section of the PLATO Operations Guide.

### PCD? Installation Procedures  $4 - 1 - 1$

The installation of the PCD2 product requires that you have alraedy installed the PLATO application and that the PLATO and PCD2 release level are the same.

The first part of installing PCD2 Involves modifying the currently running PLATO binary. Perform the following staps.

Mount the tape lapelled PLAT3D on an avaliable tape  $\mathbf{1}$ . driva.

Enter the following at the coeputer console.  $2 -$ 

> $X = DIS$ LABEL(TAPS, D=PE, F=I, VSN=PLAT3D) COPYBE (TAPE, PSMDX) BEGIN(.PSADX)

Do NOT enter "DROP." when this process is complete.

- The resulting files LGOs is a modified version of the  $3.$ currently running PLATO binary which will allow use of the PCO2 on-line authoring system. It should be used as the pinary input to LIBEDIT to build a new deadstart file.
- Re-deadstart your system with the new deadstart file 4. end bring up PLATJ in the standard menner.

The second part of tha installation process is the optional step of customizing the PCDZ access list.

By default, all users have access to PCD2 when it is first Installed. If you wish to limit access to specific users, refer to the "PCD2 Operation" section of the PLAT3 Operations Guide.

If you do not wish to liait access to PCD2 at this times the installation of the PCD2 product is now complete.

 $a3$ **page** 

 $4.1.2$ PCD2 Update Installation

MAJOR RELEASE UPDATES

Because PCD2 is an add-on application to be used with PLATD Lesson Authoring and Dalivery Application 1, you must update PCD2 each time you update your PLATD software.

Updates (releases) are generally announced with a document called tha "Jrder Information Package" (JIP) which briefly describes the major features of a new release. This document comes from Control Date Software Hanufacturing and Distribution (SMJ) and is used to pre-order the pianned updats. This pre-ordering ensures that you will receive the new software as soon as it is available through SHD.

It is important to keep in mind that the release fevel of PCD2 that you order must agree with the release level of your PLATO applications or the level you are prdering.

You should use the "PCD2 Installation Procedures" to update the PCD2 product with each eaior release.

# CORRECTIVE CUDE/MINI-RELEASES

If you should receive corrective code/or mini-releases which Include program A3S/PLATD, this should be installed first, and then PCD2 will have to be relastatied following the "PCD2 Installation Procedures" in this document.

## PCD2 Bill of Materials  $4.1.3$

PCD2 BILL OF NATERIALS

The PCD2 product has 3 aspects: central system components, alobal PLATS files, and system-specific files and subfiles.

CENTRAL SYSTEM:

<u> Liberatur in de la pro</u>

The following is a fist of the records which reside on the PCD2 installation taps (VSN = PLAT3D).

procedure which calls program PSMD from the **PSMDX** (PREC) PLAT3D tape. This record is in the first loaical file on the installation tape.

edits the PLATO pinary to make PCD2 available. **PSMD** (ABS) This racord is contained in the second logical file on the tape.

GLOBAL PLATO FILES IN ACCOUNT "system":

المحامي المنط

The following PLATO files make up the global aspect of PCD2. All of thase files snould exist on all systems, although they will be inoperative on systems which have not installed PCD2. These files are global, in that their content is the same on all systems. These global files are included in each release of the PLATO Application.

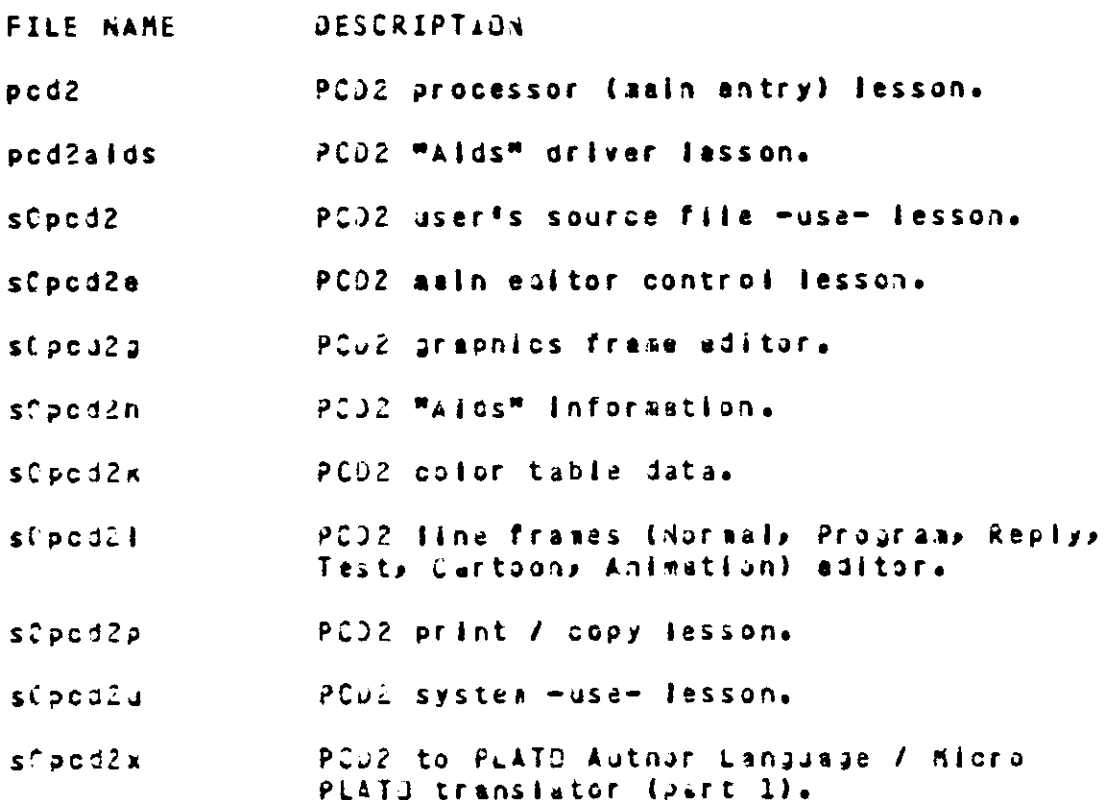

 $\mathcal{A}=\mathcal{A} \triangleq \mathcal{A}$  .

 $p \bullet j \bullet$  $35$ 

- PCD2 to PLATG Author Language / Micro  $SCpca2y$ PLATO translator (part 2).
- PCU2 nameset to lesson code transfer. s(source

SYSTEM-SPECIFIC FILES / SUBFILES:

The following files and subfiles are unique to each system. They contain system-specific information, and are thus not shipped with each release. These files are delivered only<br>with the initial release of the PLATO Application. Thase files should be kept in account "sCfiles".

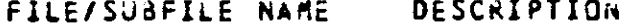

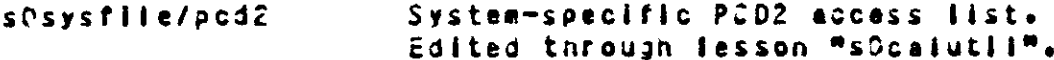

 $\sim 10^{11}$ 

# 5 Update Installation Procedures

 $\alpha_{\rm{eff}}$  , and the signal  $\alpha_{\rm{eff}}$ 

 $\frac{1}{\sqrt{2}}$ 

SECTION 5 - UPDATE INSTALLATION PROCEDURES

**INTRODUCTION** 

The following sections describe the procedure to be followed to update your PLATE system from one major release to another (for example, from PLATJ Release 33 to PLATO Release 34). If you are only upstading your operating system and wish to relastall the same PLATJ Ralease level on its you should use the "Reinstallation Procedures" section instead of this one.

If the PLATO Release you are updating to requires a different level of the operating systems it is assumed that it has already been installed.

When updating to a new level of the operating systems the following PLATO-related items must be carried over from the old operating system deadstart file to the new one.

- 1. Changes to deadstart file text records (CMRDECKs, EQPOECKS, LIBDECKS, IPRDECKS) as described in the "Deadstart File" section of the PLATO Configuration Handbook.
- 2. Procedure MFNX.
- 3. Procedure MFDX.
- 4. The PLATO configuration file.

If there are changes required to the above for the new PLATO release, they will be described in the "Change deadstart file text records" section of the following procedure. Do not carry over any PLATO pinaries or procedures other than the ones listed above from one operating system to another.

This update Installation procedure is designed to allow ensiysts to upgrade their system from any PLATD release more recent than Release 31 to the current release.

Each section which is dependent on the PLATO Release which is currently running has a separate list of changes required for each release. To use these update installation procedures, you must start with the fist describing the changes for the PLATO release lamediately foliowing the release lavel currently running on your system and proceed through all lists of changes up to and including the release level being installad.

For examples if you are currently running raiease lavel 33 end you wish to upgrade to level 34, you should use only the fist of changes for PLATO R54 in each section. If your system is currently running at release level 32 and you wish to upprade to relaase level 34, you must use the list of changes for PLATO R33 and PLATO R34 in all sections.

#### $5.1$ **PLATO Operations Changes**

The following describes major changes to the operation or installation of the PLATG application. This is included to Inform analysts performing the upgrade installation of the PLATO application of leportant cnanges in operational procedures.

# CHANGES FOR PLATG R33

PLATO Is now defined to be a NJS subsystem. The various DSD commands to load PLATD have changed since parameters cannot be specified on DSD commands. Thase commands are shown below.

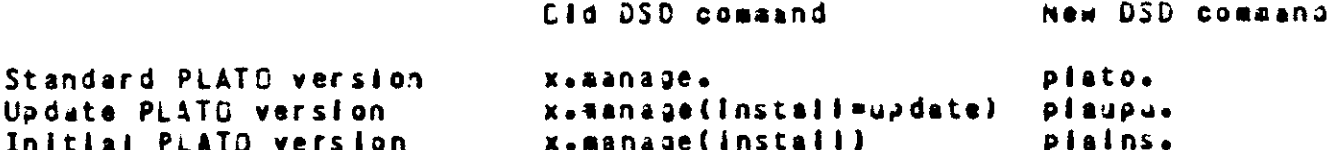

The control point at which MASTOR is to be loaded is specified via the ENABLE IPRDECK entry or SUBSYST command, is, ENABLE, PLA, 1.

In order to process the new USD commands, procedure files exist under usar index 377777 on the system pack with the same name as the DSD commands. Local copies of these procedures may be made and modified under different names and DSD will automatically process the proper procedure when that name is entered to load PLATO. The only requirement for the names is that they begin with the letters "pia" and are legal NOS file names.

The procedure "spix" ass used on previous levels to maintain compatibility between NJS 2.1 and NOS 2.2. This procedure nas now been replaced by the \*proute\* control statement in all PLATO procedures. If local procedures use \*spix\*, they must be changed.

Proceduras Mmastx", Mmanage", "gogo" and "spjx" are no longer used and day be deleted from deadstart tapes and LIBDECKS.

To reduce tha depandence of the PLATO system on the operating system levels the 3-display option for the right screen when using \*x.console\* has been removed.

The PLATO terminal simulator for the system console has been changed to squaeze the entire left-screen display into the upper three-fifths of the screen. This has been dona as part of the support for the COC 721 consols on the Bl(/B30 aainframes.

## CHANGES FOR PLATO R34

All documentation for the PLATO application has been completly

<u>است با میکند</u>

rewritten for this release. Major changes were!

- The Installation Guide was reorganized to make the Initial installation and update installation process stabler.
- Changes were made to the Instailation Guide to allow for running a given release on more than one leval of the operating system.
- The PLATJ 8111 of Materials section of the Operations Guide was moved to the Installation Guide.
- All installation-related information was moved from the Dearations Guide to the Installation Guida.
- The information on system deadstart files was moved from the Duerations Guide to a new Configuration Handbook.
- The PLATO configuration file section of the Operations Guida ass moved to the Configuration Handbook.
- The Operations Guide was reorganized and a new index was written to make it easier to find a particular operational procedure.
- All configuration-related information in the Operations Guide was moved to the new Configuration Handpook.

## Update installation procedures  $5 - 2$

The following is a list of the steps to be taken to upgrade the PLATO application software. Each of thase steps is discussed in detail in the following sections.

- 1. Execute pre-installation cleanups.
- 2. Sotain files from instaliation tape.
- 3. Load release master files.
- 4. Reinstall NAM and CCP.
- 5. Reinstell selected NOS programs.
- 6. Change NDS validation files.
- 7. Change deadstart file text records.
- 8. Change PLATO configuration file.
- 9. Bulld new deadstart file.
- 10. Clear operator action quauas.
- 11. Complete file gumps.
- 12. Deadstart on new deadstart file.
- 13. Change MFNX procedure.
- 14. Load PLATO via PLAINS OSD-command.
- 15. Change existing accass lists.
- 16. Change existing PLATO files.
- 17. Destroy obsolete files.
- 18. Install new system fessons.
- 19. Initiatize binary master file(s).
- 20. Raload PLATJ.
- 21. Run required conversion programs.
- 22. Run file Installation check.
- 23. Change network system taols.
- 24. Reinstall AUTHORS database.
- 25. Change local AIDS files.

25. Install new optional features.

27. Reinstall Add-on Products.

28. Post-instaliation cleanups.

29. Duap ell master files.

 $\overline{a}$ 

### Executa pre-installation cleanups.  $5.2.1$

There are several cneckouts and cleanups that should be done as part of normal operations. The procedures in the following sections should be done before the installation to resolve possible existing propiess and to minimize the cleanups necessary after installation.

- 1. Execute the following cleanup programs in lesson "accountu" for all accounts. Errors are logged in "accerriog".
	- a. "Account directory and file checks"
	- b. "Search for files not in any account"
- 2. Execute the "Search for duplicate files" option in lesson "installu" for all active master files.
- 3. Execute the "File Directory Veriffcation Check" option In lesson "utility". If the "utility" runner is turned on, it should not be necessary to run this manually.
- 4. If any errors are found as a result of these checks, they will be logged. Print the corresponding log file and correct any errors before proceeding.
- 5. A new software release will usually require more disk space. The amount required may vary from a few parts to over a hundred. Hake sure there is adequate space on your required master files to nandle the new software. This may involve adding another master file to your system if you are currently at or close to the light of available space.
- 6. During the installation process, a temporary master file must be loaded onto your disk packs. You must make sure there is enough disk space available on your disk packs to create one 3530-part master file. The number of free tracks regulred for this master file is shown below for each supported device type. In addition, there must also be half as many tracks of temporary file space availante.

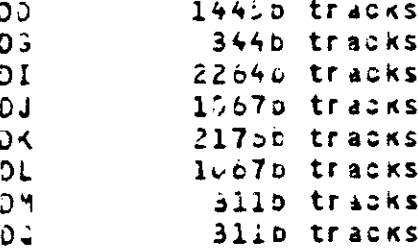

7. when instailing PLATO Release 34 or apoves you asy need to lengthen corson "link" in file "sysfile"

before beginning the Installation. Use the following procedure to determine if you will need to lengthen this cammon.

- a. Edit file "sysfile".
- D. Press "+" until you find the block named "link".
- c. Press the letter which appears next to block "link" to edit it.
- d. Near the top of the next displays you will see the current langtn of the common displayed.
- e. If this length is greater than  $(i + 10 + the$  value of the "netas" configuration file entry), you will not need to lengthen this common.

If the current length of the common is too short, you should use the following procedure to lengthen it.

- a. At a convenient time, back out all users. This is necessary to prevent a user from writing a common into file "sysfile" while the file is reorganized.
- b. Edit file "sysfile".
- c. Press "+" until you find the piock hamed "link".
- d. Press the letter which appears next to block "link" to edit it.
- e. Press SHIFT-LAB for "other options".
- t. Choose the "change length of common" option.
- g. Choose a new length which is the iowest multiple of 320 greater than  $(1 + 10 +$  the value of the "netes" configuration file entryl.

Botain files from installation tape.  $5.2.2$ 

This step will load the flies which make up the PLATO application from the first installation tape.

Mount the first installation tape (the one labeled PLATIA) on an available tape drive. Hake sure the tape drive is available by checking the console est-display.

Enter the following commands on the computer consolat

X.DIS. FAMILY(family name) If using alternate family sys is the PLATD system USER(sys, password) usar name (usually SYS) LABEL(TAPE, VSN=PLAT1A) GTRITAPE, UPGRADE) PROC/UPGRADE BEGIN(UPGRADE, UPGRADE, PPW=psl, SPW=ps2)

where  $ps1$  = password for user name PLATOMF ps2 = password for user name SYSTEMX

This procedure creates or replaces the following files.

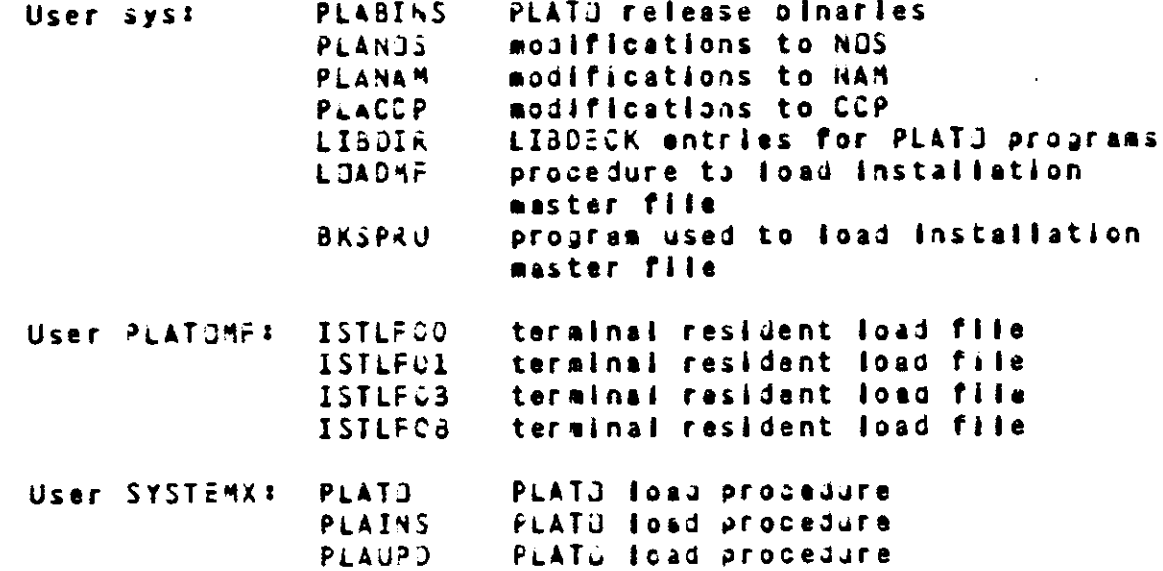

 $\mathcal{L}^{\text{max}}(\mathcal{L})$ 

- ---

 $\sim 100$  and  $\sim$ 

load release aister files.  $5.2.3$ Use the PLATJ procedure LOADNF to copy the PLATD master files from the installation tapes to disk. The formats of this procedure call are: dafault family LJADHF (MF=mf) LOADMF (MF=mf,FAMILY=fn) alternate family LOADHF(MF=mf,PN=pn,R=dt) auxiliary device whares **\* mester file name**  $\blacksquare$  f  $=$  faaily name fn. = auxiliary pack neme on. = device type if PN argument is used at Mount each installation tape as it is requested via the E, P-display. Example: Default family. If you are using the default family device for PLATO master files, enter the following on the computer console.  $X = DIS$ . USER (syspaassword) GET(LUADMF) LOADNE (MF=SYS1) Example: Alternate family. If you are using an alternate family obvice for PLATO master files, enter the following on the computer console. X.DIS. USER (syspessmord) **FAMILY (family nate) GET(LDAJME)** LJADAF (MF=SYSi)FAMILY=family name) Example: Auxiliary devices. To load the PLATD waster files onto an auxiliary device named "FLATOA" of type "DL", enter the following on the computer console. X.DIS. USER (syspoassword) FAMILY(tamily name) if using stternate family GET(LJAJNE)

 $\sim 10^{11}$  km s  $^{-1}$  $\sim 100\,M_\odot$ المستشفين

 $\sim 10$ 

# LOADHE (MF=5YS1, PN=PLATOA, R=0L)

Į,

 $\mathcal{L}(\mathcal{L}^{\text{max}})$  . The components of  $\mathcal{L}^{\text{max}}$ 

Reinstall NAM and CCP.  $5.2.4$ 

Inspect the contents of files PLANAM and PLACCP under the PLATO system user name. If elther of these files contains modsets, it will be necessary to reinstall NAM and CCP<br>with these modsets. Refer to the NOS Installation Handoook for instructions.

The PLATO application requires only the standard asynchronous TIP in the CCP puild procedure.

المتعاصب

Save any modsets In PLANAM and PLACCP so they may be used again if NAM and CCP aust be reinstalled in the future.

## Reinstall selected NJS programs.  $5.2.5$

وتستداد بالداور

 $\sim$ 

Inspect the contents of file PLANOS under the PLATO system user name. If this file contains modsets, it will be necessary to reinstall the affected programs with these modsets. Refer to the NOS Installation Handbook for more information.

By looking at the contents of this file, determine what NJS programs will need to be reasseabled. Daly the programs which have modifications will need to be reassembled.

Be sure that, any time In the future, when these programs are reassembled, that these modifications are included.

Save the binaries produced for replacement on your deadstart file after all the PLATO materials are ready to be installed.

Save any modsets in PLANOS so they may be used again if the affected NJS programs must be reinstailed in the future.

Change NJS validation files.  $5.2.6$ 

Changes to the format or content of the NJS validation files may affect the user names used by the PLATD application or by users of the PLATJ application.

You should make all changes listed for all NOS levels baginning with the one following the level you are updating from through the AOS level you are updating to.

CHANGES FOR NOS 2.3 LEVEL 617

The user names spacified by the "subun" and "prtun" PLATD configuration file antries and all user names which are permitted to submit system origin jobs through PLATD must be changed to allow then to submit system service class jobs. Use the following procedure to make this chanze.

> X.MJDVAL. \* assign the K-display to the job. K.U.SYS. K.VM=ALL. K.END. K.END.

CHANGES FOR NES 2.4.1 LEVEL 630

<u>. . . . . . . . . . . . .</u>

There are no NOS validation file changes necessary for this 435 level.

 $5.2.7$ Change deadstart file text records.

Changes in the format or content of the NOS deadstart file text records (CMRDECKs, EQPDECKS, LIBDECKS, IPRDECKS) may be required because of changes in NOS or in the PLATO application software.

This can be done using 325 or some other text eqitor available on your system. Instructions for using J25 may be found in the NJS V2 System Programmer's Instant manual.

Save the enditied text records for replacement on your deadstart file after all the PLATO materials are ready to be installed.

The following example assumes you are using 026 as the text editor and that you are using the first (0) copies of the text records (CHROGO) EQPOOG, LISDOO, IPRDOO).

Example: Modifying a text record.

X.DIS. FAMILY (family name) if using alternate family USER (sysepassword) **COMMON(SYSTEM)** GTR(SYSTEM, CMRDECK)TEXT/CMRDDO  $726.$ READ.CMRDECK. \* make required changes. DIS. **PURGE(CHR)ECK/NA)** SAVE (CMRDECK)

page 101

CHANGES TJ CHRDECKS

The following change should be made to all CMRDECKs on the daadstart file. If there are on-ilne copies of these decks, be sure to change them as well. See the "Deadstart File" section in the PLATG Configuration Handbook for a list of all PLATO-related CMRDECK entries.

Change the version line if the release level of tha PLATO software is raferenced. Also, change the NOS version line, if updating the operating system.

CHANGES TO EPPDECKS

There are no required EQPDECK changes.

CHANGES TO LIBDECKS

The following changes should be made to all LIBDECKs on the deadstart file. If there are on-line copies of these decks, be sure to change them as well. See the "Deadstart File" section in the PLATO Configuration Handoook for a list of all PLATD-related LIBDECK entries.

CHANGES FOR PLATO R33

Add entry:

 $P$ <sup>2</sup>/4<sup>2</sup>A,4<sup>2</sup>d  $*2h$ 

Delete entries:

 $*P$  $k$ **OC SPJX**  $*P$ RJC MANAGE **\*PRJC MASTX** 

CHANGES FOR PLATO R34

Detete entry:

#CH PP/42V

CHANGES TO IPROECKS

The following changes should be sade to all IPROECKs on the deadstart file. If there are on-line copies of these decks, be sure to change than as well. See the "Deadstart Fije" section in the PLATO Configuration Handoopk for a Hist of all PLAID-related IPROECK entries.

in a la ca

CHANGES FOR PLATO R33

Add entry:

ENABLE, PLA, CP.

المستحدث المستداد

المستشرك

**Section** 

where op = the control point where the MASTOR job is to be run.

CHANGES FOR PLATG R34

 $\sim$ 

There are no required IPRDECK changes for this release.
Chance PLATO configuration file.  $5.2.8$ 

The following changes should be made to the PLATJ configuration file on the deadstart file. If there are on-line copies of this file, be sure to change them as well. Refer to the PLATO Configuration Handbook for a complete list of all PLATO configuration file entries.

You may use 026 or any other text editor available on your system to make these changes.

Save the sodified conflouration file for replacement on your deadstart fite after all the PLATD materials are ready to be installed.

The following procedure may be used to modify the PLATG conflauration file.

> X.DIS. FAMILY(family name) If using alternate family USER (sys, password) COMMON(SYSTEM) GTRESYSTEM, CONFIG) TEXT/CONFIG  $026.$ READ.CONFIG. # make required changes.  $215.$ PURGE(CONFIG/NA) SAVE (CONFIG)

CHANGES FOR PLATO R33

Dalete the following entries, if present.

 $1st2x$ piox

Systems using 800-series mainframes must set the "nomb" parameter to zero. Systems using 700-series mainframes should not change this parameter.

CHARGES FOR PLATO RS4

Delete the following entries, if present.

 $\sim$   $-$ 

 $antsz$ pinds bolat cikid **CORST** dafos fovi *iitnm* adir.

 $\hat{z}$  and

nfilb nvers

The interpretation of the "ibnks" entry has changed with this release. This now specifies the total number of judge buffers in the system instead of the<br>number of judge buffers for each executor in a multiaxacutor configuration. All systems running more than one executor will need to increase the value of the "jonks" entry. This can be done by auitipiying the number of judge buffers formerly used by the number of exacutors used, keeping in mind the limit on the maximum number of judge buffers allowed and the recommended values as documented in the PLATU Conflouration Handbock,

Tha "chufi" keyword must be changed to "chith". The interpratation of the value of this keyword has also changed so that it must be specified in units of the TUTOR block langth instead of an absolute langth. The new value should be set to the old value divided by 320.

The "ntera" keyword must be changed to "users". The interpretation of this keyword has not changed.

The "sysik" keyword must be changed to "sysac". **The** Interpretation of this keyword has not changed.

The default values of the following keywords have been changed. They are now dependent on the asount of mamory available. See the PLATO Configuration Handbook for more information.

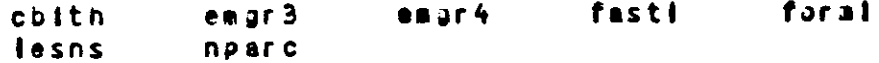

The default values of the following keywords have been changed to 0. When the value of these keywords is set to zero, the system will automatically set the value based on the number of users defined by the "users" keyword. See the PLATO Configuration Handbook for more information.

> nich quesz

Bulid new deadstart file.  $5.2.9$ 

Bullo a new deadstart file which includes the following:

- The NAM which was reinstalled with the modsats in  $\mathbf{1}$ . file PLANAM, if any were present.
- $2.1$ The NOS programs which were reinstalled with the aodsats in file PLANDS, if any were present.
- The CHRDECK, EQPOECK, LISDECK and IPROECK which  $3<sub>1</sub>$ were modified earlier in this procedure.
- $4.$ The PLATG configuration file which was modified earlier In this procedura.
- The PLATD release pinaries which were loaded from  $5$ the installation tape earlier in this procedure.

The following is a sample procedure which could be used to build tha deadstart file.

> X.DIS. FAMILY (family name) if using alternate family USER(sys, password) **CJMMDN(SYSTEM)** ATTACH(nam binary file) ATTACH(nos binary file) GET(CARDECK) GET(EQPDECK) GET(LIBDECK) GET(IPROECK) **GET(CONFIG)** ATTACH(PLABINS) UNLOAD(JIR) NOTE(DIR,NR).#FILE nam binary file NOTE(DIR, NR). \*FILE nos binary file NOTE(DIR, NR) .\* FILE CMRDECK NOTE(DIR, NR). \*FILE EGPDECK NOTE(DIR, NR), \*FILE LIBDECK NOTE(OIR, NR). \* FILE IPROECK NJTE(DIR, NR). \* FILE CONFIG NOTE(OIR, NR). \* FILE PLABINS PACK(DIR) REWIND(\*) LIBEDIT(F=SYSTEM,I=DIK)  $REWINO(*)$ ASSIGN, JO, T, F=I. or INSTALL(NEW=EQXX) COPY (NEW) T, V)

Clear operator action queues.  $5 - 2 - 10$ 

The format of various operator action queues may change with a new release. Therefore, all requested actions should be performed just prior to the installation, thus clearing the queues.

Print sil requests in the print request queue.  $1.$ 

 $\sim$  mass and

Perform any file packup requests.  $2<sub>0</sub>$ 

 $\ldots$  .  $\ldots$  .

 $\sim$  100  $\pm$ 

3. Complete any archive/retrieval requests.

 $5 - 2 - 11$ Coapiete flie dumps.

 $\frac{1}{2}$ 

 $\equiv$  .

 $\sim$   $\sim$ 

<u>an sababan</u> d

الطواريط وستادها الممارية

Before you begin the installation, do a complete dump of all disk packs. If something goes wrong, good backups must<br>be available to allow retreating to the previous release, If necessary.

 $\overline{\phantom{a}}$ 

 $5.2.12$ Deadstart on new deadstart file.

Deadstart using the new deadstart file for this release. DJ NJT try to bring up PLATD yet; some changes must be made first.

### Change MFNX procedure.  $5.2.13$

Procedure MFNX must be changed to attach the new system fesson master file, SYSL. This master file must be the first master file attached so that files on this master file which duplicate ones already on the system are used when the PLATO application is loaded. You way also need to change or add a RESGURC command if the new master file will be on an auxiliary pack other than those already used by required master files.

In addition, check to be sure that the nuaber of required mester files PLUS the one installation waster file does not exceed the value of the "ndsus" PLATO configuration file entry. If necessary, obtain a copy of your configuration file from the deadstart file, edit it to increase "ndsus" as needed.

Use SYSEDIT to make these changes to AFHX and the PLATD configuration file part of the running system.

You may use a procedure similar to the following to make these changes to MFNX and your PLATO configuration file.

> X.DIS. COMMONISYSTEM) **GTR(SYSTEM, MFNX)PRUC/MFNX** At this point, procedure MFNX is in NOS focal file MFNX. Use 026 to edit file MFNX to attach new master files. GTRESYSTEM, CONFIGITEXT/CONFIG Use 32b to change the value of the "ndsus" entry in local file CONFIG, if necessary. NOTE(DIR, NR). FFILE MENX NOTE (DIR, NR) . \* FILE CUNFIG PACK (DIR) SYSECIT(I=DIR, 8=0)

> > $\epsilon=1.1$  and  $\epsilon=1.1$

Load PLATJ vla PLAINS.  $5 - 2 - 14$ 

You will now load the PLATJ application via the PLAINS DSD-command.

- If your system is to use the PLATO AGCII network, NAM  $1.$ must be brought up at this point.
- Load the PLATD application by typing the following at  $2<sub>1</sub>$ the casauter console:

PLATNS.

والصوارية والمرادية

This console command is used only during PLATD application Installations. It performs the following functions:

- Alters the "cosod" configuration entry so that the  $\bullet$ . PLATO application will allow more foreground processing time for running installation programs.
- b. Prevants groups other than "s", "p" and "converto" from signing onto the system.

When updating from PLATO release 34.1 or earlier, you may see the dayfile message "network table obsolete". This message may be ignored during installation since the problem being reported will be corrected by a conversion to the natwork system table later in this process.

3. Now, sign on to the PLATO application with a PLATO terminal, using your "p" sign-on.

Change existing access lists.  $5.2.15$ 

The PLATO application uses several access lists to control user access to privilaged system lessons and options. Thase access lists are maintained by the local system. Sometimes changes aust be made to these access lists at the time of the Installation of a new PLATO release.

The following general procedure can be used to update these access lists.

- 1. Edit file "sOsysfile".
- Press "+" until the name of the access iist to be  $2.1$ updated is seen on the block display of the editor.
- $3<sub>1</sub>$ Edit the access fist which must be updated by pressing the letter which appears next to the name of the access list on the biock display.
- $4.1$ Select the "edit user option descriptions" option.
- Now, select the "copy descriptions from another  $5.$ access list" option.
- Enter "sOsubfil" as the name of the file from which  $6.$ to cooy.
- Enter the name of the block to be updated as the  $7.$ block from which to copy.
- Press "y" to adjust authorizations. 8. (If this is not dones all entries in the access list will be of type "Special", instead of "Director" or "Dperator", etc.).
- Prass SHIFT-HELP to copy the descriptions. 9.
- 12. Any sign-on fisted in the access list which was previously of type "Special" still retains that classification. You may want to check the individual options assigned to that sign-on, and possibly change soke of these

CHANGES FUR PLATO R33

There are no changes naeded for this PLATO release.

CHANGES FOR PLATO R34

There are no changes needed for this PLATy rafease.

page 112

#### $5.2.16$ Change existing PLATO files.

For each new PLATO release, there may be changes needed for existing system database files.

CHANGES FOR PLATO R33

Two new access lists must be added to the system datapase file "sGsysfile". One access list is only used if the PCD2 on-line authoring product is installed, out all systems must wake this change. The other is used by the Calandar<br>utility, a new feature with Release 33.

Use the foiloging procedure to install these access lists.

1. Edit file "s)sysfile".

- 2. Choose to add a new block to this file by pressing the SHIFTed letter of the block you want the new block to follow. You asy have to lengthen "sOsysfile"<br>through accounts options if there is not enough room to add naw piecks.
- 3. Choose the option to copy plocks from another file.
- 4. Enter "sCsubfil" as the file to copy from.
- 5. Choose biock "pod2" as the block to copy. You may set a message at this point which indicates there is not enough space in the file to copy all of the biocks. If this happens, lengthen the file through account options and start this procedure over at step 1.
- 6. After the blocks are copied, press BACK until you are out of the file.
- 7. Repeat this procedure, but use the name "süschedsys" as the name of the blocks to be copied.

## CHANGES FOR PLATO R34

One new access list must be added to the system database file "sCsysfile". This scoess list is used to control the options of fessons "ipedit", "schetsys" and "sOcalutil".

Use the following procedure to install this access list.

1. Edit file "süsystila".

2. Choose to add a new piock to this file by prassing the SHIFTed letter of the block you want the new piock to follow. You may nave to lengthen "sOsysfila" through accounts options if there is not enough room

to add new blocks.

- 3. Choose the option to copy piocks from another file.
- 4. Enter "súsupfil" as the file to copy from.
- 5. Choose block "lpedit" as the block to copy. You may get a message at this point which indicates there is not anough space in the file to copy all of the blocks, If this happens, lengthen the flie through account options and start this procedure over at step l.
- 6. After the blocks are copied, press BACK until you are out of the file.

If access list "sOcalutil" exists in file "sOsysfile", it may be deleted as it is no longer used.

- use the following procedure to delete this access list.
	- 1. Edit file "shsystile".
	- 2. Press M+M until a block named MsOcalutilM appears on the block directory display.
	- 3. Press the latter which appear next to the first of these blocks.
	- 4. Press SHIFT-HELP to delete the access list.

 $5.2.17$ Destroy obsolate files.

 $\mathbb{R}^2$ 

with each release, thare are certain files which become obsolete and are no longer needed. These files should be destroyed to save space. This is done through lesson "transfer" as follows!

- 1. Execute lesson "transfer".
- Choose the "Destroy Dbsolete System Courseware"  $2.$ option.
- Choose "obsolete system files".  $3.$
- Press SHIFT-HELP to begin the operation. 4.
- Enter the name of a student datafile to use as an  $5.$ error log or press NEXT to use the default log file when requested.
- 5. If a particular file did not exist on the system, it will be automatically skipped and entered into the error log along with any other error that may have occurred. If log entries were made, the log should be scanned to see if anything unusual happened.

 $5.2.18$ Install new system lessons.

Install naw versions of system lessons as follows?

- 1. Execute lesson "transfer".
- 2. Choose the "install new courseware" option.
- 3. Enter "sysl" and press NEXT.
- 4. You will be asked for the name of the first file to process. Press NEXT to pealn with the first file on the master file.
- 5. Press "n" to spacify that customer files are NOT to be replaced.
- 6. Press "n" to spacify that errors are NOT to be automatically skipped.
- Old system files will be automatically destroyed if  $\overline{7}$ . they are to be replaced. If a new file duplicates a file found in a non-system account, "transfer" will stop. The file in the non-system account must ba renased.
- $B_{\bullet}$ If an error occurs, a message will be displayed. Correct the problem reported and continue. There should be no errors if the account cleanup programs were run prior to the installation.
- It may be necessary to increase the number of disk  $9<sub>o</sub>$ parts allocated to account "system" during this installation. If so, set the parts allocated to unlisited.

Initializa binary master file(s).  $5.2.19$ 

All binary master files should be reinitialized. While the system will still function properly without doing this, the "utility" runner program will generate errors for any old binary file it finds.

1. Execute lesson "Idr".

20 . aasta ee

 $\frac{1}{2}$  and  $\frac{1}{2}$  and  $\frac{1}{2}$  and  $\frac{1}{2}$ 

2. Choose the "Master File Initializations" option.

3. Enter the binary master file name.

4. Prass NEXT to leave the master file name the same.

5. Press NEXT to leave the master file type the same.

6. Press "y" to initialize all files on the master file.

7. Prass SHIFT-HELP to initialize the master file.

B. Repeat this procedure for all binary master files.

Reload PLATJ.  $5.2.20$ 

All new system files have now been transfarred to the required master files. Therefore, master file SYS1 is no longer needed. Reload without it as follows:

- 1. Take the PLATJ application down.
- 2. Enter the following at the computer console to restore procedure MFNX and the PLATO configuration flie to their original state.

**X. SYSEDIT(R)** 

3. Reload the PLATO application again using the PLAINS DSD command.

#### $5.2.21$ Run required conversion programs.

For some releases, conversion prourams must be run to update user files so that they will work on the new release of the application. The conversions which must be run for this release are described below. Unless told otherwise below. run the conversions according to the procedures described In the "File Conversions" section of the PLATO Operations Guide.

If there are no conversion programs to be run or after all conversion programs are run, you must make sure that the update levels of new files are being set correctly. This Is done as follows:

- 1. Execute lesson "ipedit".
- 2. Press NEXT on the first display for other options.
- 3. Select the "Update levels for new files" option.
- Check the list of file types and update levels with 4. the list below. The update levels of file types not ilsted below should be zero.

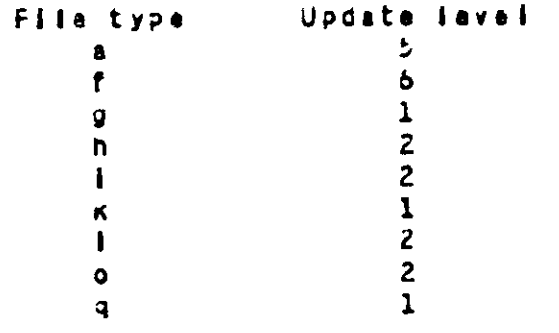

4. If there are any differences, enter the file type and the new update fevel. Uposte levels will always increase, do not change an update level to a lower valua.

### CONVERSIONS FOR PLATO R33

There are no required conversion programs for this refease.

### CONVERSIONS FOR PLATO RS4

There are no required conversion programs for this release.

Run file installation cneck.  $5.2.22$ 

All system lessons have now been replaced with the new versions for this release, Test for proper instailation as follows:

- 1. Execute lesson "instaliu".
- 2. Choose "Special lesson list check" option.
- Press NEXT to scan all active aaster files.  $3.$

 $\sim 100$ 

للمحادث

If any file is reported as missing, report it via  $4.$ PSR. See the "Problem Reporting" section of the PLATJ Jperations Guide for information on how to do this.

#### $5.2.23$ Change network system table.

For each PLATO release, there may be required changes to the nataork system tabla to add or delete systems for which an AUTHORS database was or is to be installed.

Use the foliowing central procedure to update the network system table.

- $1.$ Execute lesson "loedit".
- Choose the "Natwork management" ootion.  $\overline{z}$
- $3<sub>o</sub>$ On the foliowing display, choose the "System table" option.
- Choose the "Add a new system" or "Delete a system" option 4. as Instructad.

When adding a new system, you must enter the following.  $5<sub>n</sub>$ 

- the name of the new system  $\bullet$ .
- the routing identifier (R1D) of the new system  $D -$
- the link type for the new system (generally)  $c_{\bullet}$
- this will be "not linked")
- the "AUTHORS database available" fles  $\mathbf{d}$ .

### CHANGES FOR PLATO R33

There are no changes necessary for this release.

## CHANGES FOR PLATO R34

ر<br>د د د د

The network system table common in file "sOsysfile" must be converted when Installing this release. Use the following procedure to convert this common.

- a. Execute lesson "sûnetsys".
- b. Press SHIFT-HELP when requested. When the conversion is complete, you will be sent to the main index.

with the company of the company

c. Choose the "Jpdate the Eh copy of the system table" option and press SHIFT-HELP when requested.

Relnstail AUTHORS ostabase.  $5.2.24$ 

Activate the new AUTHIRS database files as follows?

Execute lesson "authors".  $1.$ 

- Press LAB for director options.  $2.1$
- Choose the "Database management options".  $3<sub>1</sub>$
- Choose the "active systems" option. 4.
- Press SHIFT-NEXT to Install all systems<sup>1</sup> databases.  $5.$
- When asked for a file prefix, just press NEXT.  $6.$
- At the end of the installation, the option to turn  $7.$ AUTHORS back on will be given. Press NEXT to go so.

 $5.2.25$ Change local AIDS files.

Each PLATD release may require changes to the two AIDS files which are maintained by each system, "alssl" and "alpsolass".

CHANGES FOR PLATO R33

There are no changes necessary for this release.

CHANGES FOR PLATO R34

There are no changes necessary for this release.

 $5.2.26$ Install new optional features.

Each PLAT3 release may introduce new optional features for which furtner installation procedures are needed. See the "Optionat Installation Procedures" section for more information and installation procedures for the features listed below.

These new optional features may be installed at this time or at any future time. If you do not wish to install any of these features at this time, or, when you have completed installing them, you should continue with the naxt section.

CHANGES FOR PLATO R33

There are no new optional features for this release.

CHANGES FOR PLATO R34

The PLATO Inter-system Link was adoad at this release.

 $5.2.27$ Reinstall Aud-on Products

At this time, any optional "adu-on" PLATD products, such as the PCD2 On-Line Authoring Hodule, which have been purchased must be reinstalled.

Add-on products which are to be instailed must match the PLATO lavel you are updating to.

Sas the "Add-on Products" section of this document for update installation instructions.

When you have coapleted Installing all add-on products, you should continue with the next section.

Post-installation cleanups.  $5 - 2 - 28$ 

The items listed below are things which must be done following a new PLATO release upoate, but are not critical. They may be done as part of the actual installation or during the following week. If you do not wish to do these cleanuos nowe continua on to the next section.

PURGE RELEASE MASTER FILES

The release master file, SYS1, should be purged to racover the disk space it occupies.

PURGE INSTALLATION-GNLY DISK FILES

The following hJS permanent files may be purged to save space since they are needed only during the installation process.

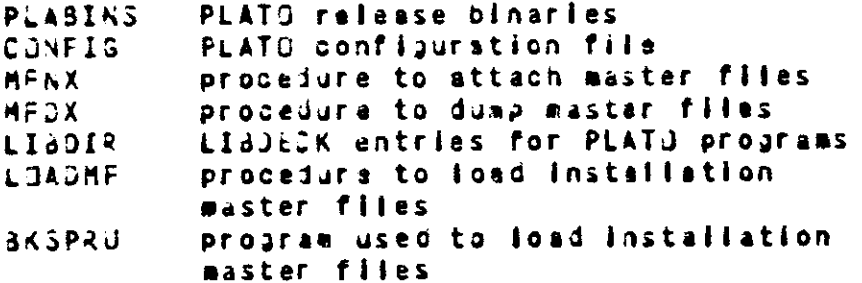

CHANGE DN-LINE CONFIGURATION FILE / PROCEDURES

If on-line copies of the PLATO configuration file, deadstart file text records or PLATO procedures MFNX and MFDX are used, make the same changes to these copies that were made when the new deadstart file was built, if this nas not already been dona.

REASSENBLE PROGRAMS IF THERE HAS BEEN A NOS CHANGE

If the operating system has changed with this release, be sure to reasseable any private programs in use on the system.

### $5.2.29$ Dunp all master files.

The installation is now complete.

 $\omega = 1$ 

الأصطلاب

All master flies should be dumped for protection against olsk problems nappening before the next regularly scheduled  $QUP +$ 

Once the duaps are complete, open the system to users by taking the PLATG application cown and respecting it via the FLATO DSD consenu.

### Mini-Refease Installation Procedures  $\ddot{\bullet}$

SECTION 6 - MINI-RELEASE INSTALLATION PROCEDURES

INTRODUCTION

The following sections describe the procedure to be followed to update your PLATO system when you receive a "mini-reluase" snipment. Hini-release shipments are used to distribute<br>fixas for critical problems which cannot wait until the next malor release.

This procedure may be used to update from any mini-release varsion of the PLATG system to any otner (for example, from PLATO Release 34.1 to PLATO Release 34.2).

The following is a list of the steps to be taken to install a mini-release of the PLATJ application softwere. Each of these steps is discussed in detail in the following sections.

1. Optain files from mini-release binaries tape.

2. Parfore special instructions.

3. Build new deadstart file.

4. Load mini-release master file.

5. Deadstart on new deadstart file.

6. Load PLATJ via PLAINS DSD-command.

7. Change existing PLATG files.

8. Initialize binary master file(s).

9. Reinstall Add-on Products.

10. Post-instaliation cleanups.

11. Reload PLATD.

Ontain files from installation tape.  $6.1$ 

This step will load the files which make up the PLATO spolication from the wini-release binaries tape.

Hount the first installation tape (the one labeled PLAT1A) on an available tape srive. Make sure the tape drive is available by checking the console ExT-display.

Enter the following commands on the computer consolar

X.DIS. **FAMILY(family name)** if using alternate family sys is the PLATO system USER (sys, password) user name (usualir SYS) LABEL(TAPE, VSN=PLATIA) GTR(TAPE, UPGRADE) PROC/UPGRADE BEGIN(UPGRADE, UPGRADE, PPd=ps1, SP#=ps2)

where psl = password for user name PLATOMF ps2 = password for user name SYSTEMX

This procedure creates or replaces the following files.

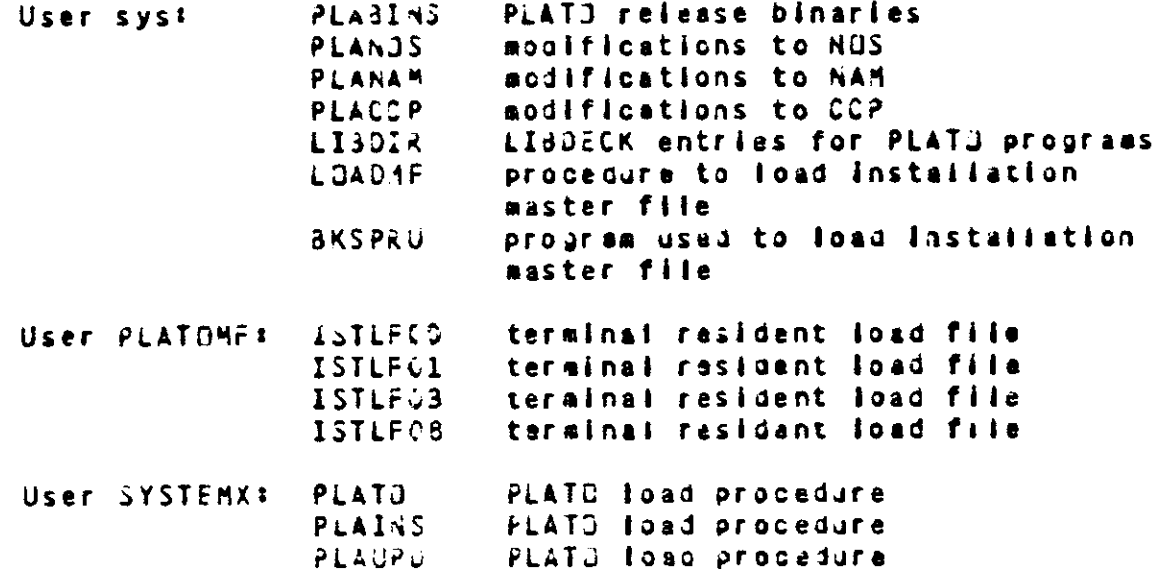

 $6.2$ Perform special instructions.

The following may be changed by a specific mini-release,<br>but are not generally needed for all mini-releases. Make<br>these changes only if told to do so in the mini-release memo included with the mini-release tapes or in the PLATO Software Refease Builetin.

a. Reinstall NAM and CCP.

المتحامل والمستقطع فكالس

 $\sim 100$  km s  $^{-1}$ 

سيست المتوازن

b. Rainstall selected NJS programs.

c. Change PLATO configuration file.

Build a new deadstart file which includes the PLATD binarias which were loaded from the Installation tape earlier in this procedure and any Items changed under the section on special instructions.

The following is a sample procedure which could be used to build the deadstart file.

a salah

X.DIS. FAMILY(family name) if using alternate family USER (sysipassword) **COMMON(SYSTEM)** ATTACH(PLABINS) UNLOAD (DIR) NOTE (DIR, NR) . \* FILE PLABINS PACK (DIR)  $REWING(*)$ LIBEDIT(P=SYSTEM,I=DIR) REWIND(\*) ASSIGN, 50, T, F=I. or INSTALL(NEW=EQxx) COPY (NEWSTSV)

 $6.4$ Load aini-release master files.

 $\ddot{\phantom{0}}$ 

Load the mini-release master file tapes as described in the "Courseware Installation" section of the PLATO Operations Guide.

You must be sure that no users are signed in while this Installation is being done. Since system files are being replaced, users may begin using the new files before the Installation is complete and results are unpredictable.

When the installation is complete, take the PLATO system down.

6.5 Desostant on new deadstant file. Deadstart using the new deadstart file.

 $\sim 1.1$   $\pm$ 

Load PLATO via PLAINS.  $6.6$ 

You will now load the PLATD application via the PLAINS DSD-command.

- If your system is to use the PLATD ASCIL networks NAM  $1$ aust be prought up at this point.
- Load the PLATE application by typing the following at  $2.1$ the consuter consule:

PLAINS.

This console command is only during PLATO application Installations. It performs the following functions:

- Alters the "cpspd" configuration entry so that the  $\bullet$ . PLATO application will allow more foreground processing time for running installation programs.
- b. Prevents groups other than "s", "p" and "converto" from signing onto the system.

When updating from PLATO release 34.1 or earlier, you may see the dayfile aessage "network table obsolete". This aessage may be ignored during instailation since the problem being reported will be corrected by a conversion to the network system table later in this process.

3. Now, sign on to the PLATO application with a PLATO terminal, using your "p" sign-on.

 $6.7$ Change existing PLATO files.

The following may be changed by a specific mini-release, but are not generally needed for all mini-releases. Hake these changes only if told to do so in the mini-release memo included with the mini-release tapes or in the PLATO Software Ralasse Bullatin.

a. Change existing access lists.

b. Change existing PLATD database files.

Initialize binary master file(s).  $6.8$ 

All binary master files should be reinitialized. While the system will still function properly without coing thisp the "utility" runner program will generate errors for any old binary file it finds.

1. Execute lesson "lor".

2. Choose the "Master File Initializations" option.

3. Enter the pinary master file name.

4. Press NEXT to leave the master file name the same.

5. Press NEXT to leave the master file type the same.

6. Press "y" to initialize all files on the mester file.

7. Press SHIFT-HELP to initialize the master file.

B. Repeat this procedure for all binary master files.

#### $6.9$ Reinstall Adamon Products

At this time, any optional "add-on" PLATD products, such as the PCD2 On-Line authoring Hooule, which have been purchased aust be reinstalled.

Add-on products which are to be installed must match the HAJSR release lavel of the PLATO system being run.

See the "Aud-on Products" section of the PLATO Installation Guide for update installation instructions.

#### Post-installation cleanups.  $6.10$

The Items listed below are things which may be done following a PLATD reinstallation, but are not critical. If you do not wish to do these cleanups now, continue on to the next section.

# PURGE INSTALLATION-UNLY DISK FILES

 $\omega_{\rm{max}} = 1.22$ 

The following NOS permanent files may be purged to save space since they are needed only during the installation Process.

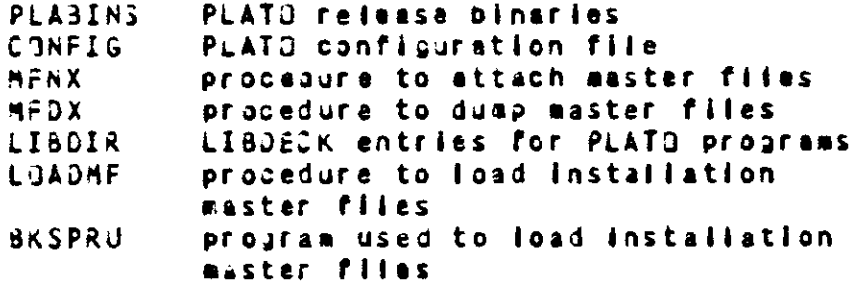
$\sim 10^7$ 

 $\sim$  100  $\mu$ 

 $\omega_{\rm{max}}$  ,  $\omega_{\rm{max}}$ 

 $6.11$ Reload PLATJ.

The mini-raleasa installation is now complete.

Dpen the system to users by taking the PLATD application<br>down and reloading it via the PLATD DSD command.

# 7 Reinstallation Procedures

 $\mathcal{L}^{\text{max}}_{\text{max}}$  , where  $\mathcal{L}^{\text{max}}_{\text{max}}$ 

# SECTION 7 - REINSTALLATION PROCEDURES

 $\sim$  and  $\sim$  -components are constant

 $\sim 100$ 

**INTRODUCTION** 

The following sections describe the procedure to be followed to reinstall your PLATO system on a new level of the operating system. If you ere also upgrading your PLATO system to a naw release lavel as well as upgrading your operating systems you snould use the "Upgrade Installation Procedures" section instead of this one.

When updating to a new fevel of the operating system, the following PLATO-related iteas must be carried over from the old operating system deadstart file to the new one.

- 1. Changes to dealstart file text records (CMRDECKs) EDPDECKS, LIBDECKS, IPRDECKS) as described in the "Deadstart File" section of the PLATJ Configuration Handbook.
- 2. Procedure MFNX.
- 3. Procedure MFDX.
- 4. The PLATO configuration file.

Do not carry over any PLATO binaries or procedures other than the ones listed above from one operating system to another.

The following is a list of the steps to be taken to reinstall the PLATO application software. Each of these steps is discussed in detail in the following sections.

1. Obtain files from instaliation tape.

2. Reinstall NAM and CCP.

3. Reinstall selected NOS programs.

4. Change NOS validation files.

5. Build new deadstart file.

6. Deadstart on new deadstart file.

7. Load PLATO via PLAINS.

8. Initialize pinary master file(s).

9. Reinstall Add-on Products.

10. Post-installation cleanups.

11. Reload PLATO.

Obtein files from installation tape.  $7.1$ 

This step will load the files which make up the PLATO application from the first installation tape.

Mount the first installation tape (the one labeled PLATIA) on an available tape drive. Make sura the tepe drive is available by checking the console E.T-display.

Entar the following commands on the computer consolat

 $X = DIS$ . FAMILY(family name) if using alternate family USER (sys, password) sys is the PLAIU system user name (usually SYS) LABEL (TAPE . VSN=PLATIA) GTR(TAPE, UPGRADE) PRUC/UPGRADE SEGIN(UPGRADE, UPGRADE, PPd=psl, SPd=ps2)

where psl = password for user name PLATOMF ps2 = password for user name SYSTEMX

This procedure creates or replaces the following files.

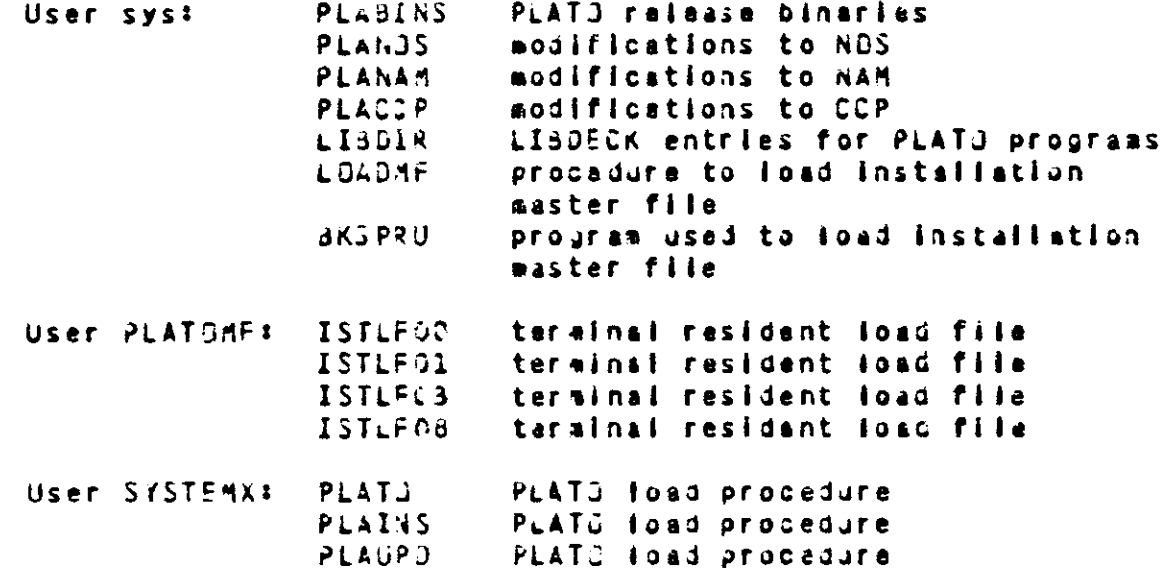

## Relastall NAM and CCP.  $7.2$

والقراطات المقرارات والمتوادية

Inspect the contents of files PLANAM and PLACCP under the PLATO system user name. If either of these files contains madsets, it will be necessary to reinstall has and CCP with these modsets. Refer to the NOS Installation Handbook for instructions.

The PLATD application requires only the standard asynchronous TIP in the CCP pulld procedure.

Save any modsets in PLANAM and PLACCP so they may be used. saain if NAM and CCP aust be reinstalled in the future.

#### Reinstall selected NOS programs.  $7.3$

 $\Delta \phi$  and

Inspect the contents of file PLANDS under the PLATU system user nese. It this file contains modsets, it will be necessary to reinstall the affected programs with these modsets. Refer to the NOS Installation Handbook for more information.

By fooking at the contents of this file, determine what NJS programs will need to be reassambled. Only the programs which have modifications will need to be reassembled.

Be sure that, any time in the future, when these programs ara reassambled, that these modifications are included.

Save the binaries produced for replacement on your deadstart file after all the PLATJ materials are ready to be installed.

Save any modsets in PLANDS so they may be used again if the affected NOS programs must be reinstailed in the future.

المنفر المتوارد المستدرات ولاد

### Channe N3S validation files.  $7.4$

Changes to the format or content of the NOS validation files may affect the user names used by the PLATJ application or by users of the PLATO application.

You should make all changes listed for all NOS levels beginning with the one following the level you are updating from through the NBS level you are updating to.

# CHANGES FOR NOS 2.3 LEVEL 617

The user names specified by the "subun" and "prtun" PLATD configuration file entries and all user names which are permitted to submit system origin jobs through PLATJ must be changed to allow thes to subsit system service class jobs. Use the following procedure to sake this change.

> X.MODVAL. \* assign the K-display to the job. Kollsvso K.VM=ALL. K.END. K.END.

CHANGES FOR NOS 2.4.1 LEVEL 630

There are no AOS validation file changes necessary for this 435 level.

naia 145

# Build new deadstart file.  $7.5$

Build a haw deadstart file which includes the following:

- The NAM which was reinstalled with the modsets in  $1$ file PLANAM, if any were present.
- The NOS programs which were reinstalled with the  $2.1$ modsats in file PLANOS, if any were present.
- The PLATO release pinarles which were loaded from  $3.$ the installation tape earlier in this procedure.

The following is a sample procedure which could be used to build the deadstart file.

> $X - DIS -$ FAMILY(fasily nsma) if using alternate family USER (sys, password) COMMON(SYSTEM) ATTACH(nam binary file) ATTACHINOS binary file) ATTACH (PLABINS) UNLDAU (UIR) NOTE(DIR, NR). \* FILE nam binary file NJTE(DIR,NR).\*FILE nos binary file NOTE (DIR, NR), +FILE PLABINS PACK (DIR)  $REWIND(+)$ LIBEDIT(P=SYSTEM+I=DIR)  $REWINO$  $(+)$ INSTALL(NEW=EQxx)  $ASSIGA, 5G, T, F = I$ .  $or$ CJPY (NEWSTAV)

7.6 Deadstart on new deadstart file.

Deadstart using the new deadstart file for this release.

 $7.7$ Load PLATO via PLAINS.

You will now load the PLATD application via the PLAINS DSD-command.

- If your system is to use the PLATO AGGII network, NAM  $1.$ sust he brought up at this point.
- $2.$ Load the PLATO application by typing the following at the computer console:

PLAINS.

This console command is used only during PLATO application Installations. It performs the following functions:

- Alters the "casad" configuration entry so that the  $\bullet$ PLATD application will allow acre foreground processing time for running installation programs.
- b. Prevents groups other than "s", "p" and "converto" from signing onto the system.
- Nows sign on to the PLATO application with a PLATO  $3.$ terminal, using your "p" sign-on.
- 

 $\sim$ 

Initialize binary master file(s).  $7.8$ 

All binary master files should be reinitialized. While the system will still function properly without doing thisp the "utility" runner program will generate errors for any old binary file it finds.

1. Executa lasson "idr".

2. Choose the "Master File Initializations" option.

3. Enter the binary master file name.

4. Prass NEXT to leave the master file name the same.

5. Press NEXT to leave the asster file type the same.

6. Press "y" to initialize all files on the master file.

7. Press SHIFT-HELP to initialize the master flie.

8. Repeat this procedure for all binary master files.

#### $7.9$ Reinstall Add-on Products

At this time, any optional "add-on" PLATD products, such as the PCD2 On-Line Authoring Modular which nave been purchased must be rainstalled.

Add-on products which are to be installed aust match the PLATO fevel you are installing. All add-on products must be re-<br>installed when a new PLATO system is installed.

See the "Add-on Products" section of this document for update Installation Instructions.

When you have completed installing all add-on products, you should continue with the next section.

7.10 Post-Installation cleanups.

The items listed below are things which may be done foltowing a PLATO reinstallation, but are not critical. If you do not wish to do these cleanups now, continue on to the next section.

PURGE INSTALLATION-UNLY DISK FILES

The following NOS permanent files may be purged to save space since they are needed only during the instailation process.

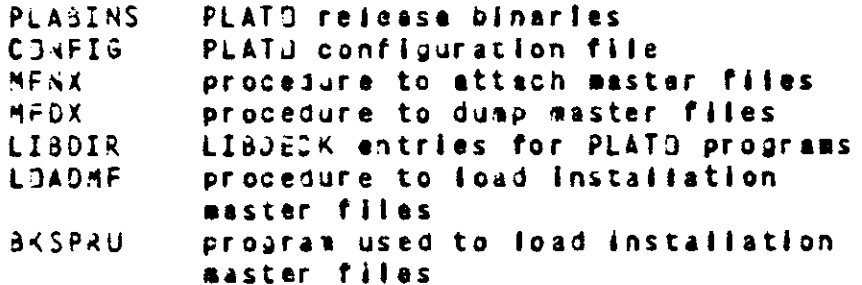

## $7.11$ Raload PLATO.

عشاء الطاري

The relastatiation is now complete.

Upen the system to users by taking the PLATO application<br>down and refoading it via the PLATO DSD command.

 $\sim$  .

8 Bill of Materials

SECTION 6 - PLATO BILL OF MATERIALS

The PLATO "Bill of Haterlais" is a list of all central<br>system programs and files and all PLATO files which make up the PLATD Authoring and Delivery Application 1 product. These are the Items which each site receives with their initial release materials.

#### $8.1$ Central System

Below is an alphabetical list of the records which are to be placed on the deadstart file. The usage of programs listed nere is documented in the PLATG Operations Guide or the PLATO Configuration Handbook.

- Records: A L  $8.1.1$
- **ACCPRT**  $(485)$ print file management logs.
- senerate sorted billing cycle file. ASM1 (AdS)
- **BACKCPY (ABS)** copy "packups" information to PLATO files.
- dump PLATO master files. BACKDMP (PROC)
- BACKLIB (ABS) list "packups" audit trail.
- list data from "packups" dump directory. BACKLST (A8S)
- modify "backups" parameters. BACKMOD (ABS)
- BACKONE (135) execute "backups" database merge, phase one.
- execute "backups" database merge, phase two. BACKTWO (ABS)
- reinitialize "backups" communications buffer. BKSTART (PROC)
- encryption program for the PLAT3 Inter-**CIPHER** (ABS) system Link.
- CIRCUIT (JVL) overlay of ABS/NETPRT.
- dump central memory to a local file. **CHDMP** (A3S)
- **CONDEN** (A85) CONDENSOR main overlay.
- (ULIS) CONDENSOR OVERTAYS. **CONDEN**
- CONDMAP (TEXT) CONDENSOR load map.
- **CONDX**  $OROO$ load CJNJENSOR.
- obtain PLATO configuration file. CONFIGX (PROC)
- PLAT) terminal simulator for computer console. CONSOLE (ASS)
- duap master files to tape or disk. COPYME  $(A35)$
- CJPYPD  $($   $P$   $Z$   $D$   $C$   $F$ copy PLATD dump files to tape.
- recover individual PLATD file or entire **COPYPE**  $(A<sub>5</sub>)$ master file from tape or disk.
- scan billing cycle fite and generate list DATESCN (ABS)

of dates on the file.

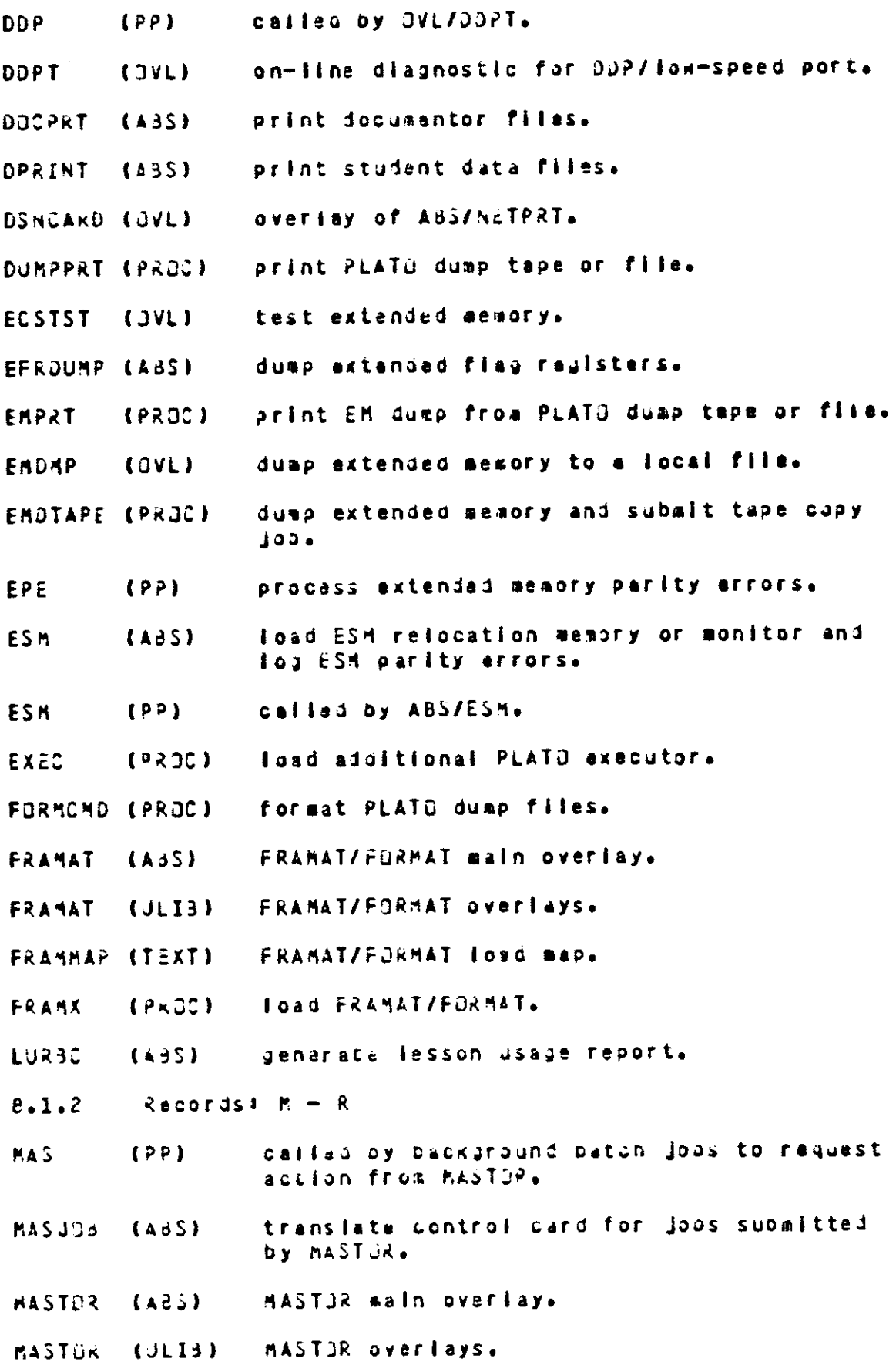

 $\mathcal{L}^{\mathcal{L}}(\mathcal{L}^{\mathcal{L}})$  and  $\mathcal{L}^{\mathcal{L}}(\mathcal{L}^{\mathcal{L}})$  and  $\mathcal{L}^{\mathcal{L}}(\mathcal{L}^{\mathcal{L}})$ 

 $\mathcal{L}_{\mathcal{A}}$  . The contribution of the contribution of the contribution of the  $\mathcal{A}$ 

 $\overline{a}$ 

 $\mathcal{L}_{\mathcal{A}}$ 

- **MASTORN (ABS)** MASTJRN OVERIAVS.
- **MASTORN (ULIB)** MASTORY overlays.
- print central and extended memory from PLATD 14851 **HENPRT** duse tapes or files.
- **REDX** (PRGC) dump master files.
- attach required master files to MASIGR. (PROC) **MFNX**
- **NEPACK** (PROC) chanse aaster file name, type and/or length.
- METCOPY (PROC) copy master files from disk to tepe.
- METLOAD (PROC) copy master files from tape to disk.
- $(PP)$ called by ABS/MFUTIL. **MFU**
- create and maintain master files. MFUTIL (A3S)
- print PLATO Learning Management (PLM) modules. (ABS) **MODPRT**
- cailed by ABS/MASTOR and ABS/MASTORN. **NRQ**  $(PP)$
- called by ABS/MASTOR.  $(PP)$ **MXX**
- NETPRT **(ABS)** print the "pnet" network database.
- print group and student notes files. NPRINT (435)
- set file access password for future file **PCODE** (485) accesses via PF command.
- catalog contents of a PLATO dump tape. POCAT (PROC)
- called by ABS/CONSOLE. **PDD**  $(2P)$
- print master file directories. PDPRT (ABS)
- transfer files between PLATG and batch jobs. PF (AdS)
- called by ABS/PLATO.  $(PP)$ **FIJ**
- PLATMAR (TEXT) PLATJ Foad map.
- PLATO  $(635)$ PLATJ executor awin ovariay.
- PLATS executor overlays. PLATO  $(JLL3)$
- **PLATX**  $(9 \times 00)$ load PLATG executor.
- PLAPRT  $(435)$ print PLATU Learning management (PLA) curriculum files.
- called by AdS/MASTOR.  $(32)$ PMS
- called by ABS/PNI. PNA  $[PP]$
- PLATO / NAM Interface program. PNI (A85)
- overlay of ABS/NETPRT. PNICARD (DVL)
- **ITEXTI** PUTHAP Pol toad map.
- **PNTX** (PRDC) load PNI.
- overlay of ABS/NETPRT. **PORTS**  $(3VL)$
- $(435)$ senerate port (station) usage report. PORTX
- set master file for future file accesses (ABS) **PPACK** via PF cossand.
- convert PLATO print files to ASCII. PPRINT (A85)
- schedule PLATO job at a control point. 12651 PROUTE
- compact and partially reduce raw account file. **RAFPBC** (A3S)
- senerate PLATO availability report. **RAFPDD** (435)
- recover all master files on a specific pack RECOVAL (PROC) or all master flies on the entire system.
- recovar a single master file. RECOVME (PROJ)
- pause until a desired NOS pack is counted REJPACK (A3S) and available.
- overlay of ABS/NETPRT. ROTARY  $(011)$
- Records: S Numeric  $8.1.3$
- SPF  $(PP)$ called by ABS/REQPACK.
- overlay of ABS/NETPRT.  $(3VL)$ SORTCC
- overlay of ABS/RETPRT. **STATS**  $(3.7)$
- supait a file for NDS execution. SUBMITH (JVL)
- forwat ROS output to be written to a PLATO TEORM  $(135)$ file with PF command.
- print TUTJR lessons, gatasets and namesets.  $(AES)$ TPRINT
- UURBC  $(1351)$ generate user usage report.
- obtains appropriate software version. VERSA  $(PROCI)$
- (435) wait for specified time or operator action. **JATT**

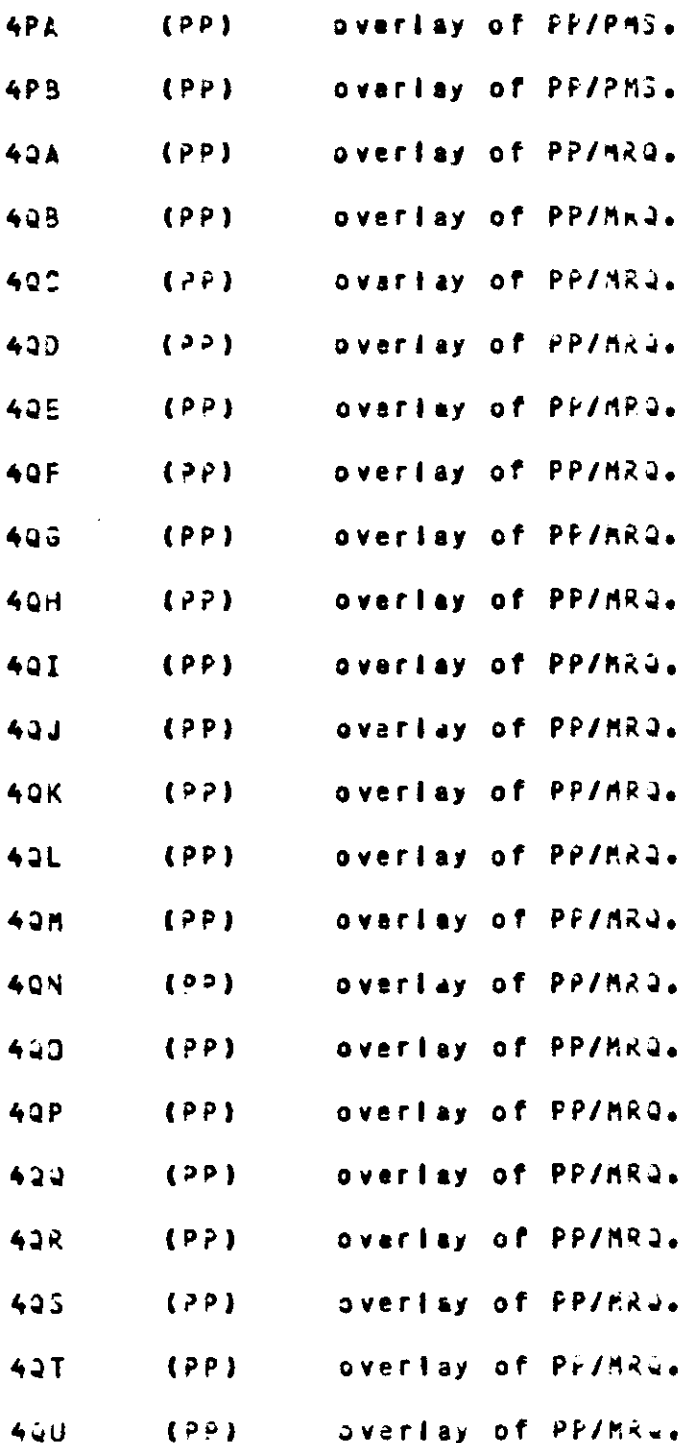

#### $8 \cdot 2$ NOS Parmanent Fales

The following is a list of all NOS permanent files required to run the PLATO Authoring and Delivery Application 1. The PLATU system user neme is that dafined by the "subun" PLATO configuration file (usually called "sys"). The user names PLATONE and SYSTEMX are created when the operating system Ic Inctailed.

> (DA) Indicates a direct access file. (IA) indicates an indirect access file.

FILES UNDER THE PLATO SYSTEM USER NAME

- Release configuration file used only during CONFIG.  $(14)$ installation.
- LIBDECK entries for PLATO programs used only LIBDIR  $(14)$ during instailation.
- Ralessa procedure to dump master files used MFDX  $(1A)$ only during installation.
- **MFNX**  $(14)$ Release procedure to attach master files used only during installation.
- PLABINS (DA) Release PLATO binaries - used only during instaliation.
- Hodlfications to CCP used only during **PLACCP CDA)** installation.
- **PLANAM**  $LOAD$ Hodifications to NAM - used only ouring instaliation.
- Modifications to NJS used only during **FLANDS**  $(24)$ installation.
- **PLATOD**  $(IA)$ This file is submitted by MAST3R to load the other PLATJ control points. It must contain calls to procedures to load the required goos. This is a system-unique file delivered only with the initial release.
- NGS Permanent Files (continuad)  $8.2.1$
- FILES UNDER THE "PLATOME" USER NAME
	- **TICUA** (OA) This file contains the audit trail used by the file bump/backups procedures and programs.
	- AUDITX (DA) This file is an alternate copy of the contents of file AJDIT.

- This file is an alternate copy of the contents **BACKDIR** (DA) of file DUMPDIR.
- **CNDOCH**  $(DA)$ This is a temporary file used to hold the CONDENSOR dues file until it is copied to a tape (also CNDICM and CND2CM).
- This file contains the coasunication buffer COMBUE (DA) used by the file dusp/backups procedure.
- $(14)$ This file contains temporary configuration **CONFIGX** file settings when the PLAINS or PLAUPD USDcommand is used to load PLATD.
- This file contains the duaped file directory **DUMPOIR**  $10A$ used in the file dump/backups procedure.
- This file is used to prevent more than one **DUMPLOK** (DA) job from copying PLATO dueps to tape.
- **EMDUMP** (DA) This is a temporary file used to noid the extendso asabry duep flie while it is being copied to a tape.
- This is a temporary file used to hold the **EXGCM** (DA) PLATO dump file until it is copied to a tape.
- This is a temporary file used to hold the **FRAMCH** (DA) FRAMAT dump file until it is copied to a tape.
- ISTLEXX (DA) These are files which contain the terminal residents loaded by PNI. The "xx" in the file name is the load file number in hexadecimal  $(62, 01, 03, 08),$
- This is a teeporary file used to noid the LDA) **MASTCM** HASTOR dump file until it is copied to a tape.
- This is a temporary file used to noid the PLATEM  $(AC)$ extended memory duep file until it is copied to a tape.
- This is a temporary file used to noid the **FNICH**  $(DA)$ Phi dump file until it is copied to a tape.
- **PAILDCK** This is a temporary file used to indicate that  $(0A)$ PNI is active. It will exist and be attached in write mode when PNI is running to prevent ansther copy from being loaded.
- $(DA)$ This file conteins parameters and tables **SPBACKC** used by the flie duap/backups procedures.

FILES UNDER THE "SYSTEMX" USER NAME

- ESMRM (IA) This file is used by program ESM to save a copy of the ESK relocation table.
- This file is the previous contents of file **ORAFMON** (DA) RAFMJN.
- This file holds the PLATO load procedure PLAINS  $(14)$ executed when the PLAINS DSD-command is entered.
- This fila holds the PLATO load procedure **PLATO**  $(LA)$ executed when the PLATI DSD-command is entered.
- This file noiss the PLATO load procedure **PLAUPD**  $(II)$ executed when the PLAUPD DSD-command is entared.
- This file is used to save the account file **RAFMON** (DA) for the current billing cycle.

 $\sim 100$  and  $\sim 100$ 

#### **PLATO System Filas**  $B = 3$

The following sections list the PLATO files supplied as part of the PLATG system. All of these files will exist on all systems, although some of them may be inoperative on some systems if the corresponding product is not available. These files are global files, meaning that their content is exactly the same on all systems. Such global files are included in all system releases.

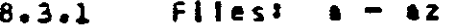

- part of the user PLATO file management programs. **ACCOUNTC**
- formats information about an account into a **ACCOUNTP** dataset so It may be printed.
- **ACCOUNTS** main lesson for editing PLATO accounts.
- system maintenance utility for PLATO accounts. **ACCOUNTU**
- system controller options for PLATO accounts. **ACCJUNT1**
- user PLATJ file management functions. **ACCOUNT2**
- user PLATD file management functions. **ACCOUNT2A**
- usar file archiving options. **ACCOUNT3**
- main AIDS package control lesson. **AIDS**
- dataset used by AIDS package. **ATDSDSET**
- system options for AIDS package. AINFO
- allows users to set alara messages to be sent **ALARM** to them at a specified time.
- assign stations and allocate EM to fogleal sites. **ALLOCATE**
- system controller file archiving options. **ARCHIVER**

allows users to see and respond to TERM-ASK **ASK** requests.

main lesson for AUTHORS package. **AUTHORS** 

system controller options for AUTHORS package. **AUTHORS YS** 

Files: aft.  $6.3.1.1$ 

all files beginning with the characters "ac" АC are part of the AIDS package. All these files are listed below.

**ASACCESS** 

**AGAIDSVJC AGAIDS1 AJARRAYI ADARRAYZ AJBRANCH ADCALC ADCALCTRY** ANCALCI ADCALC2 AGCALC3 AGCOCPUSS **ADCHANGE ADCHAR ADCHARTRY ADCOLDR ADCORAJN ADCUMMONI AOCOMPU ADCONDERRS** AOCONDIT ADDATA ADDATA1 ADDATA2 ADDEFINE **AGDEFINEL** ADDEFINE2 ADDIALDG **ADDISPLAY** ADDISPLAY1 AGDISPLAY2 ADDISPLAY3 ADDISPLAY4 **LGCA** AGDOTO **ADERRORS ADERRJRS1 AUEXECERR** ADEXECUTE **ADEXECUTEL ADEXECUTE2 ADEXTERNAL** ACFILEDP ACFILES **ADFPVAR** ACGE TEINE **ACGRAPH ANGRAPHI APGRAPH2 ADHELPOP** AOIF AUISTAID **AJJAPAN=SE ACJARGON ANJUDUE** ADJUDGE1 ADJUDGE2 AJJJDGE3

 $\sim$ 

**ADJJDSES AOJJDUES ADJUDGED** ASJJDGE7 **AJJUDGEB** ADJJDGER **ADJUMPOUT** AOKEYCODES AOKEYMAP **AOLEFT** AGLE SLIS **ADLIB AOLIBRARY AOLISTS AGLVARS ADMICRO AGRISC ADNAMESET ADNEXT ADPACK ADPAUSE** ADPICT **ACPICT1** AOPICTZ **ADPOINTERS ACPPTSYS ADPRINTS** ADPRINTS1 ADPROC **ADQREFCUM** AD OR EENS **ADQREFVOC ADRANDUM** AORANDOM1 **ADRECURDS ADROUTER AUSEARCH ADSECURE AUSHUR ADSITE** ADSPECS ADSPECS1 **AUSTRUCTUR** ADSIUDNOTE **AJSYSHELP** ACSYSNIJ ADSYSVARS A05Y51 **ADSYS2** A05153 **ADSYS4** ASTIME **ADTOUCH** ANTTCALC **AUTTCAL2 ADTTDISP ADTTGRAF** 

 $\sim$ 

 $\mathcal{L}(\mathcal{A})$  and  $\mathcal{L}(\mathcal{A})$  . The set of  $\mathcal{L}(\mathcal{A})$ 

 $\sim 10^{-11}$ 

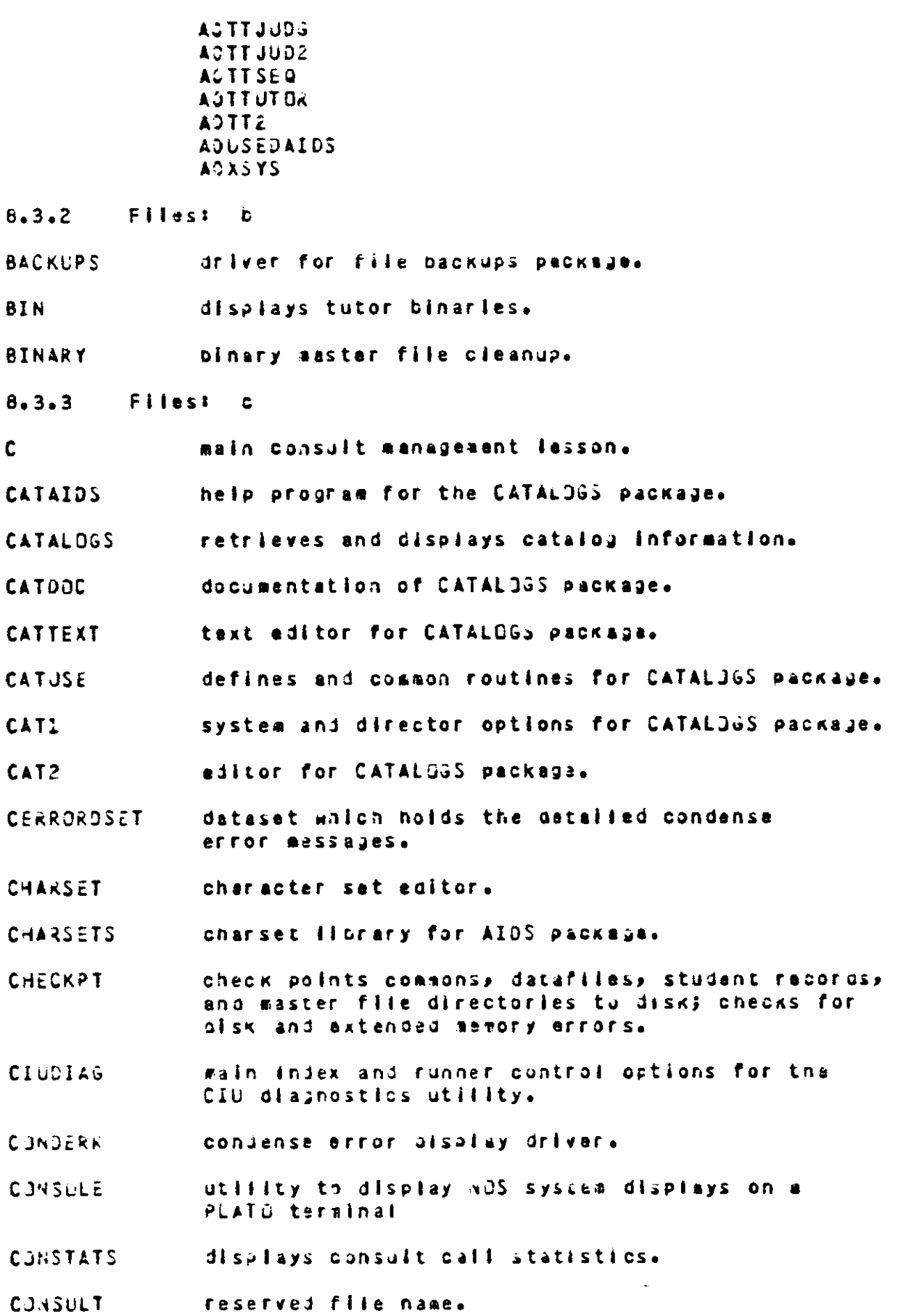

ومالا والمساري والمنف

a<br>Alban

#### consult system options. CONSYS

reserved file name. CONTINUE

PLATO file conversion program ("xx" is the **CONVERTIX** number of the conversion). Refer to the "File Conversions" section of the PLATO Operations Guida for more information.

> CUNVERT26 CONVERT33 CONVERT42 CONVERT47 CONVERT43 CONVERT49 **CONVERTS1** CONVERTS4 **CONVERT57** CJNVERT59 **CONVERT50** CINVERTSI CONVERT53 CONVERTO4 **CONVERT55** CONVERT66

curricula documention for the AIDS peckeus. **CURRICULUM** 

- $8.3.4$ Files: d
- displays student data collected by instructional **DATA** lessons.
- diagnostics for IST and Magnavox terminals. **DIAG**
- use file for lesson "diag". **DIAGUSE**

consunications diagnostics; terminal errors, DIAG2 monitor/master, ecno timing.

- DINTRO "documentor" users guide.
- main document editor. **DOCUMENTOR**
- $8 3 5$ Filest a
- Author Mode displays. EDIT
- detines used by TUTUR editor ressons. **FOITDEFINE**
- dataset/nameset/common editor. EDITDS
- nsto displays for TUTOR editor. EDITHELPS
- microtable and lestist editor. EDITMICRI
- continuation of TUTOR editor. **EDIT1**
- continuation of TUTOR editor. FDIT2
- prevents use of specified lessons by users at **ENFORCER** a logical site.

execution error display driver. **FXFCFRR** 

- datasat which holds short execution error **FXFRRDSET** aessaies.
- Filest f  $8.3.6$

build and manipulate lists of files. **FILELIST** 

- utility for users to scan files to sea if they FILESCAN meet publishing standards and to search files for raferences to other files.
- 8 inch flexible disk utility. Allows users to **FLOPPY** prepare and edit flexible disks for use with the Micro PLATO system. Includes options to create lessons, datasets and character sets on flexible disks, to dastroy, rename, copy and update flexible disk files and to make copies of flexible disks.
- **FLOPPYPC** 5.25 flexible disk utility. Allows usars to prapara and edit flexible disks for use with the Micro PLATO system. Includes options to create lessons, datasets and character sets on flexible disks, to destroy, rename, copy and update flexible disk files and to make copies of fiexible disks.
- Filest<sub>a</sub>  $8.3.7$
- main editor lesson for "guide". All displays **GUIDE** are created, deleted and edited via this lesson.
- "auide" users guide. GUIDEAIDS

general purpose display driver for "guide". GUIDER

Files: i  $8.3.9$ 

default router for instructor sign-ons. IMODE

- help program for published lesson catalog. **INDEXAIDS**
- system/ccursemere installation utilities. **INSTALLU**
- Instructor options documention for AIDS package. **INSTRUCT3R**
- Installation parameters eqitor. **TPEDIT**

 $8.3.10$ Files:  $\mathbf{I}$  **JASTAT** lesson used to submit/monitor batch jobs.  $8.3.12$ Files: 1 options to load, unload, inspect, and initialize LDR. master files. ilbrary of coding techniques and routines for **ITBRARY** AIDS package. **LINESET** linasat editor. lineset Horary for AIDS package. LINESETS  $8.3.13$ Files:  $\mathbf{r}$ procedures called by "sOmaintx". MAINTCX contains dayfiles from jobs subaltted by **MAINTX** "sOasintx". MEM memory inspect options. microtable ilbrary for AIDS package. **MICROS** library of Micro-PLATO coding tachniques and MLIBRARY routines for the AIDS package. disk edit/inspect utilities. **MODIFY HPROUTER** Micro-PLATO router/utility lesson. Micro-PLATd translator utility. MPXLATOR MREDIT group curriculue options. MREDITI continuation of curriculum eqitor. continuation of curriculus editor. MREDIT2 **MROJTER** default student router. defines and routines used by "eradit". **MSYSUSE** Aicro PLATO Interpreter binary files. The ATUTORX correspondence bstween these files and the terainal type is as follows: File Hana Varsion Terainal Level  $15I-11$ MTUTORI  $\mathbf{I}$ 4 ASCII MTUTDR2  $\overline{z}$ Ġ. 3 unused **MTUTORS** MTUTOR4  $\ddot{\bullet}$ unused  $\overline{z}$ unused **MTUTBR5 MTUTOR6**  $\mathbf{c}$ **UNUSEJ** 

 $\mathbf{r}$  and  $\mathbf{r}$  and  $\mathbf{r}$  and  $\mathbf{r}$ 

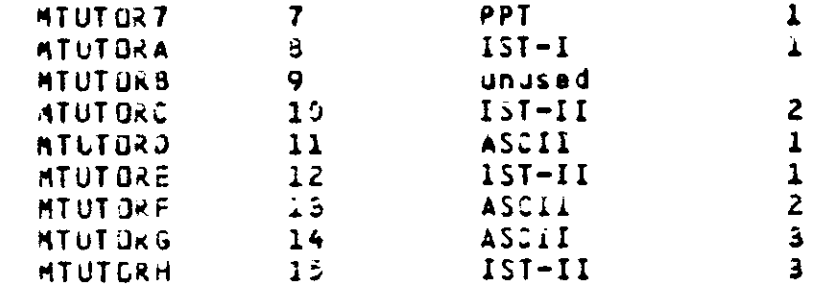

- **Filest**  $8.3.14$  $\mathbf{a}$
- monitors all sites on the CIU and checks for **NETHUN** problems in the network.

NJS/PLATO interface program documentation for **NOSAIDS** AIDS package.

main general notes control lesson. **NOTES** 

taxt aditor used by "notes", "pnotes", the **NJTESEDIT** "catalous" text editor, the condense and execution message editors, and user programs.

system controller options for "notes". **NOTESYS** 

- Files: 0  $8.3.15$
- reserved file name. **DPCALLS**
- system account/file options. **OPERATOR**
- nameset used by "opiobs". **CHACLED**
- submits jobs used in the collection of NOS **DP J 385** account files used for billing.
- Files: **p**  $8.3.16$

print accass control editor. **PACEDIT** 

Ilst of files which make up the PLATO Bill of PBJM Materials used in preparing new installation and update releases.

PLATO Courseware Developsent and Delivery (PCD2). POD<sub>2</sub>

PCD2 users aulde. **PCD2AIDS** 

charset picture florary for AIDS package. PICTURES

charset picture tiorery for AIDS package. **PICTURES2** 

initial sign-on sequence displays. PLATO

MODIFY directives for the current release **PLEIXES** program Hiprary used to fix problems in the PLATO software.

defines and routines for usar lessons. **PLM** 

driver for PLMAIDS package. Other files in PLMAIDS tnls package are:

> PLMAACCT **PL MACRS** PLAAFEAT PEPAGPOTE PLMAGRADE **PLMAINED** PLAAINST PLMAIUUP PLAAHAIN PLMAMODJP PLEANAHES PLMAPHILD PLMAPLMGC **PLHAQUS** PLMASTR PLAASTRUC PLMASTU PLMASTUVW PLMATECH

**PLEAVES** PLMA110

PLAATUTOR

- PLM curriculum / course editor. **PLACURR**
- continuation of "piacurr". PL MCURR1
- continuation of "piscurr". PLMCURR2
- continuation of "placurr". **PLACURRS**
- continuation of "placurr". **PLMCURK4**
- use file for PLM package. PLADEFINES
- Inspect/change student records options PLASEDIT
- lists of PLM curricule and modules **PLMLIBRARY**
- PLA learning resource editor. PLACREDIT
- PLM aboute ealtor. **PLANCO**
- continuation of "plasoo". **PLEMODI**
- continuation of "plancd". PLANGO2
- messages used by PLH curriculum saitor. PLM 155
- student objective mastery status. PLMO5J

 $172$ **DADE** 

PLK off-line testing. **PLADLT PLMOUEST** PLA question editor. continuation of "pinquest". **PLAQUEST1** PLK gradebook and summary statistics. **PLMAFCORDS** student record initialization. **PLARECS PLARETURN** student return from CAI tests. PLM student router. **PLMRDUTER** PLM prescription generator. **PLARX PLASCHED** PLM scheduling and group controls. continuation of "pinschad". **PLASCHED1** PLM gradebook summary statistics collection. **PLMSTAT** PLM aradebook aroup sustary displays. **PLASUS** PLM test driver. **PLATEST** PLM test question item analysis. PLATOA displays PLM statistical information. **PLMUSERS** utilities for PLM authors. **PLEJTILITY** PLM module verification. **PLAVERIFY** PNET network conflouration datasase editor. documentation for "anet". **PNETDOC** main personal notes control lesson. **PROTES** personal notes system options. **FNOTESYS** used to print lessons, datasets, namesets, PRINT documentor files and screen copies using an online printer. used to request/submit print jobs. PRINTS Files: q  $8 - 3 - 17$ reserved file name.  $\bullet$ GREF "quick raferences alds" driver.  $6.3.18$ Files: r

main proup editors. Includes roster managements RECORDS editing of insiviausi recards, and options to set the router, data file, etc.

continuation of group editor. **RECORDS1** 

- formats information about groups and student RECPRINT records into a oataset for printing.
- reservan file nama. **RESUME**
- raserved file name. **KETURN**
- **RSTARTL** raserved file name.

router for runner programs. **RUNNER** 

system options used to control runner programs. **RUNNERSYS** 

- runner executives manages runner programs and **RUNREXEC** gathers statistics.
- $8.3.19$ Filest sa  $-$  sz

proup used by PLATU support personnel.  $\mathsf{S}$ 

- allows searching entire lesson for a string. **SEARCH**
- continuation of TUTOR editor ID/SD options. SERV1

continuation of 10/30 options. SERV<sub>2</sub>

tarainal auto-signon editor. **SIGNON** 

looical site director options. SITE

displays statistics gathered by "statsl". **STATS** 

coliects paak terainal usage statistics and STATS1 PLATO up time statistics.

STI<sub>1</sub> start/stop stimulator programs.

systea documentation driver. SYSAIDS

usan to display the security log ("logica").  $515LJg$ 

contains alcrotables used by system lassons. **SYSMICRO** 

manitors system stability. **SYSHTR** 

dataset used by "sysmtr" for disk tests. SYSHTRTSTI

system operations options (packout, sand mossages) **SYSSPTS** reload condensor, etc).

statistics displays. SYSTEM1

 $Filest$  sia - sic  $8.3.19.1$ 

contains system access lists delivered with each **SCACCESS** ralessa. Supfiles in this file are:

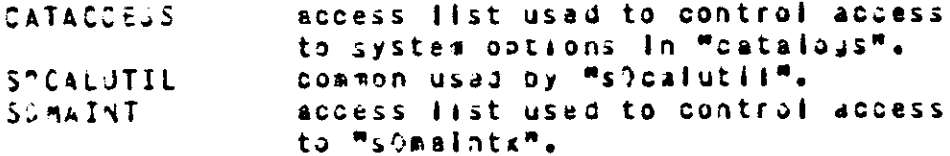

- use file / documentation for "accounts". SPACCOUNTS.
- access list editor. SOACEDIT

halp displays for access list editor. SOACEDN

continuation of "s?scedit". SOACEDI

description of the PLATO interface to ASCII SOASCERS terainais.

IST-3 ASCII resident for Micro PLATO Level 2. SCASC<sub>2</sub>

dataset which contains subject areas in which **SCAUTHORSC** lessons have been written.

Woackups" system options. SPBACKU

- maln oriver lesson for inspecting/editing the SOCALUTIL custor access lists to control access to system lessons.
- utility used primarily by Control Data Course-**SCCDM** ware Services to manage the distribution of published courseware.

continuation of "sceda". SCCOMI

continuation of "s)cdm". SOCOM2

- continuation of "scodm". **SCOMB**
- continuation of "sfcda". SSCDM4
- use file for conversion programs. **SCODRIVER**
- comada which holds short condense error messages. SOCECOM
- nameset used by Msuconfigm. SOCFGNS
- data display options for "clublag". SOCIUDA
- dataset with error nessages for "crualag". SOCIUER
- nistory and report generation options for SOCIUHD.
"cludias".

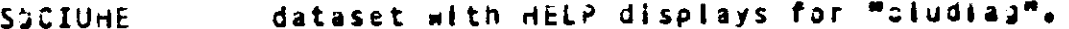

Installation options for "cludia2". SOCIUIN

log index and options for "ciudisg". SCCIULE

log entry display and related options for **SOCTULE** "cludias".

network sonitor options for "ciudiab". SCOIUMO

main report generation lesson for "ciudiag". SOCIURP

runner iesson for "ciudiag". SOCIURU

runner lasson for "cludias" (continued). SOCIURI

dataset containing diagnostics information SOCIUSA used by "cludiag".

suggary report option for "ciudiag". **SCCIUSU** 

use file for "ciudiag" and related lessons. **SOCIUUS** 

use file for system-unique files "sOcapO", **SCCMPUSE** "sGampl", etc.

main Teleconferencing tesson. SOCONFER

EM configurator used to see the effect of SOCONFIG changing configuration file parameters.

TUTOR editor copy-a-block options. **SOCOPY** 

used to determine proper setting of "cpspd" **SCCPSPD** configuration file entry.

gathers / displays stats about CPU usage while **SCCPUSTAT** executing or condensing and about lesson usage.

 $F11a51 Svd - S71$  $8.3.19.2$ 

use flie for "gocusentur". 3200050

continuation of "decumentor". SOCBCEM

Micro PLATO Tevel 2 disk varification routines. **SCOVERZ** 

Kay echo tracker lesson. SOECHO

main TUTOx source ealtor. SSEDIT

nameset which holds detailed execution error SUERXONSET messayes.

continuation of TUTOR editor. SOFINFO

SO GEDIT araphics/display editor used with "guide".

nalp lesson for "sOgedit". **SOGHELP** 

nameset used with "auldealds". SPGJIDENS

help lesson for "floopy". SCHELUP

**TIMIOZ** Initializes system databases at load time.

short ASCII resident for IST2 and IST3. SOISTAGO

SCISTB2 resident for level 2 IST-II.

ASCII rasident for IST1. SAISTICS

IST3 ASCII resident used when loading the **SUISTBA** ASCII resident while on the CIU.

resident for multi-function IST3. 00ET2102

system -vocans- blocks. Lists mords which are **SCLANG** not permitted as misspellings of each other.

Hicro PLATO, Level 3, help lesson. SÚLDH3

SOLDH4 Micro PLATO, Level 4, help lesson.

Micro PLATJ, Level 5, help lesson. SOLDH5

SOLDI3 Micro PLATO, Level 3, diskette initialization.

Micro PLATO, Level 4, diskette initialization. SOLDI4

Micro PLATO, Level 5, disketta initialization. SJLDI5

library of routines available to system lessons. SOLIB

continuation of lineset editor. SCLINSET1

nalp fasson for "s?load2". **SCL JADH** 

Micro Puall, Level 2, aisk loading utility. SOLDAD2

Hicro Platil Level 3, diskatte management. SCLJAD3

Micro PLATO, Level 4, diskatte management. SCLOAD4

micro PLATO, Level D, uiskatta management. **SGL0405** 

 $F11e31$   $S/m = S<sup>3</sup>o$  $8.3.19.3$ 

used by group "s" to generate new PLATO **THIANCZ** binaries from source.

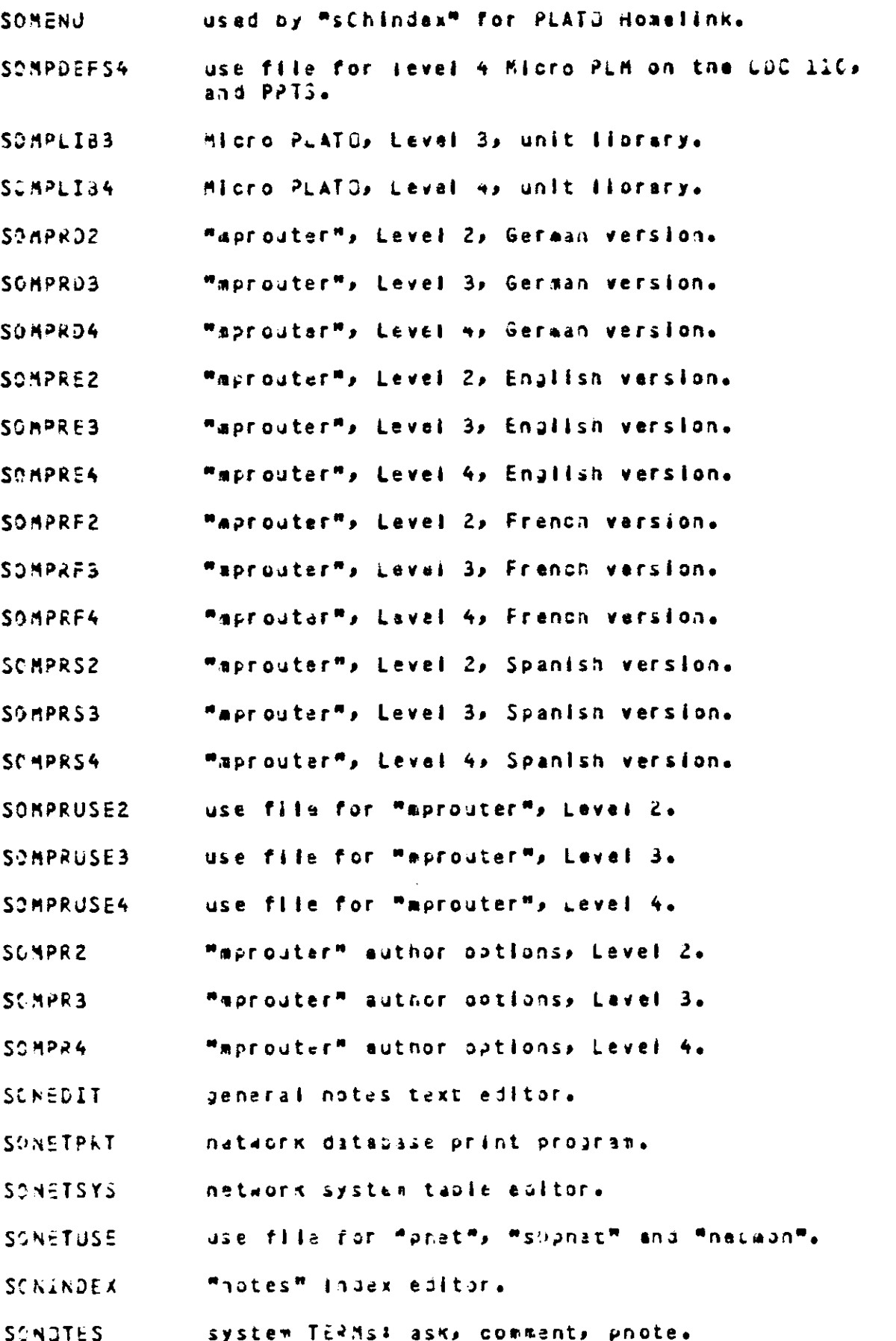

- inter-system notes distribution runner. SCNOTRUM
- system TERMs: J, japanese, oriental and code SOORIENT for the -loads- command.
- $Files!$   $SCP = S3pn$  $8.3.19.4$
- ASCII user stimulator. SOPACER
- use fills for PCD2 users! source files. SOPCD2
- PCD2 main editor control lasson. SOPCD2E
- PCD2 graphics frame editor. **SOPCD26**
- PCD2 documentation. SOPCDZH
- PCD2 color table data. **SCPCDZK**
- SOP2D2L PCD2 line frames editor.
- SOPCD2P PCD2 print/copy issson.
- PCD2 package use file. SOPCD2U
- PCD2 PLATJ Author Language/Micro PLATJ translator(1). SSPCD2X
- PCD2 PLATO Author Language/Micro PLATO translator(2). SPPCD2Y
- SOPCD3 reserved file name.
- PC Micro PLATO alsk utility, Level 4 V2.2. SC PCLD4
- database of information defining attributes SOPCOM of supported terminal types.
- off-line dataset editor.  $SOPDED2$
- router lesson for the PLATO Menu. SOPFE
- nalp lesson for the PLATJ Menu. **SCPFEH**
- nelp lesson for "print". SSPHELP
- PLATCSCRIBE system controller options. SOPINDEX
- auxiliary file for on-line print lessons. SC PLIB
- people list ealtor for Teleconferencing and SOPLIST the PLATO Calenour utility.
- **SUPLADLL** PLM 110 conversion programs
- monitor mode options for PLM off-line testing. **SOPLMATR**
- Dataspeed 40 version of "pimoou". SOPLEDEJ

**SOPLAPR** PLR print instructions. Dataspeed 40 version of "pinrecords". SOPLAREC Dataspeed 45 version of "pinreturn". SOPLHRET Dataspeed 40 version of "pinnouter". SOPLARGUTE Dataspasd 40 version of "piarx". SOPLMRX Dataspeed 40 version of "platest". **SOPLATEST** use file for PLM. **SOPLMUSE** PLM utility iesson. SOPLMUTIL **SCPLM1** reservad file name. reserved file name. SGPLM2 PLATOSCRIBE Plus system controller options. SOPLNDX PLATOSCRIBE Plus router. **SOPLUS** PLATOSCRIBE Plus router HELP lesson. **SCPLUSH** continuation of "pnet". **SCPNET** allows automatic repetition of network messages. SOPNETRN used to convert terminal resident binaries to SCPNILF a form acceptable to nAM and stores them in a NOS permanent file. auxiliary file for on-line print lessons. SOP NS  $F<sub>i</sub>$ ies: süpo – süz  $8.3.19.5$ Hibrary of programable terminal routines. SCPPT GUIDE driver connection for Teleconferencinu. SOPREG detailed help displays for Teleconferencing. **SCPREHLP** presentation drivar for Teleconferencing. SOPRESENT prints TUTUR files and detasets when using a **THISSOZ** Magnavox terminal. on-time print program for notes files and PLM SPPRINTD modules. use file for on-line print lessons. SOPRINTU use file for "records". **SORECUSE** 2550-pased inter-system Hink driver. SORMP

- editor for PLATOSCRIBE and PLATOSCRIBE Plus SOROSTER aroups.
- used by "sOnatprt" to routs output to printer. SOROUTE

SOSCHED PLATO Calendar utility.

**SISCHEDH** help lesson for "shiched".

GUIDE driver for "s?schedh". **SCSCHEDRIV** 

database clean-up routines for "súschao". **SOSCHEDSYS** 

PLATOSCRIBE router. **SOSCRIBE** 

PLATOSCRIBE help lesson. **SOSCRIBEH** 

- allows users with a "Taiwan RDM box" to plot SOSHOWC Chinase characters from a Micro PLATO iesson.
- used to transfer PCD2 source code from namesets SO SOURCE Into PLATO files.
- **SCSPELL** TERM-spail database.

**SOSTEP** system TERMS: stepp spell.

files used by stimulator program  $(1 \le x \le 10)$ . **SOSTIMXA** 

- used to deliver subfiles (commons, leslists, etc.) SOSJBFIL to remote systems for addition to "sysfile" or "sCsvsfile".
- **SOSYSCOM** contains subfiles which are dalivered with every release, as opposed to those which are Supfiles in this file are: site-specific.

table of data used by the -showk-**TTPARAM** COAMERO.

- system TERMS: talk, confer, busy, reject, **SOTALK** consult, operator.
- **SSTERMS** system TERMs: calc, arid, cursor, local, time, charset, and the excess processing warning.
- **SUUFLOP** use file for "floppy".

use file for "suidia", "suipada" and "sounita". SSULD3

- use file for mscloi4m, msoload4m and msOunit4m. SQULD4
- use file for "suidib", "sGload5" and "sCunit5". SCULD5
- Micro PLATO, Level 2, unit editing. SOUNIT2
- tiono PLATJ, Level 3, unit editing. SQUNIT3
- Micro PLATO, Level 4, unit editing. SCUNIT4
- Micro PLATO, Level 5, unit editing. **SOUNIT5**

nalp alsplays for "user". **SGUSERDS** 

terainal resident for COC 721 (Visina) terminal. **SOV7210C** 

command list for "moxiator". **SOXCOK** 

used to estimate the work involved to translate SOXEST a file via "apxiator".

PLATO Author Language to Micro PLATO translater. **SOXLATE** 

SCXMIT TRANSMIT feature.

Files: t  $8.3.20$ 

used to install system software and courseware. **TRANSFER** 

TRANSMIT documentation. TRANSMIT

Filest u  $8.3.21$ 

 $\mathbf{u}$ general utility routines.

shows list of users currently signed on and USER alious changing personal information and fiags.

genaral depugging tools. **UTILITY** 

 $6.3.22$ Files:  $\mathbf{v}$ 

VOCABEDIT vocabulary plock editor.

 $8.3.24$ Files: x

reserved file name.  $\mathbf{X}$ 

Files: z  $8.3.25$ 

reserved file name. **ZFROML** 

**ZSYSUSE** use file for "graditi".

used to convert accounting dats stored in file Z1REP JRT "zlacnt" and store it in "zlaata".

 $6 - 3 - 27$  $Fil$  lest  $(1 - 3)$ 

rasarved file name.  $\mathbf{C}$ 

## $6.4$ System-Specific Files/Subfiles

The following files and subfiles are unique to each system. They contain system-specific information and are thus not delivered with each release. Normally, these files are kept<br>In account "sOfiles" if they exist at all. Some files are optional dapensing on whether the corresponding feature is available at the site.

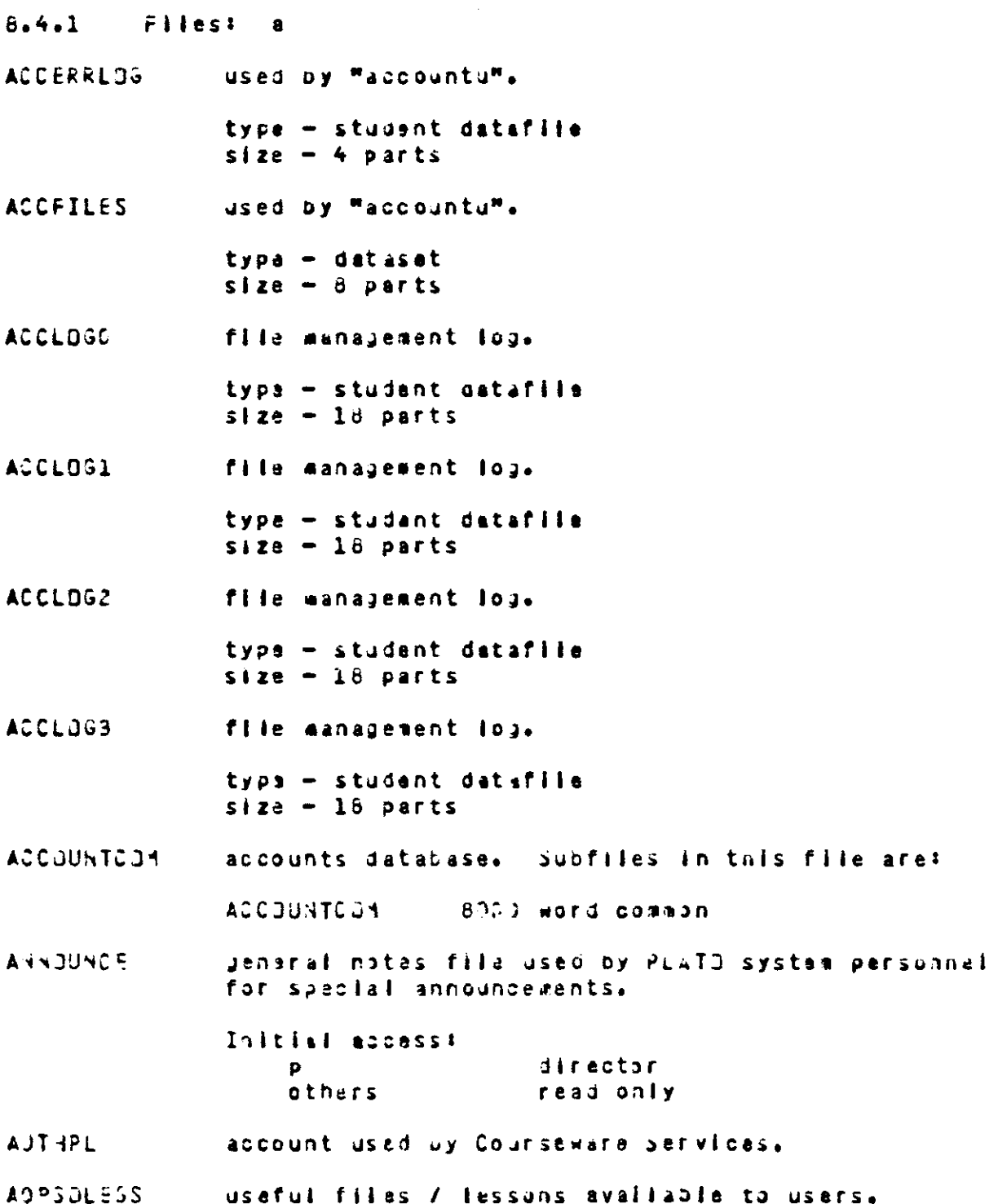

- **ASSS1** aiscellanaous system-specific oispiays.
- Filasi n  $8.4.2$

**BULLFILE** contains system builetin board oispiay.

The "authors" package uses a set of files for ROrid each system for unich an index exists. there is one file named "po(routing 1d)" and one or more files named "bû(routing id)(letter)". These namesets are automatically created when the "authors" package is initialized on a new system and new ones may be created through the "authors" director options. For example, assuma you are on system "abo" and that you also have "authors" data for the "min" and "pru" systems. You would have the following filest

> bJabc, bOabca, bOabcb, ....  $\bullet$ bleins plainss plainbs esse  $\ddot{\mathbf{a}}$ . bCoru, bCorua, pObrup, ssss  $E =$

The actual number of files depends on the number of autnors on each system.

- Filest c  $8.4.3$
- used to hold user routing information for CATDS re-entry to the published lasson catalog from a lesson which was entered from the catalog.

 $t \vee \rho e$  - nameset records  $-65$ record size  $-64$  words names - same as the number of records name size  $-30$  characters

used to hold user's condense error information **CESAVEDSET** when going to AIDS for a command description so It may be restored on return to the condense error display.

> $type = dateset$  $slze - 3 perts$ record size  $-160$  wards

CONDATA contains consult statistics.

> $type = dateset$  $size - 1b$  parts racord  $size = 64$  words

- group used for running file conversions. **CONVERTO**
- used by conversion programs. Subfiles in this **CONVERTLL** file arat

**LIST** 2400 lesson leslist

**CONVERTLOS** used by conversion progress.

> type - student datafile  $size - 12 parts$

**COSERV** proup used for published courseware management.

**COSERVE** account used by Courseware Services.

Files: d  $8 - 4 - 4$ 

used for on-line copy of backups dump directory Dú x ("x" is a letter). The number of files naeded depends on the number of files on the system.

> $type - dataset$  $size - 32 parts$ racord size - 500 words

## $8.4.5$ Files: e

**EXSAVENSET** holds execution error information when user jumps to aloS to get more information about a command so it may be restored when returning.

> type - nameset records  $-69$ record size =  $320$  words names - same as nuaber of records name size - 10 characters

## Files:  $8.4.12$  $\blacksquare$

 $\mathcal{L}_{\text{max}}$  and  $\mathcal{L}_{\text{max}}$ 

**LESSNOTES** general notes file used by PLATO system personnel to report problems in published coursaware. This file is attached to almost all published courseware; TERM-comments done in published lessons will automatically go here.

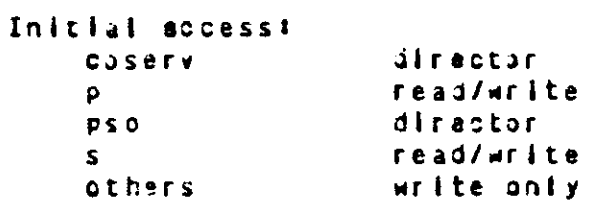

LOGLOG log of system maintenance activities which may involve minor security preaches such as inspecting a user fite for which the systems person does not have normal access.

> type - student datafile  $s1z = -18$  parts

- Filas: a  $8.4.13$
- group used by communications and nardware  $\blacksquare$ maintenance personnel.
- $8.4.14$ Filest n

account signon restrictions database. **NARFILE** 

> $t$ voe - dataset records  $-32$  \* number of physical sites record size  $-64$  words

- new version of "notes" index display. This **NSGNDATA** file is ealted by "sonindex" and must be copied into "sundata" to be made active.
- Filiast o  $8.4.15$

group used by PLATJ/NOS operators.  $\mathbf{D}$ 

general notes file used by users to communicate OPSHOTES with system controllers and operators.

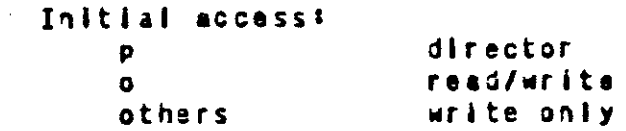

- old version of "notes" index display. This **DSONDATA** file can be used to hold the fast version of the "nates" index display when "nsCnOata" is copied into "sOndata".
- $8.4.16$  Files:  $P$

group used by system controllers.  $\mathbf{D}$ 

**PACCNS** used by "pacedit" for account print request access control.

> $type - naetset$ records - same as maximum number of accounts record size  $-64$  words names - same as number of records hame size  $+10$  characters

general notes file used as a public forum for PANJTES topics of general interest to users.

> Initial access: director  $\bullet$ read/write others.

PLM package subfiles. Subfiles in this file PLMCOM.  $are:$ 

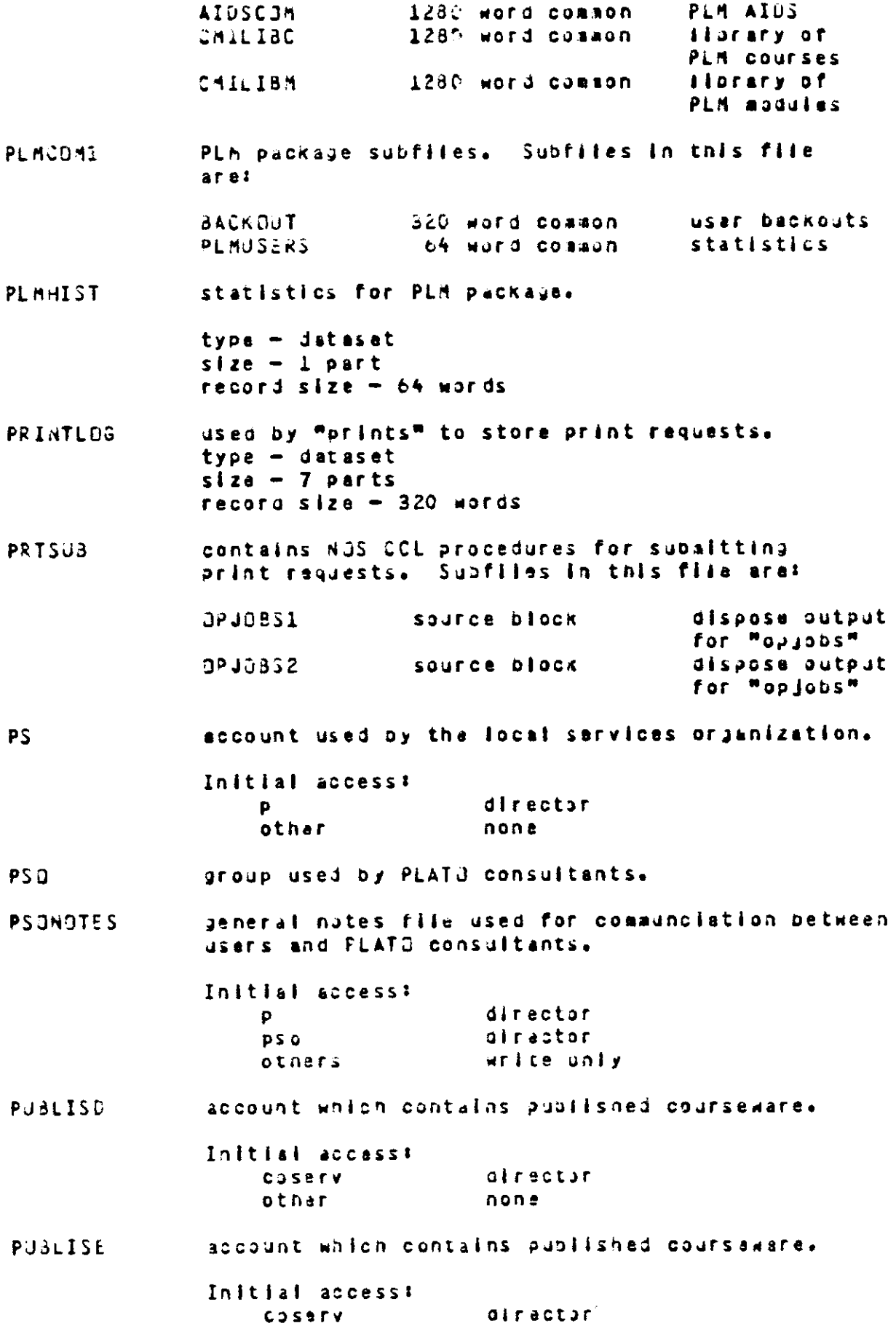

 $\bar{\phantom{a}}$ 

other none account which contains published courseware. **PUBLISE** Initial access: coserv. director otner none account which contains published courseware. **PUBLISG** Initial access: **COSETY** director other none PUBLISI account which contains published courseware. Initial access: **COSETY** director other none **Files:**  $8.4.13$  $\mathbf{r}$ **RUNC** aroup used to monitor runner programs.  $8.4.19$  $Files: s - sx$ group used by PLATO support personnel. **SINSPECT SITES** station location list. account for special release courseware. These SPECPL files are for special demonstrations. Initial access: **COSETY** director other none **SSECURITY** security database for "site".  $type = distance$  $slz = 10$  parts record  $size = 320$  words  $6.4.19.1$  $S/S = SZ$ aroup used to monitor "statsl" runner.  $SYS$ SYSENSET contains depugging information for execution errors in system lessons. type - nameset records  $-23$ record size  $-322$  words names - nalf the number of records name size  $-10$  characters

SYSFILE

SYSLN

system lesson subfiles. Subfiles in this file  $are:$ 

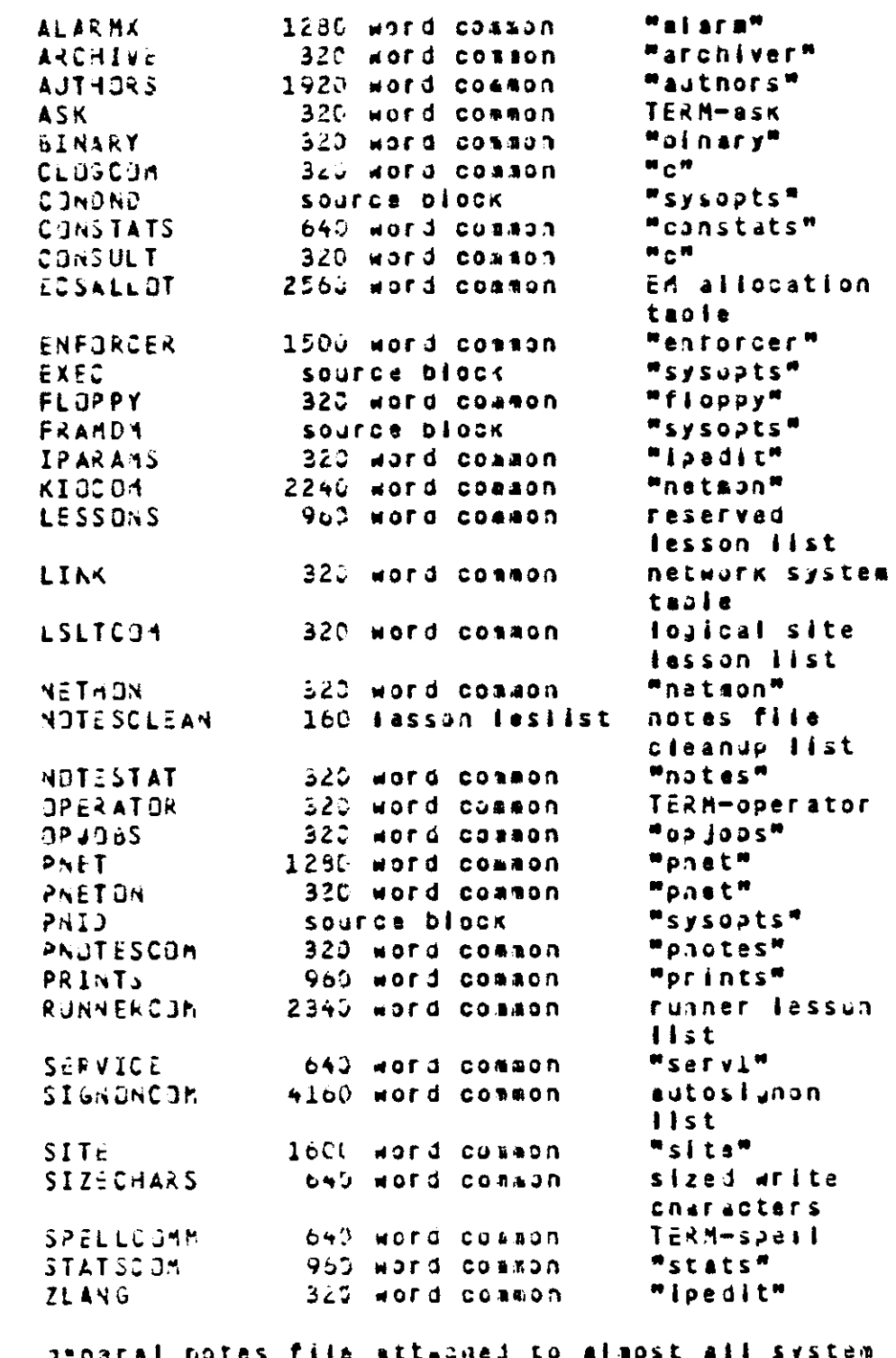

genaral notes file attached to almost all syst<br>lessons; TERM-comments done in system lessons will automatically go here.

Initial access:

 $\sim 10^7$ 

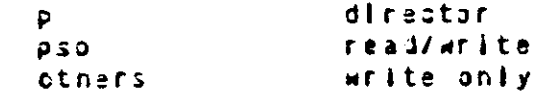

 $\rightarrow$ 

account file which contains all global system **SYSTEM** files. Initial access! support paople/s director inspect Other/s **Other/system** inspect inspect Other/p lenstnen/shorten Other/Stner none proup used by stimulated terminals. **SYSTEST** HOPKSPACE for Support requirements. **SYSWORK** SYSWORK1 HOTKSPACE for support requirements.  $s3a - s31$  $8.4.19.2$ account used as teaporary residence for archived **SOARCH** files avaiting off-tine copy. SGARCHDS archive retrieval requests. type - datasat  $size - 1 part$ record size  $-64$  words flie duaps/backups audit trail. SOBACKA  $type - dataset$  $size - 2 parts$ record size  $-300$  words SOBACKC file dump/backups parameters and tables.  $type = distast$  $size - 3 parts$ record size  $-320$  words "backups" subfiles. Supfiles in this file are: **SOBURCOM** 960 ward common **REQUEST** requests **STATS** of word common statistics SOCIUNA "ciudiau" datebasa.  $type - n$ aaeset  $racoras - 622$ record  $size - 64$  words names  $-71$ name size - 30 characters one file per CONDENSOR used when condensing SOCMPX central Micro PLATO lessons (x = Gp1p2).

 $\sim$   $\mu$ 

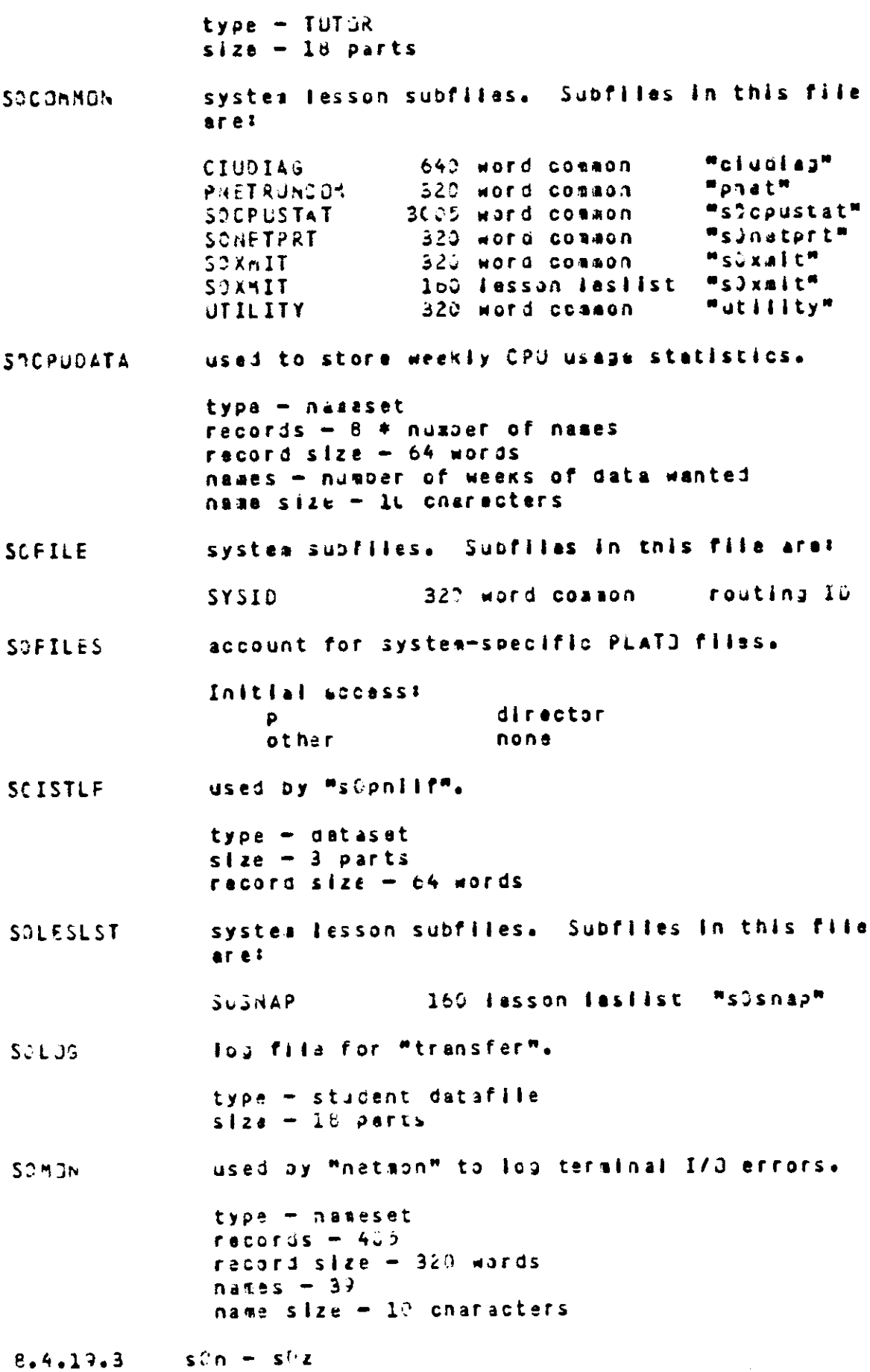

 $\sim 10^7$ 

 $\overline{a}$ 

"notes" index displays. SCNDATA  $type = n$  assessed records  $-2$  \* nuaber of names record size  $-128$  words names  $-5$ name size -  $32$  characters port information for "pnet". **SGNETWK** type - nameset records  $-18$   $*$  number of physical sites racord size  $-64$  words names - number of physical sites name size - 10 characters configuration data for "pnat". SONETWK1  $t$ ype  $-$  nameset  $records = 682$ record size - 64 words names  $-333$ name size  $-20$  characters **SONDTESET** "notes" sequencer. type - nameset records - two per user record size - 64 words names - one per user nasa size  $-13$  characters Dataspead 40 version of "piacoml". SOPLNCOM1 Dataspeed 40 version of "planist". **SOPLAHIST** Inter-system Link to NJS communication. **SURHPDS**  $type = Jatset$  $size - i part$ racord size - 320 words error and data transfer log for Inter-systax **SORHPLDG** Link. type - student datafile  $size - 5 parts$ Inter-system Link data queue. SORHPNS type - nameset records  $-87$ record size - 128 words  $names - 5$ name size  $-1$ ) characters

وللسرود والرابط المسا

 $\sim 10$ 

**SURDHORCZ** runner statistics.  $type - naeset$ records  $-255$ record size - 64 words  $n$ amas - 32 name size - 10 characters PLATO Calendar Utility database. This file is SOSCHEDATA created automaticaliv. access lists for PLATOSCRIBE and PLATOSCRIBE SOSCRIBEU Plus routers. account used by PLATD Support personnel. SOSUP Initial access: same as account "system". SOSYSFILE system lesson access lists. massages to the system controllers and operators. SGSYSMSG "utility" runner log file. **SOULDG** type - student datafile  $size - 4 parts$ account used for Inter-system link files. **SOXFER** Initial access: director P  $8.4.26$ Filest  $\mathbf{z}$ account sussary data. ZIACNT  $t$ v $\rho$  $e$  - dataset records  $-1$  + maximum number of accounts record size  $-320$  words account suwwary data reformatted by "zlreport". Z10ATA type  $-$  jataset  $size - 3 parts$ racord size  $-320$  words  $Files: 6-9$  $8.4.27$ courseware access limits table. This file is **OCACOM** delivered with the first courseware release. genaral notes file used for communication COUESTIONS batween users and PLATU Courseware Maintenance. Initial access: *alrector* **COSETY** othar read/write

**3NETING** Inter-system tink data quese. type - nameset records  $-106$ racord size - 128 words names  $-133$ name size - 10 characters **BNETOUTA** Inter-system Link data quaue.  $type - nauest$ records  $-100$ record size - 120 words namas  $-100$ name size - 10 characters

 $\sim 10^{-1}$ 

 $\sim$ 

 $\tau=1.22\pm 0.1$ 

المناسب المستندر المستشف

 $\sim 10$ 

 $\overline{a}$